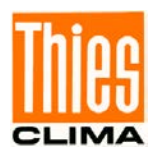

# Laser Niederschlags Monitor

# Bedienungsanleitung

5.4110.xx.x00 V2.7 STD

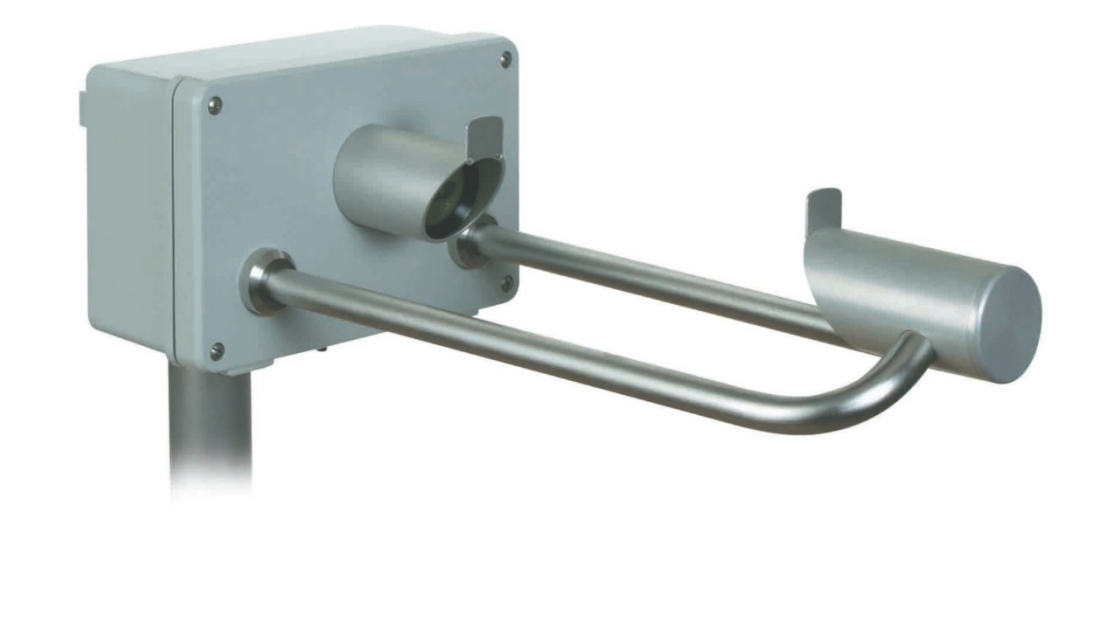

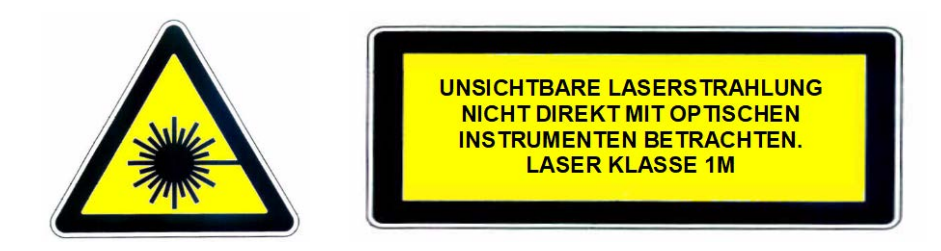

Dok. No. 021340/08/22

THE WORLD OF WEATHER DATA

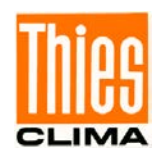

#### **Sicherheitshinweise**

- Vor allen Arbeiten mit und am Gerät / Produkt ist die Bedienungsanleitung zu lesen. Diese Bedienungsanleitung enthält Hinweise, die bei Montage, Inbetriebnahme und Betrieb zu beachten sind. Eine Nichtbeachtung kann bewirken:
	- Versagen wichtiger Funktionen
	- Gefährdung von Personen durch elektrische oder mechanische Einwirkungen
	- Schäden an Objekten
- Montage, Elektrischer Anschluss und Verdrahtung des Gerätes / Produktes darf nur von einem qualifizierten Fachmann durchgeführt werden, der die allgemein gültigen Regeln der Technik und die jeweils gültigen

Gesetze, Vorschriften und Normen kennt und einhält.

- Reparaturen und Wartung dürfen nur von geschultem Personal oder der **Adolf Thies GmbH & Co KG** durchgeführt werden. Es dürfen nur die von der **Adolf Thies GmbH & Co KG** gelieferten und/oder empfohlenen Bauteile bzw. Ersatzteile verwendet werden.
- Elektrische Geräte / Produkte dürfen nur im spannungsfreien Zustand montiert und verdrahtet werden
- Die **Adolf Thies GmbH & Co KG** garantiert die ordnungsgemäße Funktion des Gerätes / Produkts, wenn keine Veränderungen an Mechanik, Elektronik und Software vorgenommen werden und die nachfolgenden Punkte eingehalten werden.
- Alle Hinweise, Warnungen und Bedienungsanordnungen, die in der vorliegenden Bedienungsanleitung angeführt sind, müssen beachtet und eingehalten werden, da dies für einen störungsfreien Betrieb und sicheren Zustand des Messsystems / Gerät / Produkt unerlässlich ist.
- Das Gerät / Produkt ist nur für einen ganz bestimmten, in dieser Bedienungsanleitung beschriebenen Anwendungsbereich vorgesehen.
- Das Gerät / Produkt darf nur mit dem von der **Adolf Thies GmbH & Co KG** gelieferten und/oder empfohlenen Zubehör und Verbrauchsmaterial betrieben werden.
- Empfehlung: Da jedes Messsystem / Gerät / Produkt unter bestimmten Voraussetzungen in seltenen Fällen auch fehlerhafte Messwerte ausgeben kann, sollten bei **sicherheitsrelevanten Anwendungen** redundante Systeme mit Plausibilitäts-Prüfungen verwendet werden.

#### **Umwelt**

- Die Adolf Thies GmbH & Co KG fühlt sich als langjähriger Hersteller von Sensoren den Zielen des Umweltschutzes verpflichtet und wird daher alle gelieferten Produkte, die unter das Gesetz "ElektroG" fallen, zurücknehmen und einer umweltgerechten Entsorgung und Wiederverwertung zuführen. Wir bieten unseren Kunden an, alle betroffenen Thies Produkte kostenlos zurückzunehmen, die frei Haus an Thies geschickt werden.
- Bewahren Sie die Verpackung für die Lagerung oder für den Transport der Produkte auf. Sollte die Verpackung jedoch nicht mehr benötigt werden führen Sie diese einer Wiederverwertung zu. Die Verpackungsmaterialien sind recyclebar.

#### **Dokumentation**

- © Copyright **Adolf Thies GmbH & Co KG**, Göttingen / Deutschland
- Diese Bedienungsanleitung wurde mit der nötigen Sorgfalt erarbeitet; die **Adolf Thies GmbH & Co KG** übernimmt keinerlei Haftung für verbleibende technische und drucktechnische Fehler oder Auslassungen in diesem Dokument.
- Es wird keinerlei Haftung übernommen für eventuelle Schäden, die sich durch die in diesem Dokument enthaltene Information ergeben.
- Inhaltliche Änderungen vorbehalten.
- Das Gerät / Produkt darf nur zusammen mit der/ dieser Bedienungsanleitung weitergegeben werden.

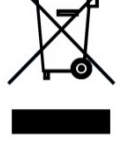

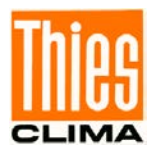

# **Inhaltsverzeichnis**

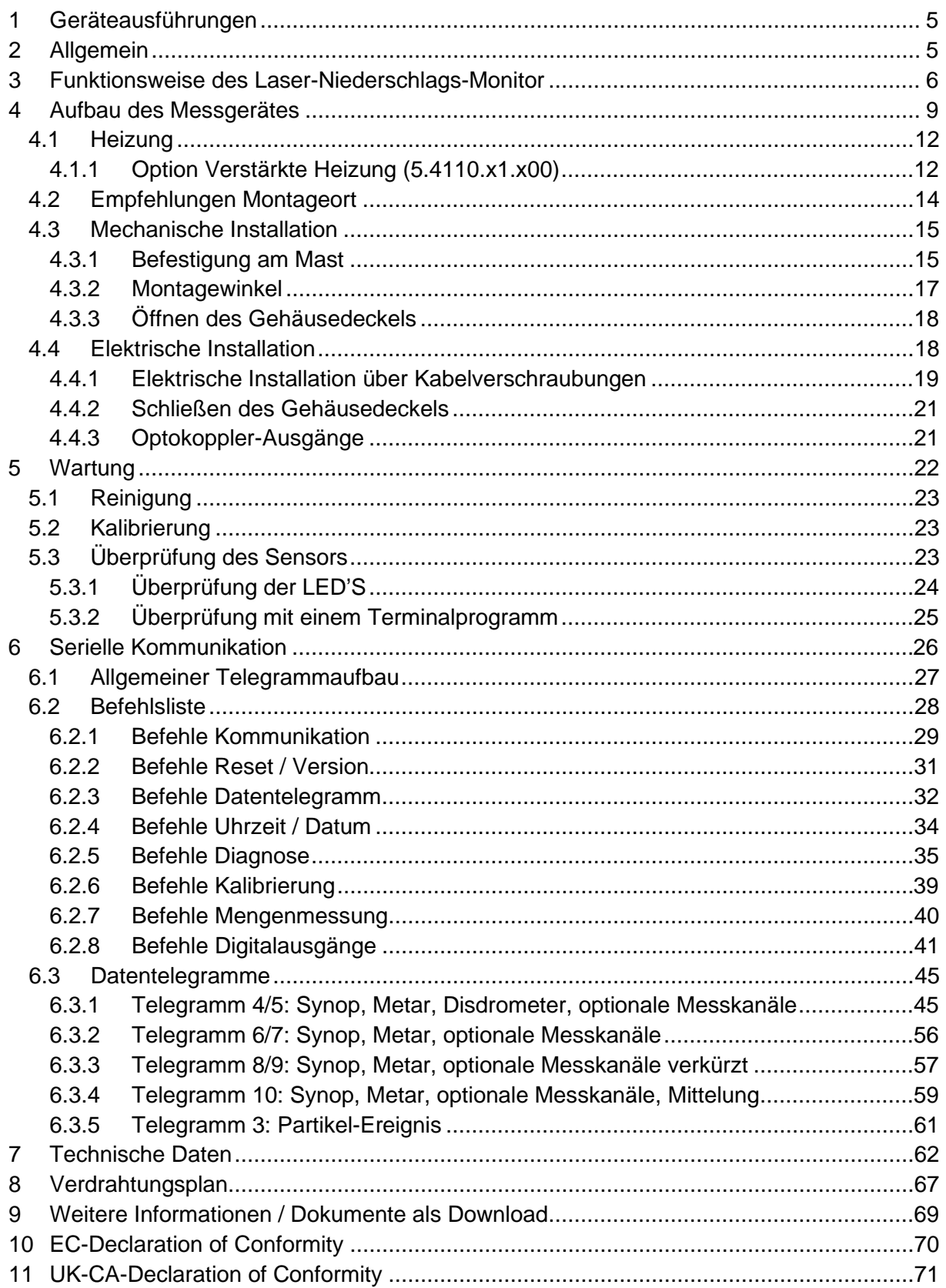

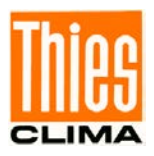

# **Abbildungen**

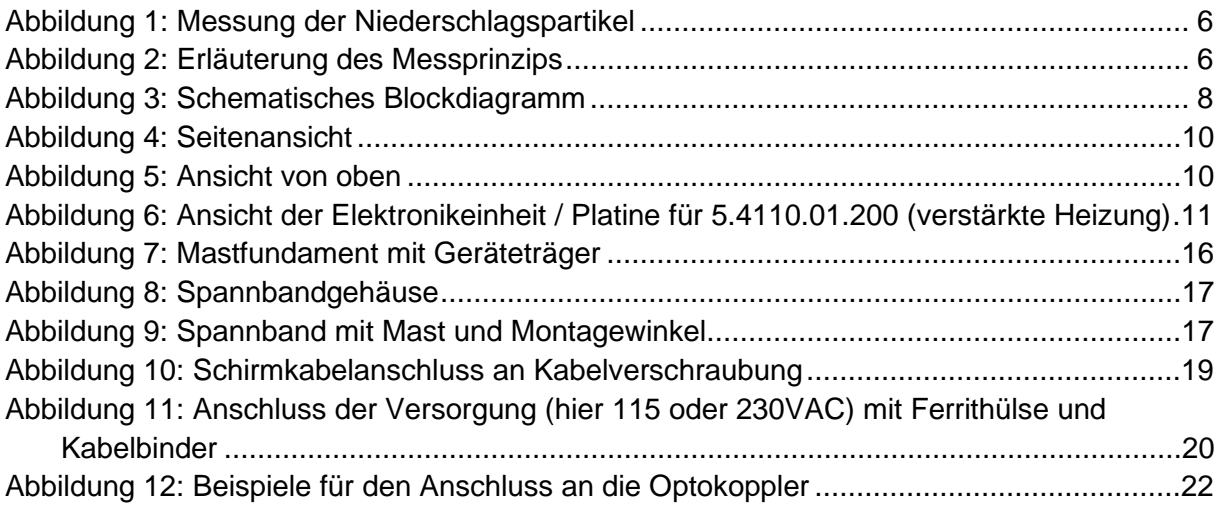

# **Tabelle**

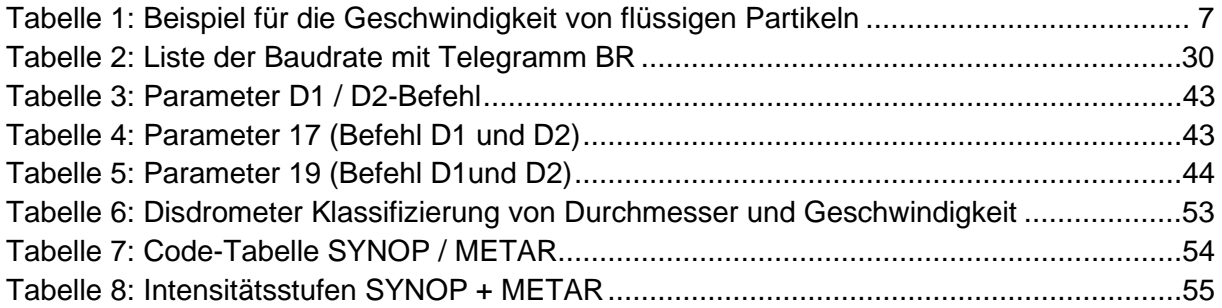

# **Lieferumfang**

1 x LNM

1 x Kurz - Bedienungsanleitung (die gesamte Bedienungsanleitung steht als Download zur Verfügung)

1 x Werkskalibrierzeugnis

Die Bedienungsanleitung liegt unter folgendem Link zum Download bereit:

[https://www.thiesclima.com/db/dnl/5.4110.xx.x00\\_LNM\\_deu.pdf](https://www.thiesclima.com/db/dnl/5.4110.xx.x00_LNM_deu.pdf)

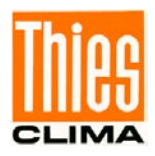

# <span id="page-4-0"></span>**1 Geräteausführungen**

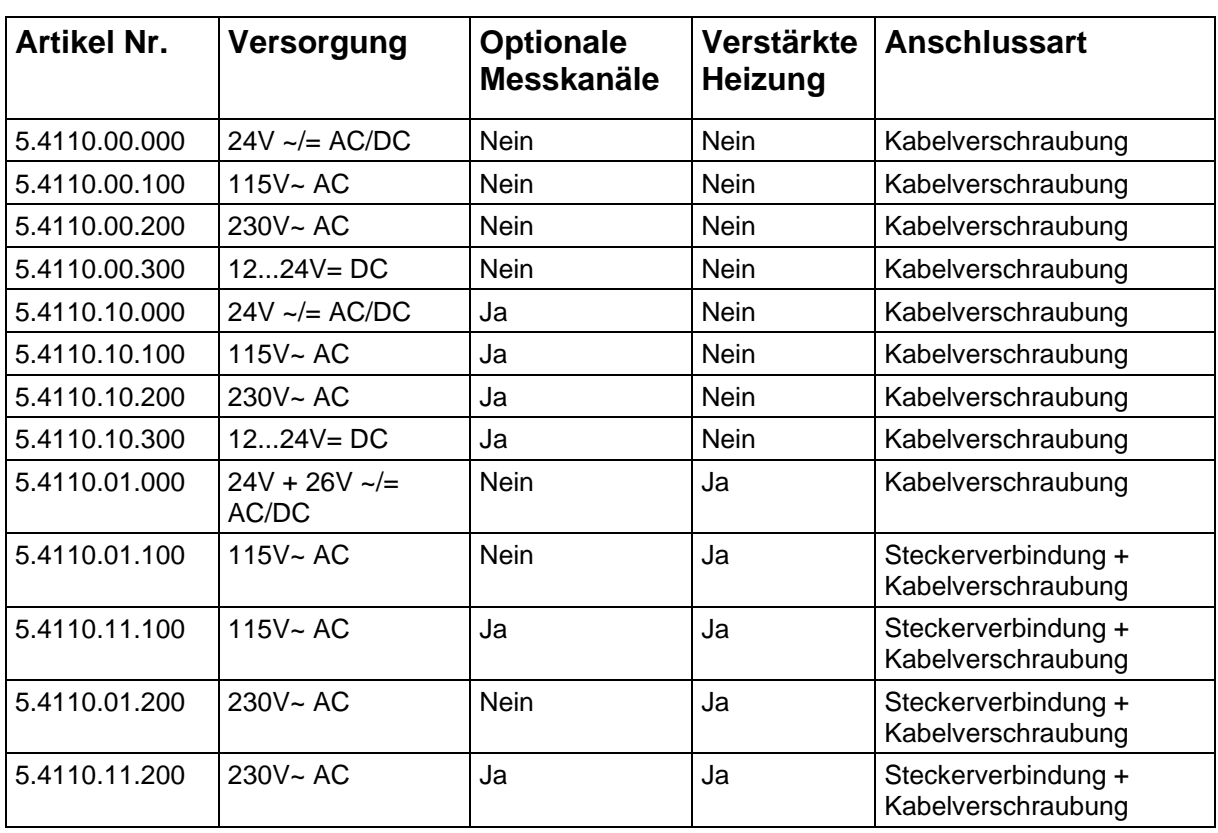

Elektrische Ausgänge für alle Varianten: RS 485/422 u. 2x Optokoppler.

# <span id="page-4-1"></span>**2 Allgemein**

Der Laser-Niederschlags-Monitor dient als Messwertgeber und ist für die Messung und Detektierung der verschiedenen Niederschlagsarten wie Niesel, Regen, Hagel, Schnee und Mischniederschläge geeignet.

Bestimmt wird die Art des Niederschlags, die Intensität, die Sichtweite im Niederschlag, die Radarreflektivität und das Spektrum. Alle Messwerte stehen über eine RS 485/422 Schnittstelle dem Anwender zur Verfügung. Zusätzlich ist das Gerät mit zwei weiteren Digitalausgängen (Optokoppler) ausgestattet, die z.B. Niederschlagsimpulse und Niederschlagsstatus ausgeben. Die optischen Komponenten sind mit einer integrierten Heizung ausgerüstet.

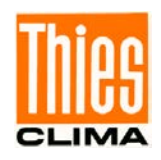

Bei Geräten mit der Option "Optionale Messkanäle" können zusätzlich, durch Anschluss von entsprechenden Messwertgebern, Temperatur, Rel. Feuchte, Windgeschwindigkeit und Windrichtung erfasst werden. Auch diese Messwerte stehen über die RS 485/422 Schnittstelle zu Verfügung.

Für klimatisch extreme Standort-Anforderungen steht die Variante "Verstärkte Heizung" zur Verfügung.

# <span id="page-5-0"></span>**3 Funktionsweise des Laser-Niederschlags-Monitor**

Mittels einer laser-optischen Strahlquelle (Laserdiode und Optik) wird ein paralleles Lichtband (infrarot, 785nm, nicht sichtbar) erzeugt. Auf der Empfängerseite sitzt eine Photodiode mit einer Linse, um die optische Leistung durch Umwandlung in ein elektrisches Signal zu messen.

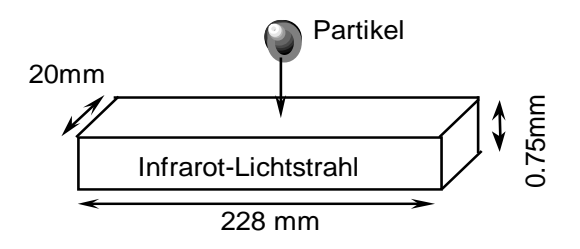

**Abbildung 1: Messung der Niederschlagspartikel**

<span id="page-5-1"></span>Wenn ein Niederschlagspartikel durch das Lichtband fällt (Messfläche 45,6cm² (7inch²)) (Abb.1), wird das Empfangssignal abgeschwächt. Aus der Amplitude der Abschwächung wird der Durchmesser des Partikels berechnet. Außerdem wird aus der Dauer des Abschwächungssignals die Fallgeschwindigkeit des Partikels ermittelt.

<span id="page-5-2"></span>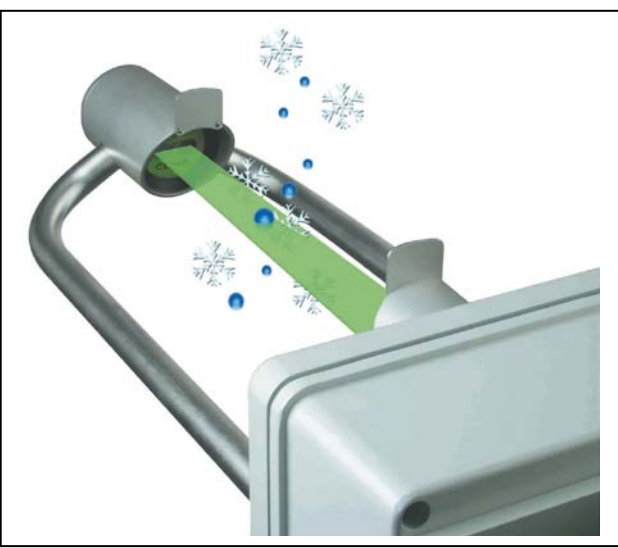

**Abbildung 2: Erläuterung des Messprinzips**

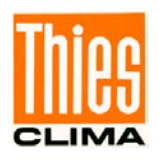

Die gemessenen Werte werden mit einem Signalprozessor (DSP) verarbeitet und auf Plausibilität (z.B. Randtreffer) überprüft. Berechnet werden Niederschlagsintensität, -menge, -art (Niesel, Regen, Schnee, Graupel, Hagel sowie Mischniederschläge) und das Partikelspektrum (Verteilung der Partikel auf das Größenspektrum). Die Niederschlagsart wird aus dem statistischen Verhältnis aller Partikel bezüglich Durchmesser und Geschwindigkeit bestimmt. Diese Verhältnisse sind wissenschaftlich untersucht worden (z.B. Gunn, R., and Kinzer, G.D., 1949, "The terminal velocity of fall for water droplets in stagnant air," *J. of Meteorology*, Vol . 6, pp. 243–248). Zusätzlich wird die Temperatur zur Verbesserung der Erkennung verwendet: Bei Temperaturen oberhalb 9°C werden die Niederschläge automatisch als flüssig (Ausnahme: Graupel und Hagel) und unterhalb von – 4°C als fest angenommen. Im Temperaturbereich dazwischen können alle Formen des Niederschlags vorkommen.

| Durchmesser [mm] | <b>Fallgeschwindigkeit [m/s]</b> |
|------------------|----------------------------------|
| 0.2 (Niesel)     | 0.73                             |
| 0.3 (Niesel)     | 1.2                              |
| $0.8$ (Regen)    | 3.3                              |
| $0.9$ (Regen)    | 3.7                              |
| $1.8$ (Regen)    | 6.1                              |
| 2.2 (Regen)      | 6.9                              |
| 3.2 (Regen)      | 8.3                              |
| 5.8 (Regen)      | 9.2                              |

 **Tabelle 1: Beispiel für die Geschwindigkeit von flüssigen Partikeln**

<span id="page-6-0"></span>Die berechneten Daten werden über eine Minute gespeichert und dann über die serielle Schnittstelle ausgegeben.

Das Gerät ist nahezu wartungsfrei. Nur die Scheiben der Sensorköpfe sind gegebenenfalls zu reinigen. Ganzjähriger Einsatz ist durch die integrierte Scheiben-Heizung gewährleistet. Für den Einsatz in Extremwetter-Gebieten (z.B. Hochgebirge) existiert eine Geräte-Version mit verstärkter Heizung.

Der Einfluss von Fremdlicht wird durch die Taktung der Lichtquelle von 173kHz (sog. "Lock-In" Technik) minimiert. Durch eine Regelung der Empfangsleistung werden Temperatur- und Alterungseinflüsse aller Bauteile, sowie die Verschmutzung der Glasscheiben, kompensiert. Eine Watchdog-Schaltung überwacht den Signalprozessor (DSP). Der Sensor überwacht seine Funktion durch Messung des Empfangssignals auf Verschmutzung sowie die Überprüfung des Lasertreibers auf Strom und Temperatur. Durch Verwendung eines Flash-Speichers kann jederzeit über die serielle Schnittstelle die interne Software upgedatet werden.

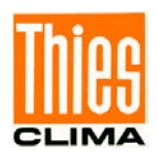

Als Ausgänge stehen eine galvanisch getrennte serielle Schnittstelle (RS485) sowie zwei Digitalausgänge (Optokoppler) zur Verfügung. Durch die konfigurierbaren Digitalausgänge kann dieser Sensor als Ersatz für Niederschlagsmelder (z.B. IRSS88 oder Thies 5.4103.10.000) und für Niederschlagsgeber (z.B. Wippe) verwendet werden.

Die Funktion der Digitalen Ausgänge ist programmierbar. Zum Beispiel Ausgang 1

0,1mm oder 0,01 bzw. 0,005mm Niederschlag je Impuls entsprechend der kumuliert gemessenen Niederschlagsmenge. Ausgang 2 zum Beispiel als Niederschlagsereignismelder oder als zusätzlichen Ereignisausgang "fester Niederschlag" (Schnee, -griesel, Graupel, Hagel) in Verbindung mit Ausgang 1.

Als zusätzliche Sensoren können optional (bei 5.4110.1x.xxx, "Optionale Messkanäle" ) angeschlossen werden:

- Relative Feuchte ( 0...1V / 0...100% rel. Feuchte).
- Windgeschwindigkeit (Frequenz 0...630 Hz z.B. 4.3519.00.000).
- Windrichtung (seriell synchron z.B. 4.3129.00.000).
- Temperatur (Pt100, -40...70°C, nicht bei 5.4110.11.xxx).

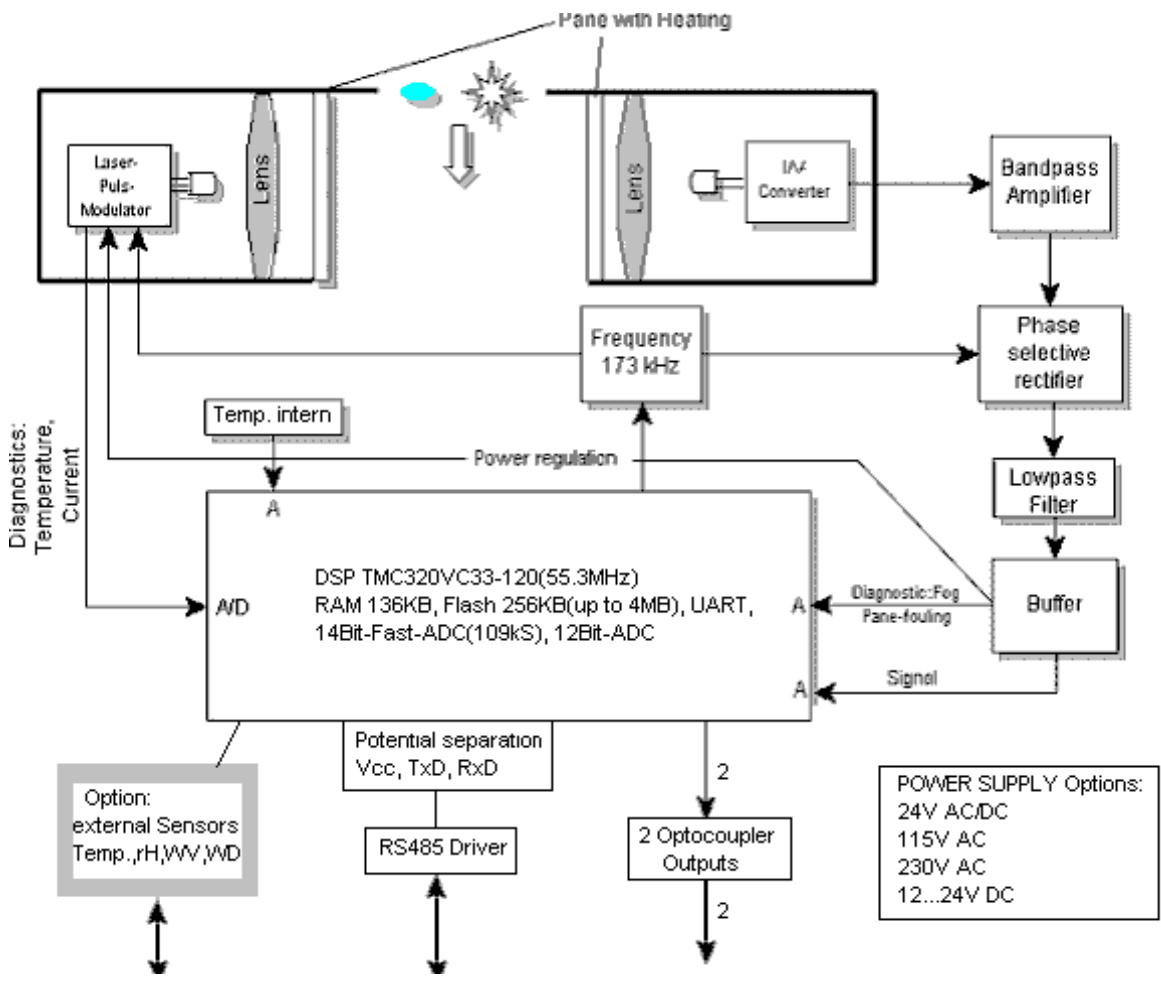

<span id="page-7-0"></span>**Abbildung 3: Schematisches Blockdiagramm**

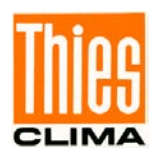

Zur Erläuterung des Aufbaus und der prinzipiellen Funktion zeigt das Blockdiagramm (Abbildung 3) schematisch die wichtigsten Funktionszusammenhänge (Option "Verstärkte Heizung" nicht dargestellt).

# <span id="page-8-0"></span>**4 Aufbau des Messgerätes**

Der Laser-Niederschlags-Monitor besteht aus einem lackierten Aluminium-Gehäuse der Schutzart IP65, einem am Gehäusedeckel befestigten Laserkopf sowie über einen mittels Tragarmen befestigten Empfangskopf (jeweils aus eloxiertem Aluminium) (**[siehe Abbildung](#page-9-2)  [4 und 5](#page-9-2)**).

In dem Aluminium-Gehäuse befindet sich die Elektronik Einheit nebst aller erforderlichen Schnittstellen. Weiterhin ist die Elektronikeinheit mit Leuchtdioden (LED's) ausgestattet, die eine einfache und effiziente Überprüfung bzw. Diagnose des Sensors auch ohne serielle Daten -Verbindung ermöglichen (**[Abbildung 6](#page-10-0)**). Die Funktionsbeschreibung der LED's finden Sie im **Kapitel [5](#page-21-0)** Wartung.

Der auswechselbare Laserkopf besteht aus einer Lasertreiberplatine (inkl. Laserdiode), einem Schlitz für die Strahlformung, einer Linse sowie einer beheizten Glasscheibe. Die elektrische Verbindung zur Elektronik ist mittels eines 10-poligen Flachbandkabels zum "Steckverbinder Laser" ausgeführt. Der Empfangskopf besteht aus einer Empfangsplatine mit Photodiode und Elektronik, einer Linse und einer beheizten Glasscheibe. Die elektrische Verbindung geschieht mit einem 6-poligen Flachbandkabel zum "Steckverbinder Empfänger".

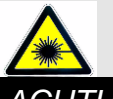

*ACHTUNG: Nicht in den unsichtbaren Laserstrahl schauen! Sollten die auf dem Gehäuse befindlichen Laserwarnaufkleber nicht mehr leserlich sein, darf der Sensor nicht betrieben werden! Die Intensität des unsichtbaren Laserstrahls gilt auch bei längerer Einwirkzeit als augensicher (ohne Verwendung optischer Instrumente). Ein Hautkontakt mit der unsichtbaren Strahlung ist generell ungefährlich.*

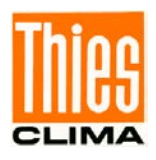

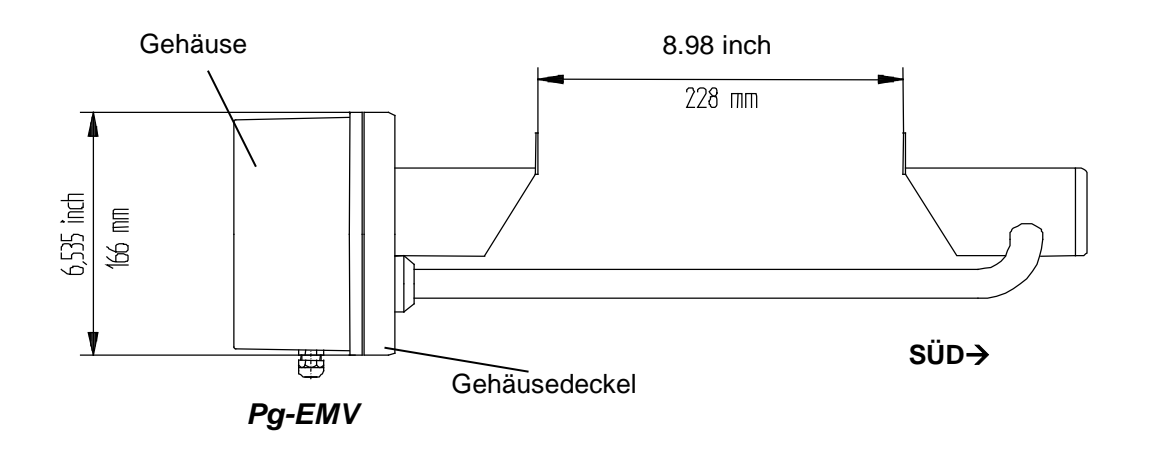

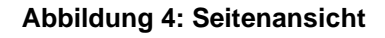

<span id="page-9-2"></span><span id="page-9-0"></span>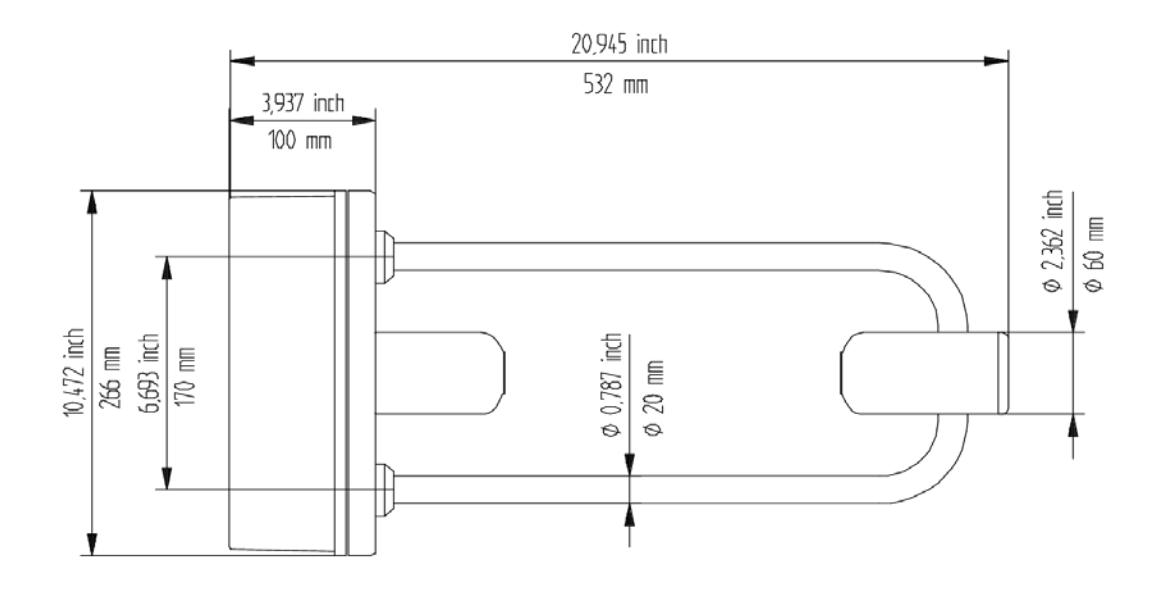

<span id="page-9-1"></span>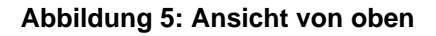

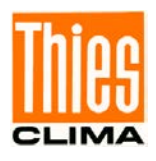

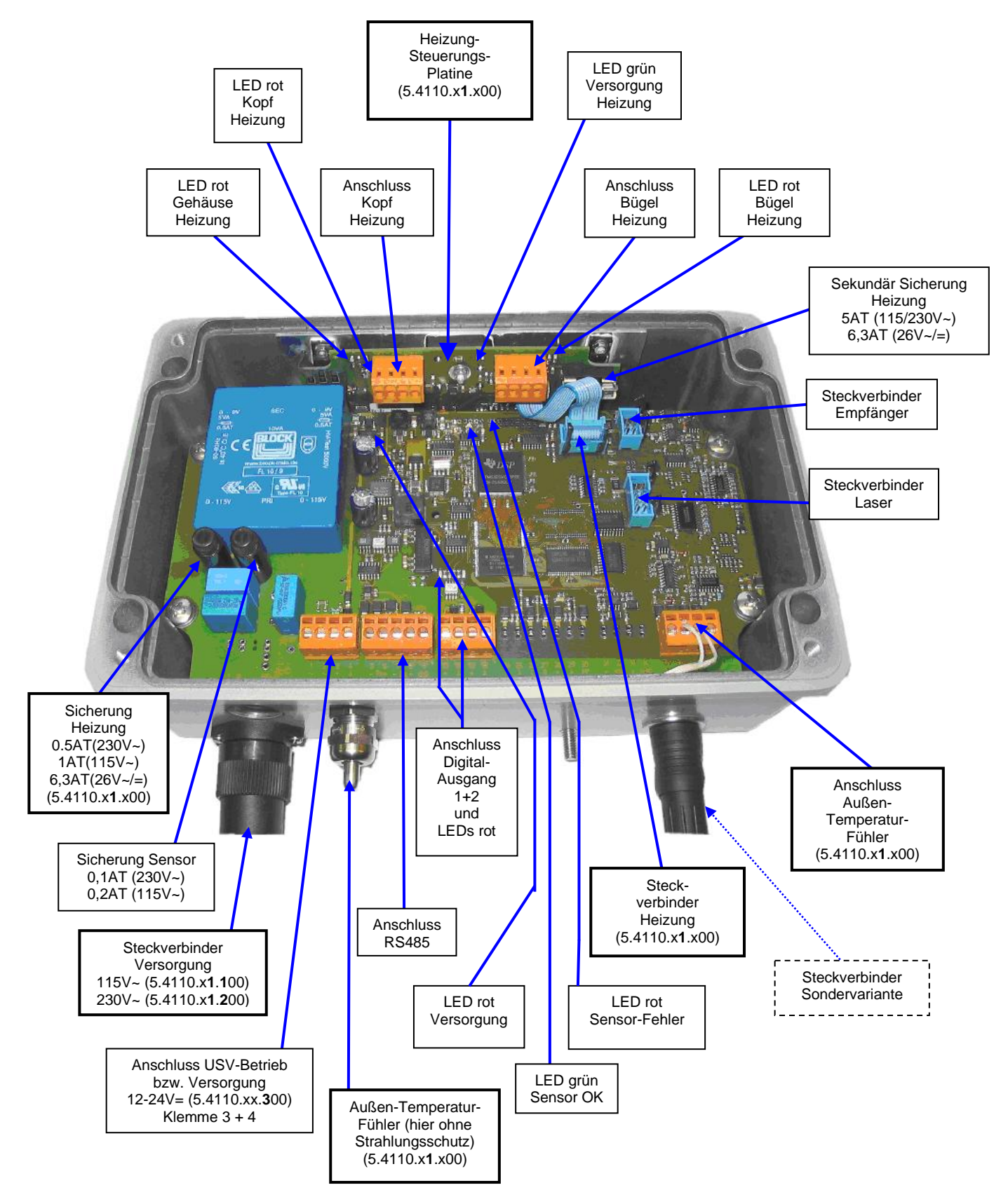

#### <span id="page-10-0"></span>**Abbildung 6: Ansicht der Elektronikeinheit / Platine für 5.4110.01.200 (verstärkte Heizung)**

**Hinweis:** Unterschiede zur 5.4110.00.200 sind durch Fettdruck-Umrahmungen gekennzeichnet.

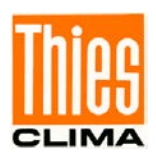

### <span id="page-11-0"></span>**4.1 Heizung**

Bei allen Gerätevarianten werden die Glasscheiben der Sensorköpfe beheizt um Störungen der Messung durch Zufrieren, Beschlagen oder ähnliches zu verhindern. Die Heizleistung regelt sich in Abhängigkeit der Umgebungsbedingungen. Die Heizströme werden zur Selbstdiagnose gemessen und können mit dem Diagnose-Befehl ("DD") abgefragt werden (gilt nur wenn Elektronikeinheit Rev.B verbaut ist, siehe **[Abbildung 6](#page-10-0)**).

# <span id="page-11-1"></span>**4.1.1 Option Verstärkte Heizung (5.4110.x1.x00)**

Zusätzlich zu den Glasscheiben-Heizungen hat diese Variante 3 Heizkreise um Vereisungen und Schneeaufbau zu verhindern:

- 1. Gehäuse (Oberseite).
- 2. Köpfe (unterhalb der Edelstahlhauben).
- 3. Bügel (gerade Abschnitte der Bügel am Empfängerkopf).

Diese 3 Heizkreise werden in Abhängigkeit der gemessenen Umgebungstemperatur (Außen-Temperatur-Fühler, siehe auch **[Abbildung 6](#page-10-0)**) separat gesteuert. Die Einschaltdauer der Heizkreise variiert von 10% bis 100%. Eingeschaltet werden die Heizungen ab einer gemessenen Temperatur von unter 3°C.

Ob der jeweilige Heizkreis eingeschaltet ist, können Sie an Hand der entsprechenden roten LED auf der Heizungs-Steuerungs-Platine erkennen (siehe auch **[Abbildung 6](#page-10-0)**).

Die Heizströme und die Spannung der Heizungsversorgung werden zur Selbstdiagnose gemessen und können mit dem Diagnose-Befehl ("DD") abgefragt werden.

Mit den Befehlen "HK", "HB" und "HG"(siehe Kapitel [6.2.5](#page-34-0)) können die einzelnen Heizkreise für 1 Minute zur Diagnose eingeschaltet werden.

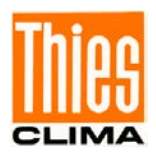

#### Installation

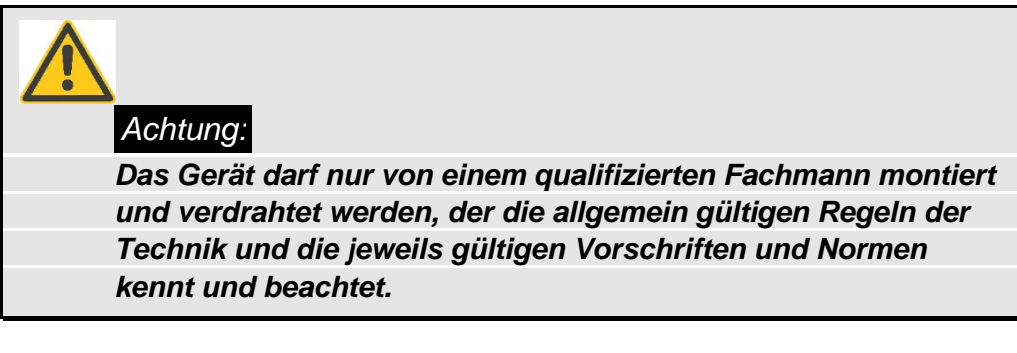

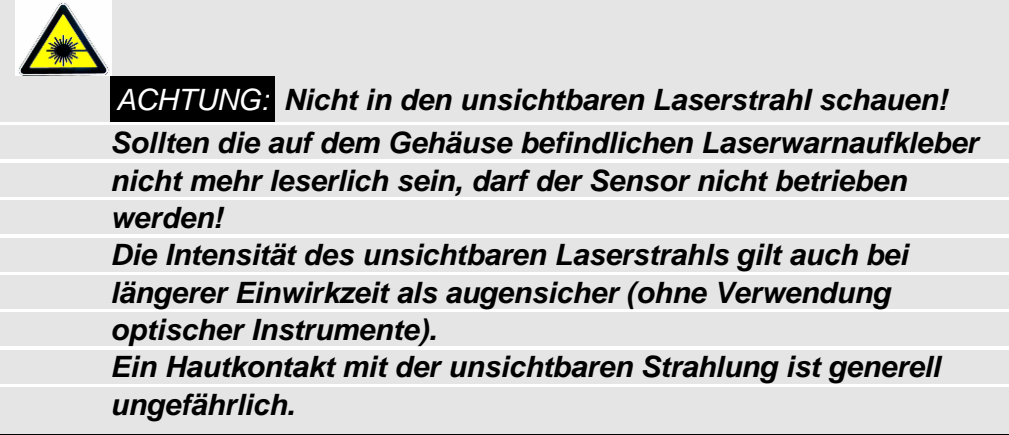

*ACHTUNG: Die Tragbügel- und Kopf-Heizungen können gefährlich heiß werden! Verbrennungsgefahr! (gilt nur für 5.4110.x1.x00)* 

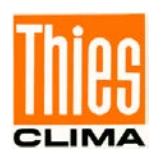

# <span id="page-13-0"></span>**4.2 Empfehlungen Montageort**

Bei der Standortwahl ist folgendes zu beachten:

Der Untergrund unter dem Laser- Niederschlags- Monitor sollte nicht aus dunklem Stein, Asphalt oder ähnlichem bestehen, weil sonst bei starker Sonneneinstrahlung die aufsteigende Luft sogenannte Schlieren bildet. Wir empfehlen als Untergrund eine Rasenfläche.

Je nach Windgeschwindigkeit und –richtung werden die Niederschlagspartikel durch den Laser- Niederschlags- Monitor verwirbelt und damit die Fallgeschwindigkeit geändert. Dies kann prinzipbedingt zu einer Verschlechterung der Sensorgüte führen. Deshalb sollte eine Aufstellung in völlig freiem Gelände (besonders Bergkuppen) sowie unmittelbar im Lee eines Hindernisses vermieden werden. Gut geeignet sind ebene Standorte in denen Windschutz (z.B. durch Hecken) gegeben ist.

Gemäß der WMO-Richtlinie für Niederschlagsmessgeräte sollte die Sensorik in einer Entfernung von mindestens dem Vierfachen der Höhe des nächsten Hindernisses aufgestellt werden. Sofern dies nicht durchführbar ist, ist zumindest zu beachten, dass gegenüber umgebenden Pflanzen,

Bauwerken usw. ein Höhenwinkel von kleiner 45° eingehalten wird. Daraus folgt auch, dass der Sensor an dem oberen Ende eines Masten befestigt werden sollte. Als Messhöhe empfehlen wir mindestens 1m bzw. 1,5 bis 2m in schneereichen Gebieten. Unterhalb des Sensors sollten sich erst mit einem Mindestabstand von 1m andere Geräte an den Mast befestigt werden. Der empfohlene seitliche Abstand zu anderen Gegenständen sollte größer als 2m sein.

Wir empfehlen den Laser- Niederschlags- Monitor aus Sicherheitsgründen in einem umfriedeten Gebiet zu betreiben, obwohl die zugängliche Laserstrahlung für das Auge ungefährlich ist, solange der Strahlquerschnitt nicht durch optische Instrumente, wie zum Beispiel Lupen, verringert wird (Laserklasse 1M EN 60825-1:1994 A2: 2001). Eventuelle zusätzliche Vorschriften bezüglich der Lasersicherheit (z.B. Deutschland: Berufsgenossenschaften) sind zu beachten.

Eine Aufstellung des Laser- Niederschlags- Monitor direkt an einer Straße ist nicht sinnvoll, da z.B. durch die von den Fahrzeugen aufgewirbelten Wasserpartikel zu Fehlmessungen führen können. Falls dennoch der Sensor an einer Strasse installiert werden soll, empfehlen wir das Gerät in einem entsprechenden Abstand und Höhe zu installieren (z.B. 5m Abstand von Fahrspur und mindestens 5m Höhe). Die Ausrichtung sollte nicht nach Süden, sondern rechtwinklig von der Straße sein (Empfänger am weitesten von der Fahrbahn entfernt).

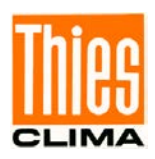

# <span id="page-14-0"></span>**4.3 Mechanische Installation**

Werkzeug:

- Innensechskantschlüssel (Inbus) SW4.
- Maul- oder Ringschlüssel SW10.
- Maulschlüssel SW16 und SW20.
- Werkzeuge zu Bearbeitung von Kabeln (z.B. Abisolierer, Aderendhülsenzange).
- Schlitz-Schraubendreher Klingenbreite 2 und 6mm.
- Werkzeug zum Kürzen der Spannbänder.

### <span id="page-14-1"></span>**4.3.1 Befestigung am Mast**

Die mitgelieferte Masthalterung des Laser-Niederschlags-Monitor ist für einen Mastdurchmesser von 48... 102mm (1.9... 4inch) ausgelegt. Der Laser-Niederschlags-Monitor ist aufgrund seiner Messempfindlichkeit empfindlich für Vibrationen. Deshalb sollte der Mastdurchmesser möglichst groß und mittels festgeschweißten Streben auf einem Betonfundament fixiert sein.

Ab einer Masthöhe von ca. 2m sollte der Mast zusätzlich mit drei Abspannseilen befestigt werden.

**Hinweis:** Für die Varianten mit Versorgung 115VAC / 230VAC:

Der Mast sollte elektrisch leitend sein und mit dem Erdpotential (Fundament / Banderder) verbunden sein. Ansonsten ist mittels eines Kabels (>6mm²) der Sensor mit dem Erdpotential zu verbinden.

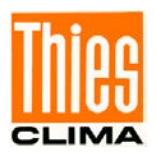

### **4.3.1.1 Beispiel**

Beispiel einer Montageart mittels Geräteträger 4.3187.61.xxx (optional erhältlich):

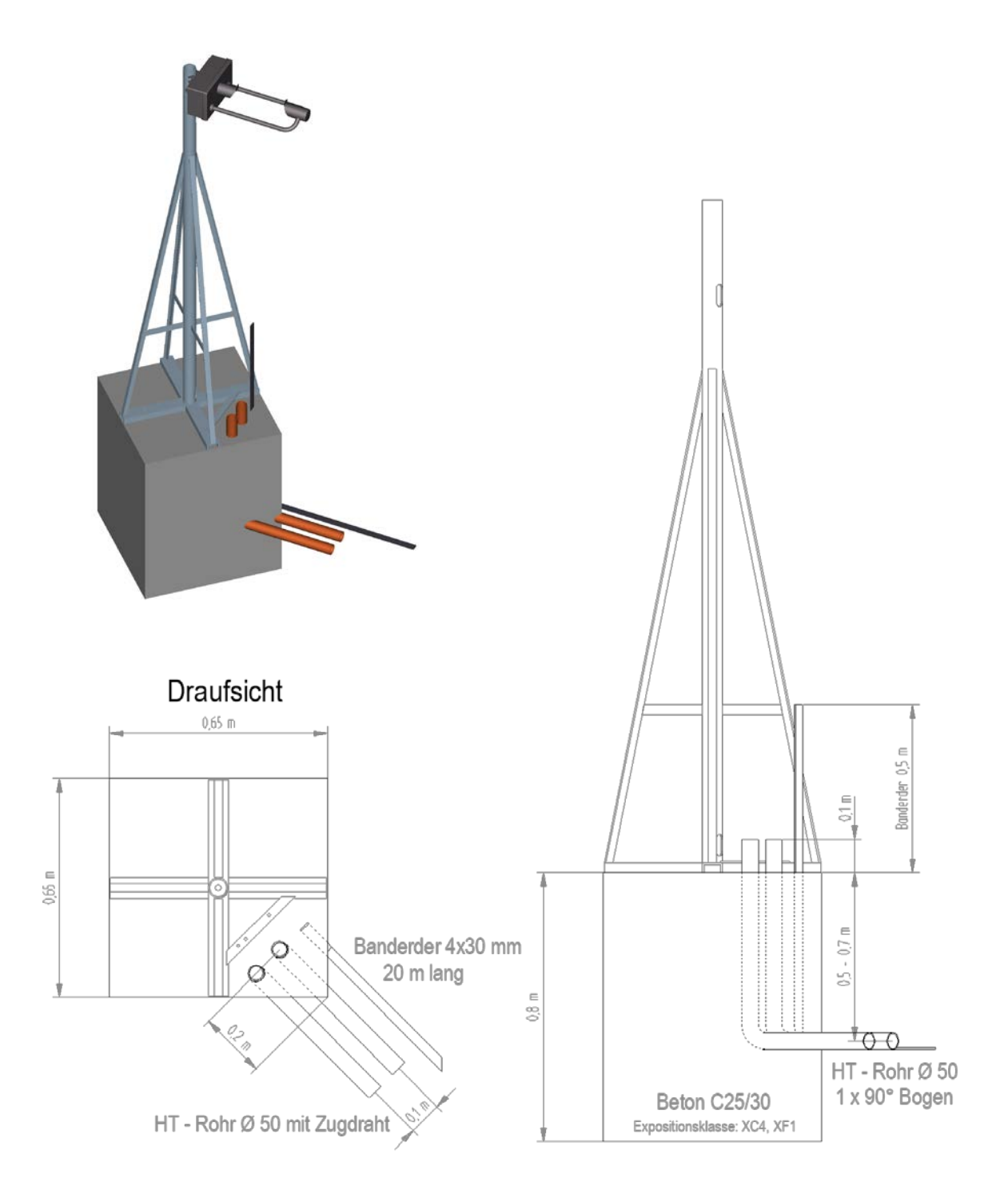

<span id="page-15-0"></span>**Abbildung 7: Mastfundament mit Geräteträger**

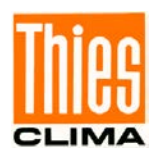

# <span id="page-16-0"></span>**4.3.2 Montagewinkel**

Zuerst sollte der Montagewinkel (mit oder ohne Gehäuse) an den Mast befestigt werden. Wegen den Abschattungseffekten durch den Mast ist der Winkel an die höchst mögliche Stelle zu platzieren. Den Winkel gemäß **[Abbildung 9](#page-16-2)** nach Süden (±10°, Nordhalbkugel, gilt nicht für Montage direkt an einer Strasse) ausrichten und am oberen Ende des Mastes befestigen. Empfehlenswert ist eine zweite Person, die den Laser-Niederschlags-Monitor während der Montage festhält. Falls keine zweite Person zur Verfügung steht, kann der Montagewinkel auch vom Laser-Niederschlags-Monitor getrennt werden (unten 2 Muttern M6, oben 2 Schrauben [zugänglich nach Öffnen des Gehäusedeckels]).

Hinweis: Für die Varianten mit Versorgung 115VAC / 230VAC:

Die Spannbänder sollten bei einem elektrisch leitfähigen Mast direkt, d.h. ohne Isolator, befestigt werden. Falls ein nicht elektrisch leitfähiger Mast verwendet wird, ist mittels Kabels (> 6mm²) ein Potentialausgleich zwischen Umgebung (z.B. Fundament) und Sensor herzustellen.

1. Von dem Spannband (1 Meter) 2 Stücke in der erforderlichen Länge gemäß Tabelle abschneiden (siehe unten).

**Achtung:** Die Schnittflächen könnten nach dem Abschneiden scharfkantig sein. Verletzungsgefahr besteht.

- 2. Spannband von der Schraubenkopfseite in das Gehäuse einschieben und einen Überstand von 20mm um den Sattel biegen (**[Abbildung 8](#page-16-1)**).
- 3. Das freie Ende der vorbereiteten Schelle um den Mast und Montagewinkel legen und einschrauben (**[Abbildung 9](#page-16-2)**)
- 4. Pro Montagewinkel sind 2 Spannbänder vorgesehen.

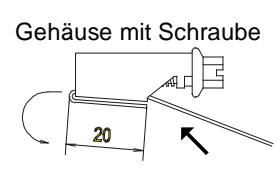

<span id="page-16-1"></span>**Abbildung 8: Spannbandgehäuse**

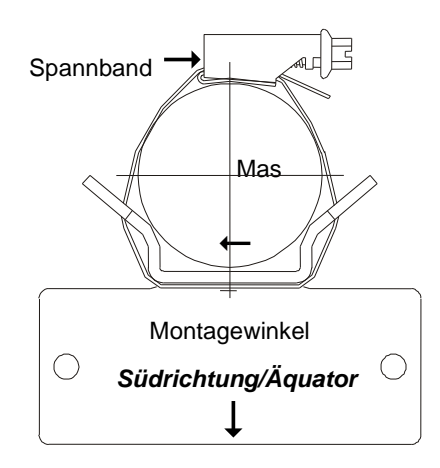

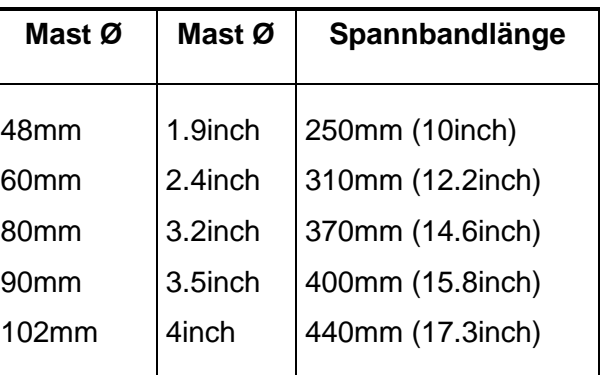

<span id="page-16-2"></span>**Abbildung 9: Spannband mit Mast und Montagewinkel**

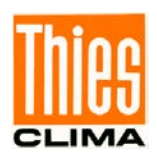

# <span id="page-17-0"></span>**4.3.3 Öffnen des Gehäusedeckels**

Zuerst sind die 4 Schrauben (Inbus SW4) in den Ecken des Deckels zu lösen. Anschließend kann der Deckel vorsichtig runtergeklappt werden.

Im geöffneten Gehäusezustand darf keine Feuchtigkeit (Niederschlag) auf die Elektronikeinheit kommen.

# <span id="page-17-1"></span>**4.4 Elektrische Installation**

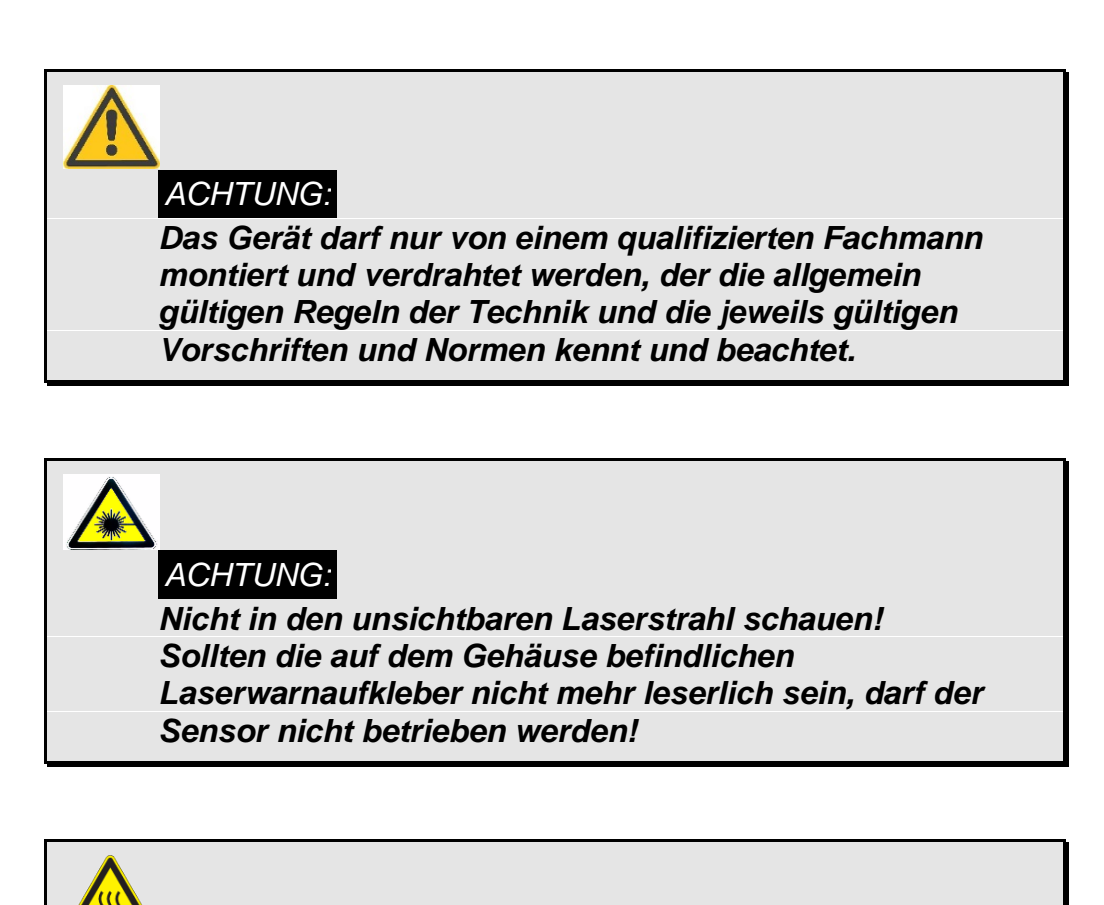

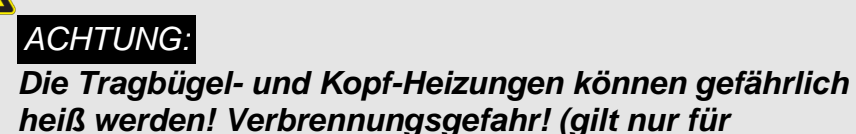

*5.4110.x1.x00)* 

Nachdem der Gehäusedeckel (**siehe [4.3.3](#page-17-0)**) geöffnet ist, können die elektrischen Anschlüsse gemäß **[Verdrahtungsplan](#page-66-0)** angeschlossen werden.

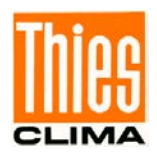

# <span id="page-18-0"></span>**4.4.1 Elektrische Installation über Kabelverschraubungen**

Um eine EMV-gerechte Installation herzustellen, ist das Abschirmgeflecht des Kabels (außer das normalerweise nicht geschirmte Versorgungskabel) mit den Kontaktfedern der Kabelverschraubung zu verbinden (siehe **[Abbildung](#page-18-1) 10**).

### **1. Standardkontaktierung (siehe [Abbildung 10.](#page-18-1)1):**

- Außenmantel und Schirm absetzen.
- Außenmantel nach ca.15mm mit Rundschnitt versehen, jedoch **nicht** abziehen.
- Leitung durch die Verschraubung führen.
- Außenmantel abziehen.
- Leitung zurückziehen, bis die Verbindung zwischen Leitungsschirm und Kontaktfeder hergestellt ist.
- Zudrehen ... und fertig!

### **2. Bei dünnen Leitungen ohne Innenmantel (siehe [Abbildung 10.](#page-18-1)2):**

- Außenmantel absetzen.
- Schirmgeflecht ca.15 20mm über dem Außenmantel zurückschlagen.
- Leitungen in Verschraubung einführen, bis Verbindung zwischen Leitungsschirm und Kontaktfeder hergestellt ist.
- Zudrehen ... und fertig!

### **3. Bei Weiterführung des Leitungsschirms zu einem anderen Anschluss (siehe [Abbildung 10.](#page-18-1)3):**

- Schirmgeflecht ca.10mm freilegen.
- Leitung durch die Verschraubung führen, bis Verbindung zwischen Leitungsschirm und Kontaktfeder hergestellt ist.
- Zudrehen ... und fertig!

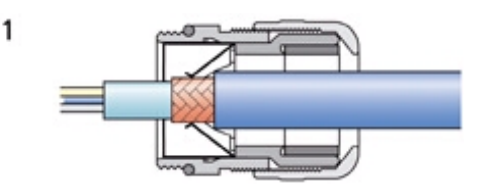

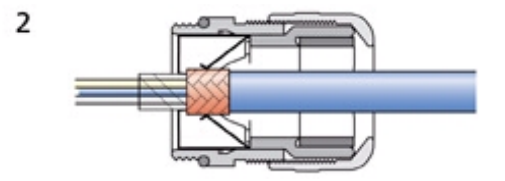

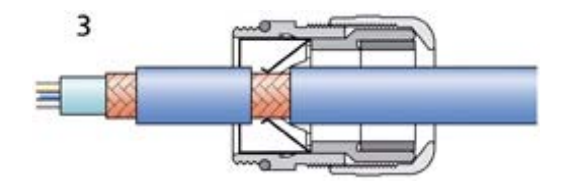

<span id="page-18-1"></span>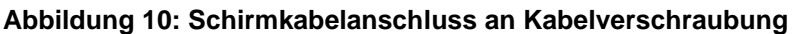

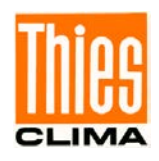

Die Kabel werden durch die entsprechende Kabelverschraubung zu den Sensor - Anschlussklemmen ( **[Abbildung 6](#page-10-0)**) geführt und an den entsprechenden Zugfeder-Technik-Klemmen angeschlossen. Anschlussschaltbild siehe **Kapitel 9**.

Für die **orangenfarbigen Anschlussklemmen** ist ein handelsüblicher Schraubendreher mit bis zu 2mm bzw. 0.1inch Klingenbreite in die obere rechteckige Öffnung zu schieben. Das entsprechende Kabel ist in die untere runde Öffnung zu stecken. Nach dem Herausziehen des Schraubendrehers wird das Kabel durch Federdruck festgehalten.

Bei den **grün-orange Anschlussklemmen** (**nur für Platine Rev.A**) ist der orange Hebel mit einem Schraubendreher runterzudrücken (Kabel 0,1-1,5mm² bzw. 26-16 AWG).

Das Versorgungskabel ist, nachdem es durch die Kabelverschraubung in das Gehäuse geführt wurde, mit der beiliegenden grauen Ferrithülse gegen EMV-Störungen zu schützen. Nach Anschluss der Leitungen ist die Ferrithülse mit einem Kabelbinder direkt gegen die Gehäusewand zu befestigen (**siehe [Abbildung 11](#page-19-0)**).

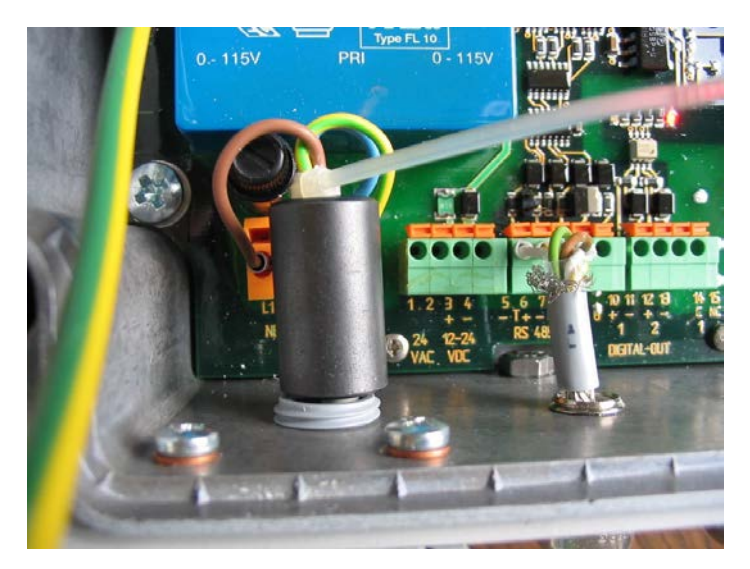

**Abbildung 11: Anschluss der Versorgung (hier 115 oder 230VAC) mit Ferrithülse und Kabelbinder**

<span id="page-19-0"></span>Nachdem alle Verbindungen hergestellt worden sind (siehe **[Verdrahtungsplan](#page-66-0)**), kann die Versorgung eingeschaltet werden:

Bei funktionierender Versorgung und geöffneten Deckel muss die rote Versorgung-LED links oben ständig leuchten (**[Abbildung 6](#page-10-0)**). Die grüne Sensor-OK-LED blinkt mit 5Hz wenn der Signalprozessor ordnungsgemäß funktioniert (nach ca. 5 Sekunden). Sollte ein anderes Verhalten der LED's zu beobachten sein, können Sie in **Kapitel [5.3.1](#page-23-0)** lesen wie Sie einen eventuellen Fehler eingrenzen.

*HINWEIS: Alle Versorgungsspannungen sind potentialfrei (Ausnahme 115VAC und 230VAC) auszuführen, z.B. muss bei der 24VAC-Versorgung eine separate Wicklung vom Transformator nur für diesen Sensor verwendet werden. Zusätzlich empfehlen wir eine Trennvorrichtung (z.B. Schalter oder Sicherung) in der Installation vorzusehen, und diese zu kennzeichnen.*

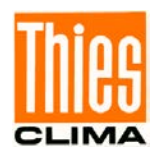

Nach ordnungsmäßiger Funktion sollte der Gehäusedeckel befestigt werden (siehe folgendes Kapitel), und ggf. mittels eines handelsüblichen Terminalprogramms das Gerät konfiguriert werden (siehe **Kapitel [6](#page-25-0) [Serielle Kommunikation](#page-25-0)**).

### **4.4.1.1 Elektrische Installation über Steckverbindung**

Bei Geräten die mit Steckverbindungen ausgestattet sind, sind alle am Gehäuse eingebauten Flanschstecker bereits vorkonfektioniert. Bei dem Flanschstecker für die Versorgung mit vorkonfektioniertem Kabel, ist die Ferrithülse bereits am Kabel (zwischen Stecker und Platine) mit Kabelbinder gegen die Gehäusewand befestigt.

### <span id="page-20-0"></span>**4.4.2 Schließen des Gehäusedeckels**

Den Deckel vorsichtig hochklappen und darauf achten, dass kein Kabel zwischen Deckel und Gehäuse eingeklemmt wird. Außerdem muss sich die Dichtung in der dafür vorgesehenen Nut befinden. Um die einwandfreie Dichtigkeit des Gehäuses sicherzustellen, sind die vier Schrauben im Gehäusedeckel über Kreuz kräftig anzuziehen (Drehmoment von mindestens 2,0Nm).

# <span id="page-20-1"></span>**4.4.3 Optokoppler-Ausgänge**

In **[Abbildung 12](#page-21-1)** sehen Sie 2 Möglichkeiten des Anschlusses von externen Geräten ("Pull-Up"-Schaltung an Klemme 10/11(Ausgang 1) und "Pull-Down"-Schaltung an Klemme 12/13 (Ausgang 2)). Der Lastwiderstand R sollte möglichst klein dimensioniert werden (z.B. Vcc=5V, R = 5V/1mA = 5kΩ). Die Anschlussleitungen sollten geschirmt und der Empfangseingang mit entsprechenden EMV-Filtern versehen werden (in **[Abbildung 12](#page-21-1)** nicht dargestellt).

Zur optischen Kontrolle der Ausgänge befinden sich in der Nähe der Klemme jeweils eine rote LED, die leuchtet, wenn der entsprechende Ausgang eingeschaltet ist.

Mit den Befehlen D1 und D2 können sie die Funktion der Ausgänge festlegen (siehe **Kapitel [6.2.8](#page-40-0)**).

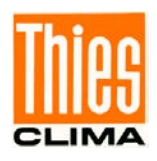

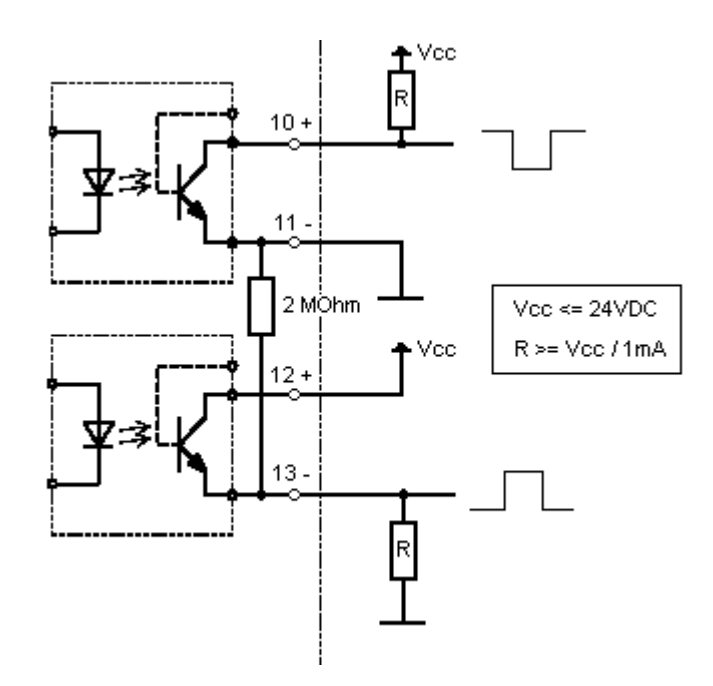

**Abbildung 12: Beispiele für den Anschluss an die Optokoppler**

# <span id="page-21-1"></span><span id="page-21-0"></span>**5 Wartung**

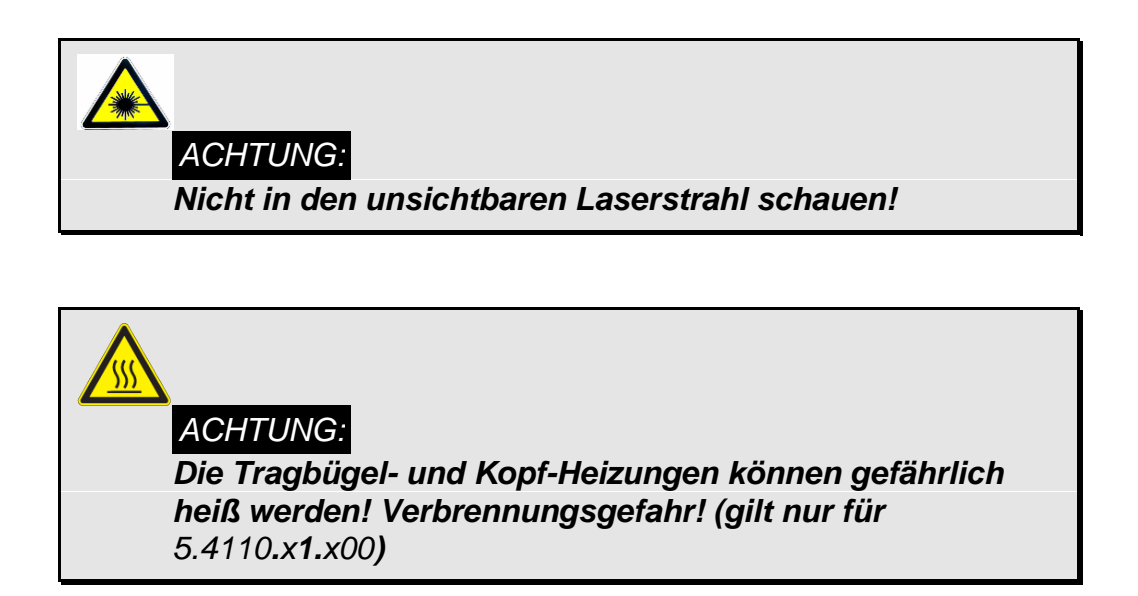

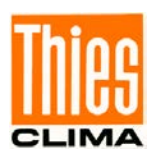

# <span id="page-22-0"></span>**5.1 Reinigung**

Ungefähr alle 3 Monate sollten prophylaktisch die Glasscheiben des Sensors gereinigt werden. Standortabhängig können sich natürlich Abweichungen von dieser Frist ergeben. Zum Reinigen verwenden Sie am besten ein handelsübliches Reinigungstuch, wie es z.B. für Brillen verwendet wird. Sollte der Laser-Niederschlags-Monitor die Fehlermeldung 1 "Statisches Signal außerhalb erlaubten Bereichs" (siehe Diagnose Befehl [DX\)](#page-34-0) oder häufig "Niederschlag (nicht identifiziert, unbekannt)" ausgeben, und der Fehler nach einer Reinigung noch bestehen bleiben, so ist das Gerät an den Hersteller zur Überprüfung zu schicken.

Insektennester, Spinnennetze, Pollenflug-Ablagerungen oder ähnliches sollten regelmäßig entfernt werden. Je nach Umgebung und Jahreszeit ergeben sich unterschiedliche Fristen zur Kontrolle.

# <span id="page-22-1"></span>**5.2 Kalibrierung**

Eine Kalibrierung ist beim Austausch von bestimmten Komponenten notwendig, und wird im Werk durchgeführt.

# <span id="page-22-2"></span>**5.3 Überprüfung des Sensors**

Die Simulation von Niederschlag kann auf folgende Weise erzeugt werden: Mit einem Gegenstand (oder auch ein einzelner Finger) mindestens 15-mal (pro Minute) möglichst schnell durch den nicht sichtbaren Lichtstrahl zwischen den Messköpfen bewegen. Der Sensor gibt dann beim nächsten Minutenwechsel die Niederschlagsart "Niederschlag (nicht identifiziert, unbekannt)" (bzw. Schnee) sowie eine entsprechende Niederschlagsmenge aus. Diese Simulation kann ab 5 Minuten nach dem Einschalten durchgeführt werden.

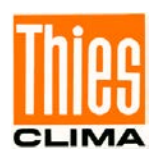

# <span id="page-23-0"></span>**5.3.1 Überprüfung der LED'S**

Falls kein Terminalprogramm mit PC zur Verfügung steht, beschränkt sich die Überprüfung des Laser-Niederschlags-Monitor auf die Kontrolle folgender LED's, die Sie bei geöffnetem Deckel erkennen können (siehe **[Abbildung 6](#page-10-0)**):

- AC-Versorgung (rot, links oben) muss leuchten, wenn AC Versorgung eingeschaltet ist.
- SENSOR-OK (grün, Mitte oben) blinkt mit 5Hz, wenn DSP ordnungsgemäß arbeitet.
- Sensor-Fehler (rot, Mitte oben) blinkt mit 5Hz wenn Fehler erkannt wurde, bzw. mit 0,5Hz bei Warnung.

Wenn die AC-POWER LED nicht leuchtet, sollte die Versorgung überprüft werden. Der Laser-Niederschlags-Monitor hat in der 115VAC- und 230VAC-Version eine Schmelzsicherung, die sich direkt oberhalb der orangen Anschlussklemme "L1"/"N" (links unten) befindet. Alle Versionen haben zusätzlich eine elektronische Sicherung für die Versorgung. Sollte diese Sicherung ausgelöst haben, so muss die externe Versorgung für ca. 30 Sekunden ausgeschaltet werden, damit die Sicherung abkühlt.

Wenn die SENSOR-FEHLER-LED blinkt, sollten Sie die Gläser kontrollieren und ggf. reinigen.

Diese LED leuchtet nach dem Einschalten der Versorgung für 5 Sekunden.

Zusätzlich bei Variante "Verstärkte Heizung" (5.4110.x**1**.x00):

- VERSORGUNG-HEIZUNG (grün, Heizung-Steuerungs-Platine) muss leuchten, wenn Versorgung eingeschaltet ist.
- Heizungs-Kontrol-LEDs (rot, Heizung-Steuerungs-Platine), wenn die jeweiligen Heizkreise (Gehäuse, Kopf, Bügel) eingeschaltet sind (Einschalten durch Befehle  $H$ HG", "HK" und  $H$ HB").

Die Primär-Sicherung der Heizungs-Versorgung befindet sich neben Sicherung für die Versorgung des Sensors (siehe **[Abbildung 6](#page-10-0)**). Die Sekundär-Sicherung ist auf der Heizung-Steuerungs-Platine untergebracht.

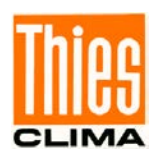

# <span id="page-24-0"></span>**5.3.2 Überprüfung mit einem Terminalprogramm**

Zunächst muss der Laser-Niederschlags-Monitor mittels eines Schnittstellenwandlers (RS485 / RS232) an die entsprechende COM Schnittstelle des verwendeten PC angeschlossen werden. Ein Terminalprogramm starten und die Schnittstelle entsprechend der Sensorschnittstelle konfigurieren (Baudrate, Parity etc.). Nun kann der Laser-Niederschlags-Monitor abgefragt werden. Siehe auch **Kapitel [6](#page-25-0)**. Die Werksseitige Einstellung der seriellen Schnittstelle ist: 9600Bd, 8, N, 1 voll-duplex, ID 00

Mittels des Diagnosebefehls ("<id>dd") die Regelspannung überprüfen (4010±5). Sollte der Wert außerhalb des Wertebereichs sein, und eine Reinigung der Gläser keinen Erfolg bringen, so ist der Laser-Niederschlags-Monitor zur Überprüfung einzuschicken. Außerdem kann die interne Temperatur (ohne Sonnenscheinstrahlung maximal ±4°C Unterschied zur Umgebungstemperatur, gilt nicht, wenn die Heizung bei der Variante:

5.4110.x1.x00[verstärkte Heizung] eingeschaltet ist) sowie die Laser-Treiber-Temperatur (ca. 10° höher als interne Temperatur) überprüft werden.

Das Telegramm "Particle Event" ("<id>tm00003") einschalten. Einen möglichst kugelförmigen Gegenstand mit einem Durchmesser kleiner als 8mm Durchmesser durch das Messfeld fallen lassen.

Beispiel 1: mit 4mm Stahlkugel (von der Mitte des Laserkopf-Schirmes losgelassen):

 Antwort vom Sensor: 9476;588;497800898;4.04;00.90;3.71;00.89;+19 Durchmesser: 4.04mm Geschwindigkeit: 0.9m/s

Beispiel 2: Finger durch die Messfläche bewegen:

Antwort vom Sensor:

16370;2158;499106556;7.71;00.39;6.19;00.34;+19

Nach Testabschluss die Ausgangsbedingungen wieder aktivieren z.B. das vorher eingestellte Datenformat einstellen.

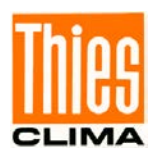

# <span id="page-25-0"></span>**6 Serielle Kommunikation**

Zur seriellen Kommunikation stellt der Laser-Niederschlags-Monitor eine RS485-Schnittstelle (4-Draht- oder 2-Draht-Betrieb, Umschaltung über seriellen Befehl "BD", siehe **Kapitel [6.2.1](#page-28-0)**) zur Verfügung.

Die Kommunikation kann beispielsweise mit Hilfe eines Standard Terminal Programms und eines PC's erfolgen. Bei einem Windows basiertem Betriebssystem gehört z.B. Hyper Terminal zum Lieferumfang dazu. Es muss bei Bedarf nachinstalliert werden.

4-Draht-Betrieb / Voll-Duplex (Voreinstellung):

Die Empfangsleitungen sind im Sensor mit einem Widerstand von 560Ω terminiert, wenn ein sogenannter Jumper auf der 2-poligen Pfostenreihe direkt über den Anschlüssen "R-" und "R+" steckt; siehe [Verdrahtungsplan](#page-66-0) (Kapitel 9).

2-Draht-Betrieb / Halb-Duplex :

Die Sende- und Empfangsleitungen sind im Sensor mit einem Widerstand von 560Ω terminiert, wenn ein sogenannter Jumper auf der 2-poligen Pfostenreihe direkt über den Anschlüssen "T-" und "T+" steckt; siehe [Verdrahtungsplan](#page-66-0) (Kapitel 9).

*Hinweis: zum 2-Draht-Betrieb:*

*Im Sensor befinden sich keine sogenannten Bias-Widerstände (Pull-Up bzw. -Down) zur Herstellung der Normgerechten Pegel (>0.2V am Sensor) des RS485-Buses im Ruhezustand. D.h. diese Widerstände sind von der Gegenstelle bereitzustellen.*

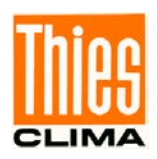

# <span id="page-26-0"></span>**6.1 Allgemeiner Telegrammaufbau**

Zur seriellen Kommunikation wird ein festes Telegrammformat verwendet:

• Datenabfrage: "<id>BB<CR>" <CR> steht für Carriage Return (Enter Taste) • Parameteränderung "<id>BBppppp<CR>" <CR> steht für Carriage Return (Enter Taste)

Die einzelnen Buchstaben haben folgende Bedeutung:

id: Geräteadresse (00..99, Voreinstellung: 00). BB: Zweistelliger Befehlscode (Groß-/Kleinschreibung wird nicht unterschieden).

ppppp: Soll ein neuer Parameter gesetzt werden, wird mit einem 5-stelligen Wert der Parameter geändert. Der Parameter ist immer rechtsbündig, muss also von links mit Nullen aufgefüllt werden.

Beispiel Parameteränderung:

Es soll die Baudrate auf 4 (entspricht 4800 Baud 8, N, 1) eingestellt werden (Geräteadresse 00). Das entsprechende Kommando ist:

"00BR00004<CR>"

Beispiel Datenabfrage:

Mit dem Kommando "00BR<CR>"

wird der eingestellte Datensatz für die Baudrate zurückgegeben. Antwort:

"!00BR00004"

Das Ausrufezeichen am Beginn der Rückgabe kennzeichnet die Antwort vom Sensor.

### *Hinweis:*

*Der Empfangspuffer des Gerätes kann gelöscht werden durch Senden eines <CR>-Zeichens. Wenn in den Puffer ungültige bzw. ungewollte Zeichen sind, ist es vorteilhaft vor dem nächsten Befehl ein <CR>-Zeichen zu senden, z.B. "<CR>00BR<CR>"*

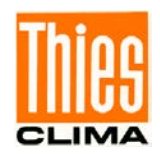

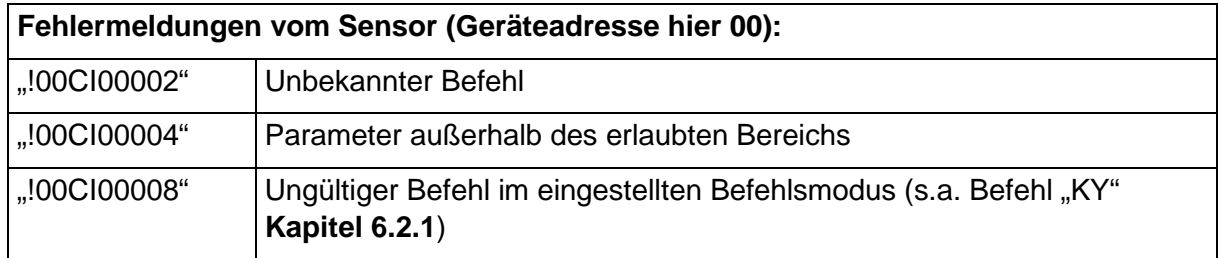

# <span id="page-27-0"></span>**6.2 Befehlsliste**

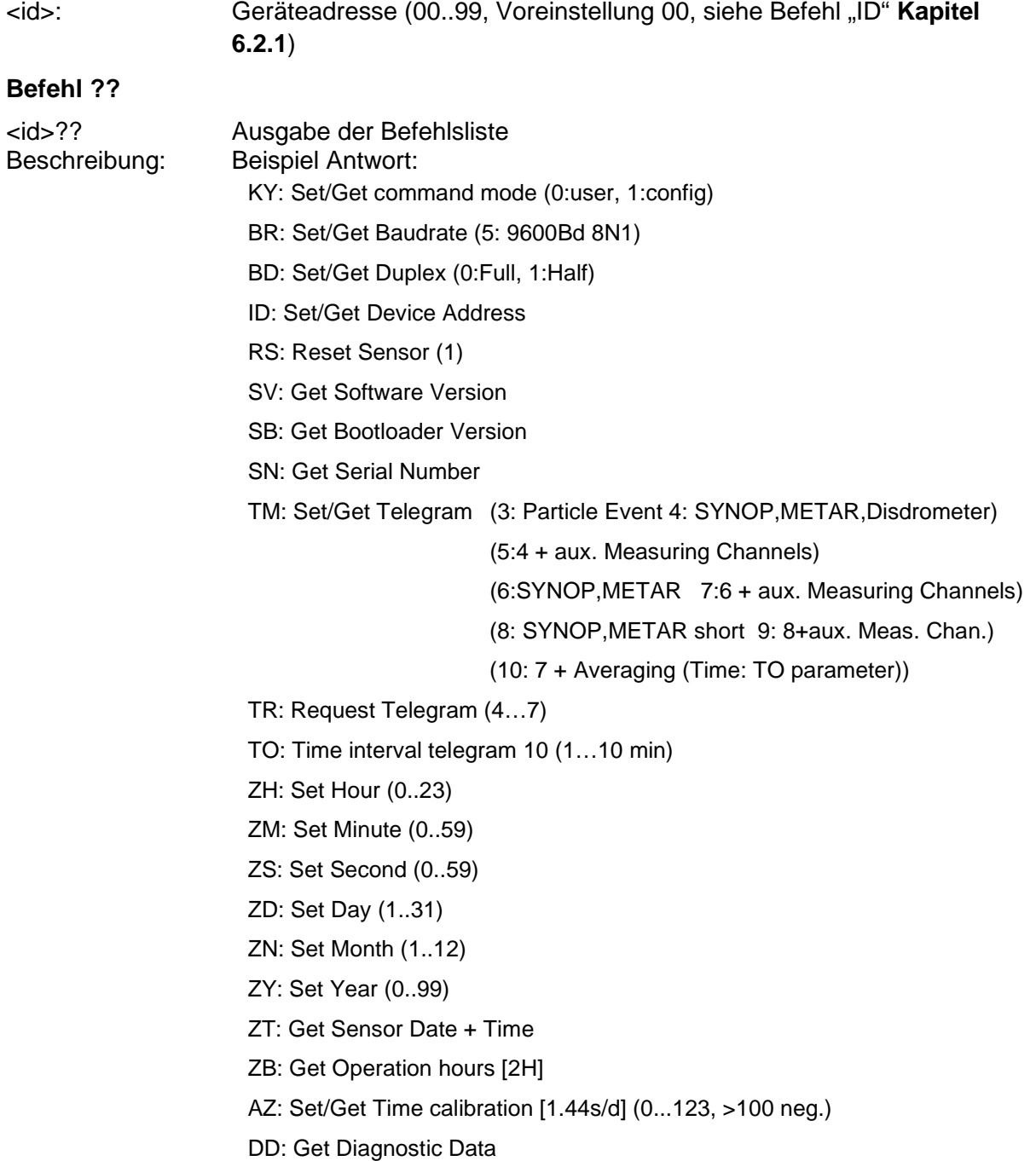

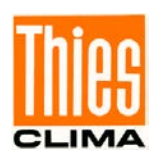

- DX: Get Self Diagnostic
- FM: Get Error Count
- RF: Reset Error Count (1)
- AT: Set/Get Temp. internal calibration [degree C] (0...106, >100 neg.)
- AV: Set/Get Amount Adjustment (80...120%)
- AU: Get Measuring Area
- RA: Reset Amount (1)
- PT: Get Time Duration Amount
- D1/D2: Set/Get Digital Output 1/2
- DA: Auxiliary Measuring Channel (Option)
- HK/HB/HG: switch on heating for 1 minute (0:Off 1:On) head(K), holder(B), housing(G)
- YD: 3 or 4 char for distribution data

# <span id="page-28-0"></span>**6.2.1 Befehle Kommunikation**

### **Befehl KY**

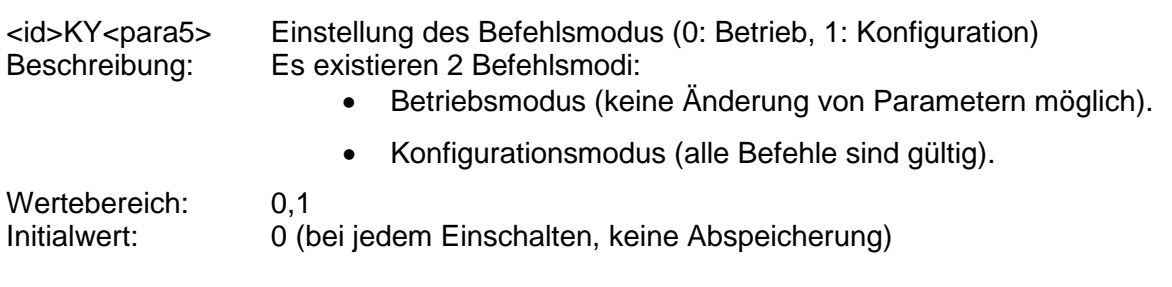

### **Befehl BR**

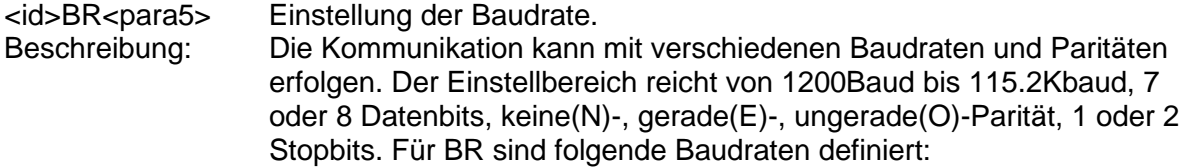

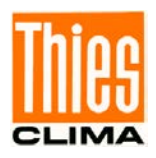

### Parameterbeschreibung:

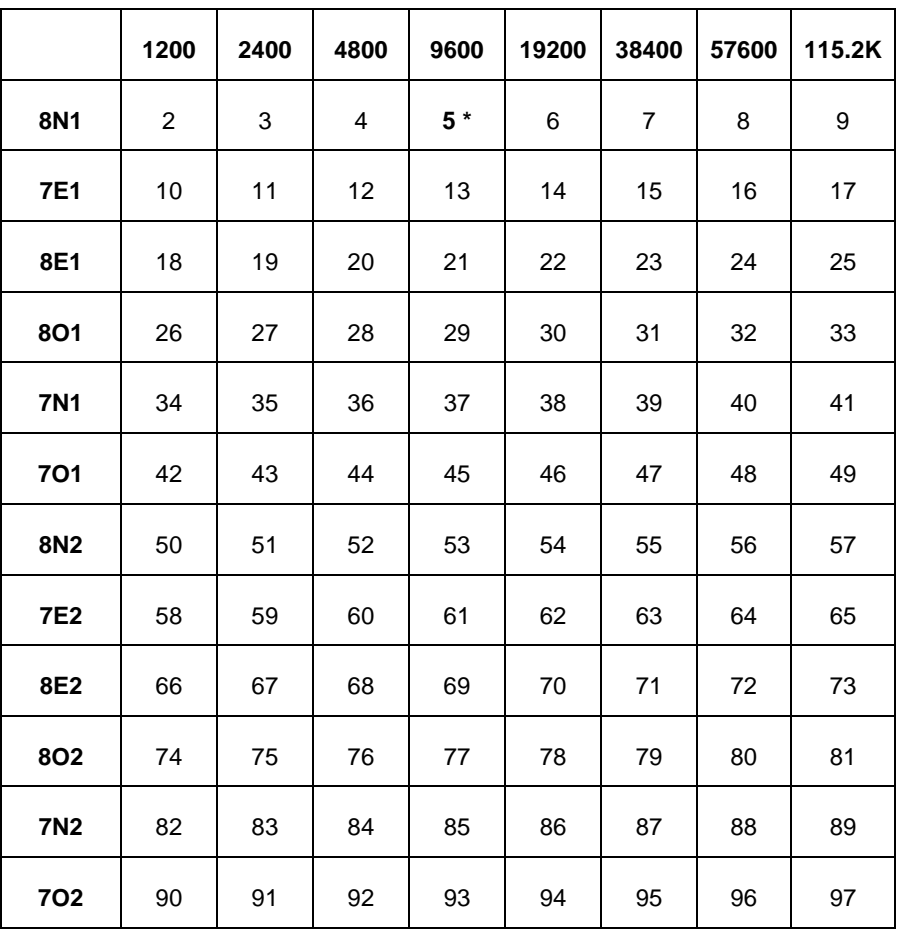

**Tabelle 2: Liste der Baudrate mit Telegramm BR**

<span id="page-29-0"></span>**\*** Werksseitige Einstellung (9600Bd, 8 Datenbits, keine Parität(N), 1 Stopbit)

Wertebereich: 2..97<br>Initialwert: 5 Initialwert: 5

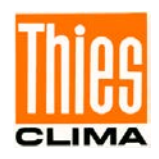

### **Befehl BD**

<id>BD<para5> Duplex-Modus (Voll- ["0"] / Halb- ["1"])<br>Beschreibung: Einstellung ob eine sogenannte 4-Dral Einstellung ob eine sogenannte 4-Draht- (Voll-Duplex, häufig auch RS422 genannt) oder 2-Draht-Kommunikation (Halb-Duplex, RS485) verwendet werden soll. Hinweise:

- Wenn möglich sollte wegen der Einfachheit Voll-Duplex verwendet werden.
- Nach Veränderung des Duplex-Modus ist meistens eine Veränderung der Verkabelung und Einstellung der Schnittstelle (-konverter) notwendig.
- Die Latenzzeit beim Halbduplex-Betrieb beträgt 20ms. D.h. nach Senden eines Befehls muss innerhalb von 20ms die Umschaltung der Senderichtung erfolgt sein, und nach Empfang der Antwort kann frühestens nach 20ms ein neuer Befehl gesendet werden.
- Halbduplex-Betrieb: Ein Ruhepegel von mindestens 0,2V ist durch entsprechende Widerstände der Gegenseite herzustellen (normalerweise im Schnittstellenkonverter vorhanden)

Wertebereich: 0...1<br>Initialwert: 0 (Vo 0 (Voll-Duplex)

### **Befehl ID**

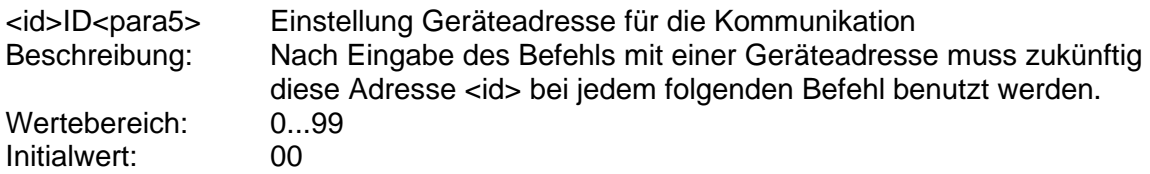

### <span id="page-30-0"></span>**6.2.2 Befehle Reset / Version**

### **Befehl RS**

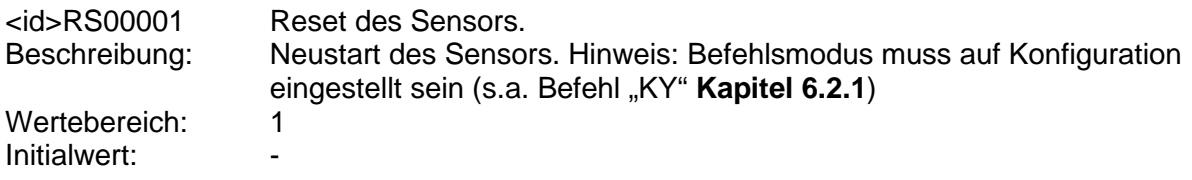

#### **Befehl SV**

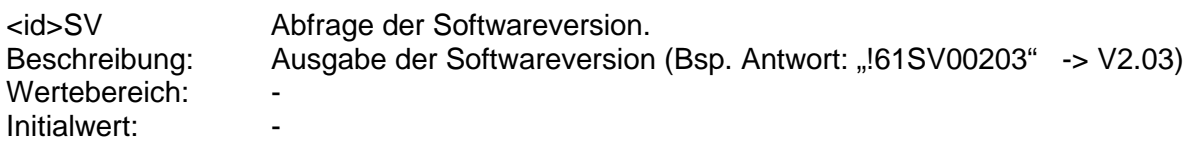

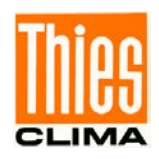

### **Befehl SB**

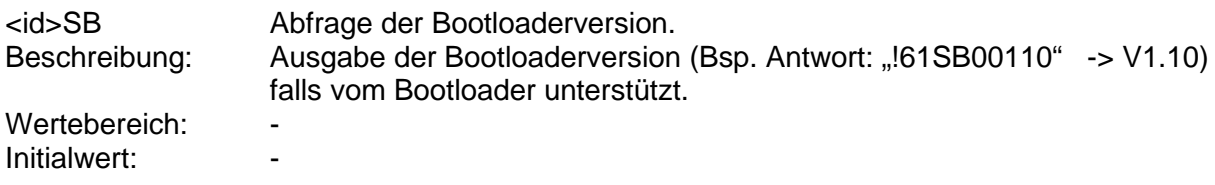

### **Befehl SN**

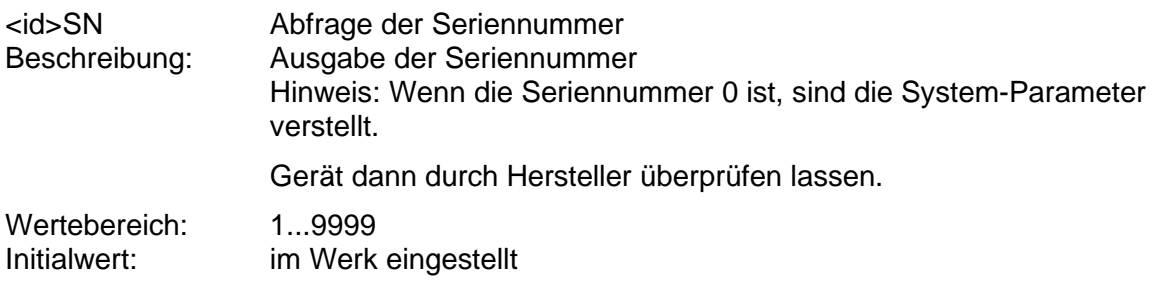

# <span id="page-31-0"></span>**6.2.3 Befehle Datentelegramm**

### **Befehl TM**

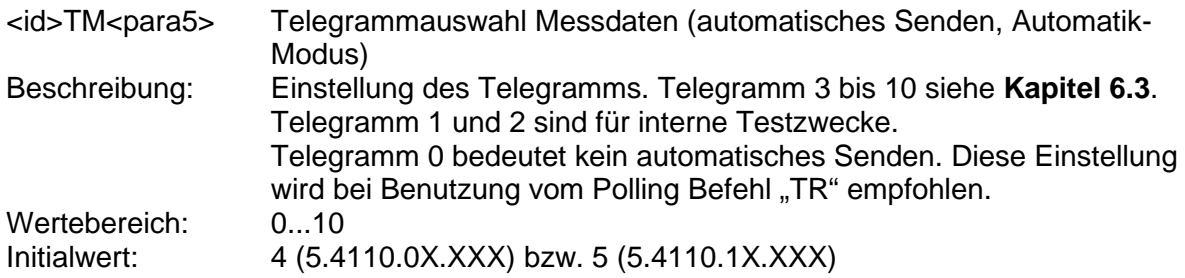

### **Befehl TR**

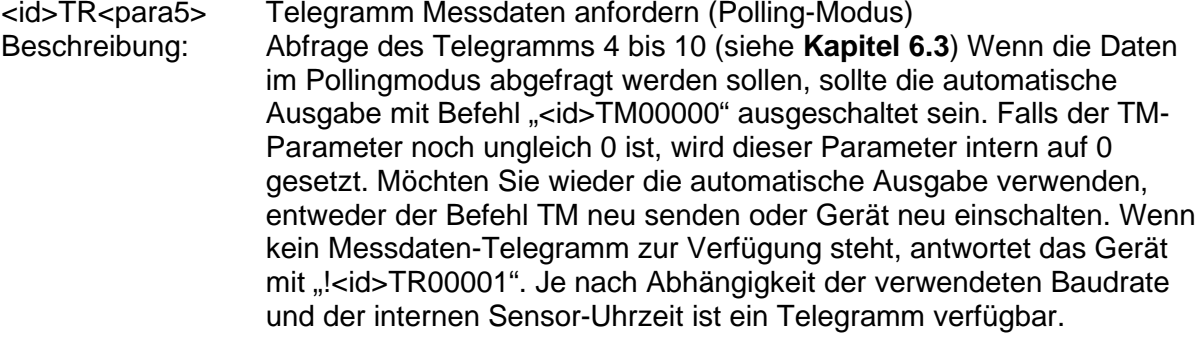

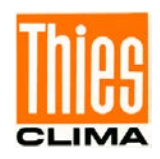

Verfügbarkeit: Telegramme 6 bis 10: • 1200Bd: 0...57s  $>= 2400Bd$ : Telegramme 4 und 5: • 1200Bd: 0...38s • 2400Bd: 0...49s • 9600Bd/19.2kBd: 0...57s  $\bullet$   $> = 38.4$  kBd: 0...58s Wertebereich: 4...9 Initialwert<sup>.</sup> **Befehl TO** <id>TO<para5> Zeit für Telegramm 10 in Minuten<br>Beschreibung: Einstellung der Zeit für Mittel- und Einstellung der Zeit für Mittel- und Extremwertberechnung sowie Zeitintervall für automatisches Senden des Telegramms 10 in Minuten. Bei Nutzung des automatischen Sendens (Befehl <id>TM00010) ist folgendes zu beachten: Sinnvoll zu verwenden sind nur die Einstellungen 1 bis 6 und 10, da ansonsten die Zeitabstände nicht gleichmäßig sind. Die automatischen Ausgaben erfolgen immer zu festen Zeitpunkten in Abhängigkeit zur Sensoruhr (z.B. <id>TO00010: Ausgabe um hh:00, hh:10, hh:20, hh:30, hh:40, hh:50) Wertebereich: 1...10<br>Initialwert: 10 Initialwert<sup>.</sup> **Befehl YD**

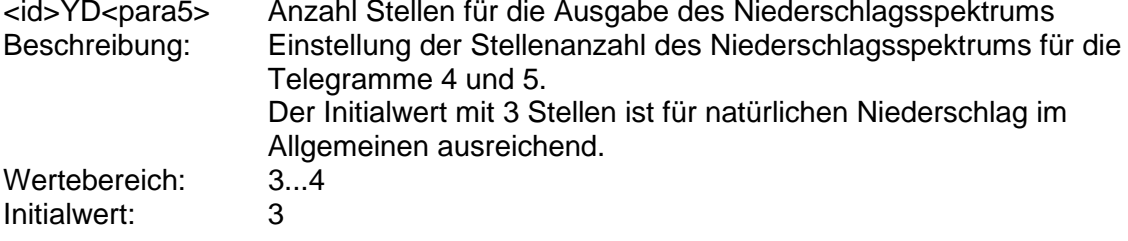

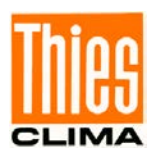

### <span id="page-33-0"></span>**6.2.4 Befehle Uhrzeit / Datum**

### *Hinweis:*

*Für den Betrieb ist keine Einstellung von Datum oder Uhrzeit notwendig. Das Datum und die Uhrzeit werden bei jedem Einschalten der Versorgung neu initialisiert, es sei denn der USV-Eingang wird versorgt. Mit dem Befehl "AZ" (siehe [6.2.6](#page-38-0)) kann der Fehlgang der Sensoruhr eingestellt werden.*

### **Befehl ZH**

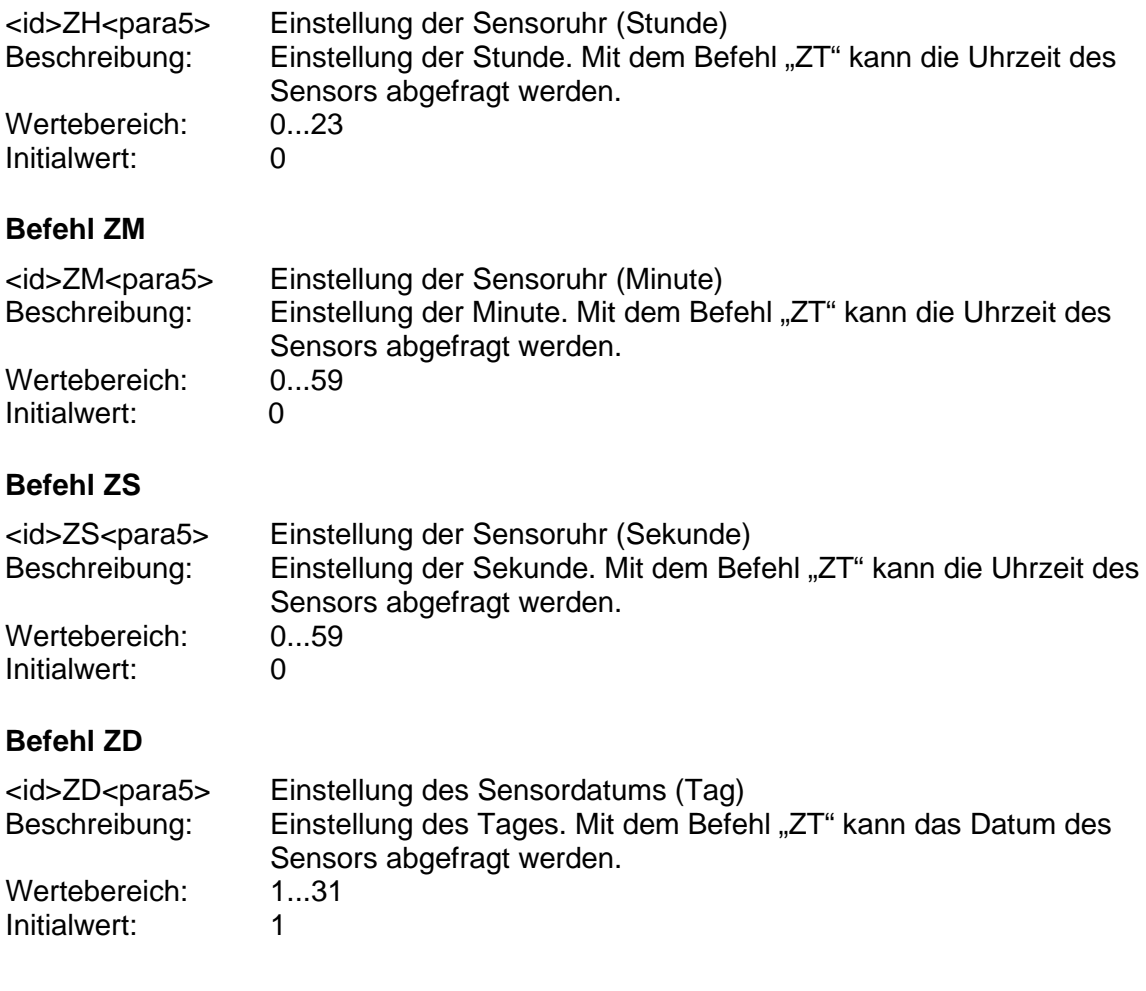

### **Befehl ZN**

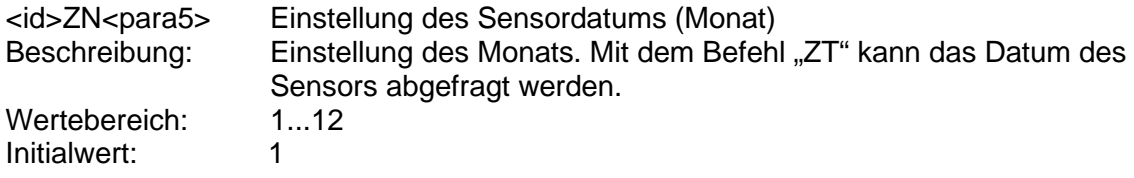

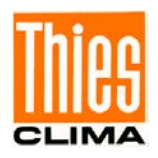

### **Befehl ZY**

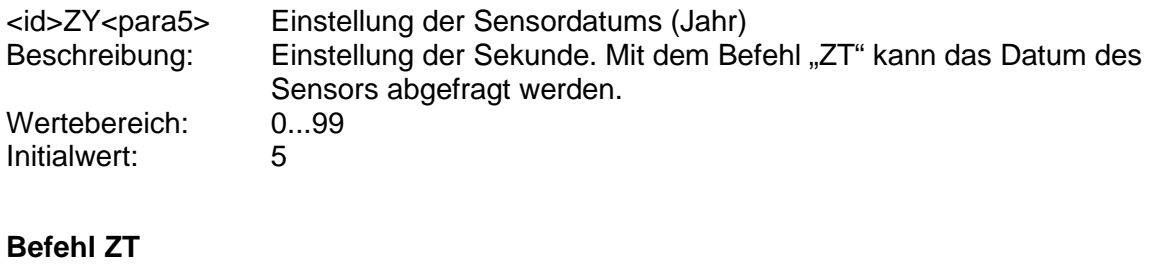

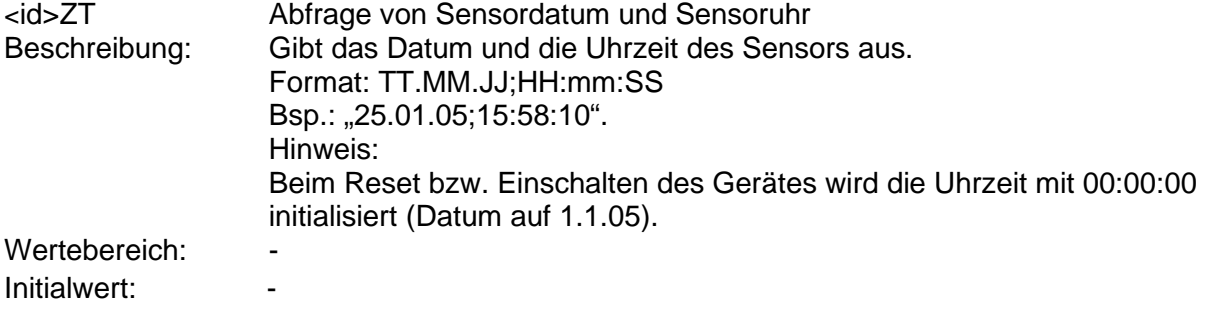

### <span id="page-34-0"></span>**6.2.5 Befehle Diagnose**

#### **Befehl DA**

<id>DA Ausgabe der optionalen Messkanäle (5.4110.1x.xxx) Temperatur/Feuchte: 30s-Mittelwert (sekündliche Messung) Windgeschwindigkeit: 1s-Mittelwert<br>Windrichtung: Momentanwe Momentanwert (sekündliche Messung)

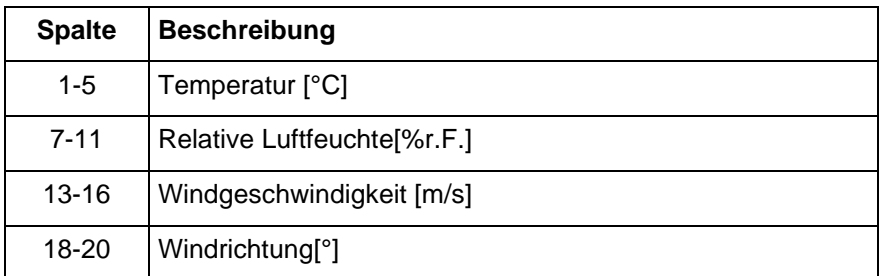

Bei nicht vorhandenem Sensor oder Messbereichsüberschreitung werden ,9' ausgegeben.

Beispiel Antwort:

"-01.6;040.3;02.6;090"

(-1.6°C Temperatur; 40.3% relative Feuchte,

2.6m/s Windgeschwindigkeit, 90° Windrichtung)

Wertebereich: -Initialwert:

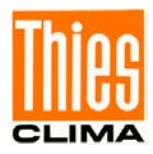

### **Befehl DD**

Beschreibung:

#### <id>DD Abfrage der Diagnosedaten

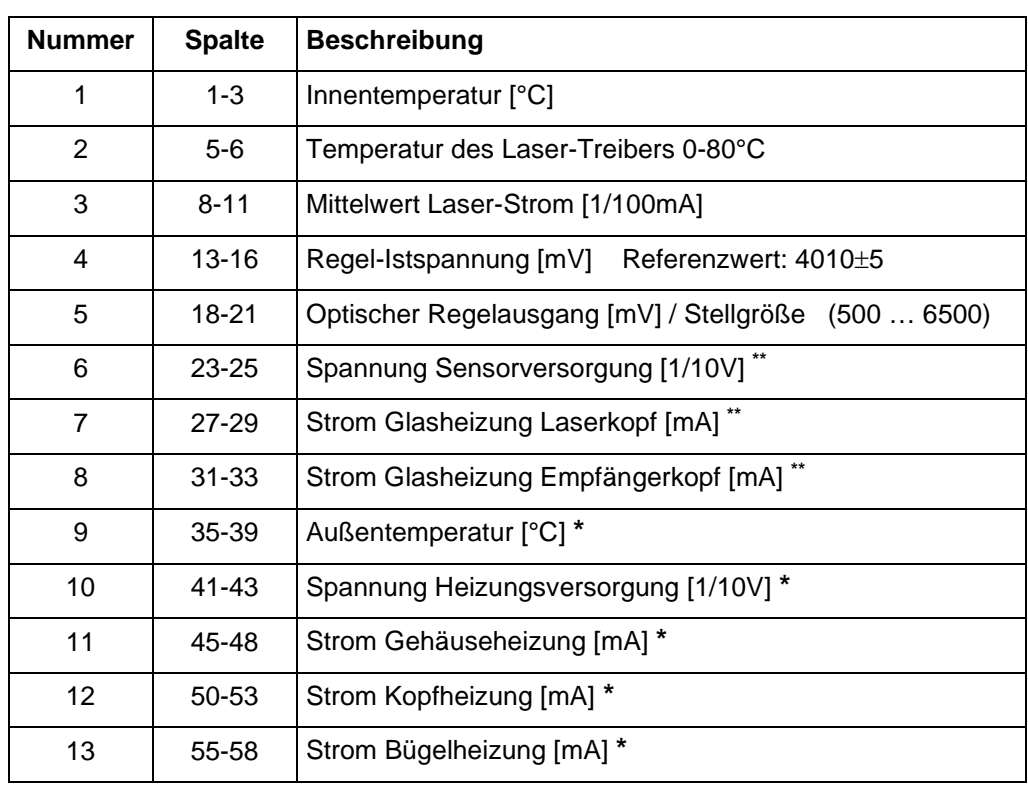

**\*** Variante 5.4110.x**0**.xxx: jeweiliger Wert ist immer Maximum

**\*\*** Hardware Rev.A: keine Messungen möglich

Beispiel Antwort (5.4110.x1.xxx, Variante "Verstärkte Heizung"): "+01;08;1627;4011;2356;235;084;070;-06.4;233;0034;0845;2230"

- 1. +1°C Innentemperatur<br>2. 8°C Temperatur des l
- Temperatur des Laser-Treibers
- 3. 16.27mA Laser-Strom
- 4. 4011mV Regel-Istspannung
- 5. 2356mV Optischer Regelausgang<br>6. 23.5V Spannung Sensorversord
- 
- 6. 23.5V Spannung Sensorversorgung<br>7. 84mA Strom Glasheizung Laserkopf 7. 84mA Strom Glasheizung Laserkopf<br>8. 70mA Strom Glasheizung Empfänge
- 8. 70mA Strom Glasheizung Empfängerkopf<br>9. -6.4°C Außentemperatur
- 9. -6.4°C Außentemperatur<br>10. 23.3V Spannung Heizun
- 10. 23.3V Spannung Heizungsversorgung<br>11. 34mA Strom Gehäuseheizung
- 11. 34mA Strom Gehäuseheizung<br>12. 845mA Strom Kopfheizung
- Strom Kopfheizung
- 13. 2230mA Strom Bügelheizung

Wertebereich: Initialwert:
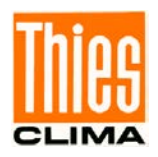

## **Befehl DX**

<id>DX Abfrage der Fehler- oder Warnquelle bzw. Status des Lasers.<br>Beschreibung: Wenn ein Fehler oder eine Warnung festgestellt wird, kann mi Wenn ein Fehler oder eine Warnung festgestellt wird, kann mittels dieses Befehles der Grund abfragen.

"1": Fehler / Warnung ".0": kein Fehler

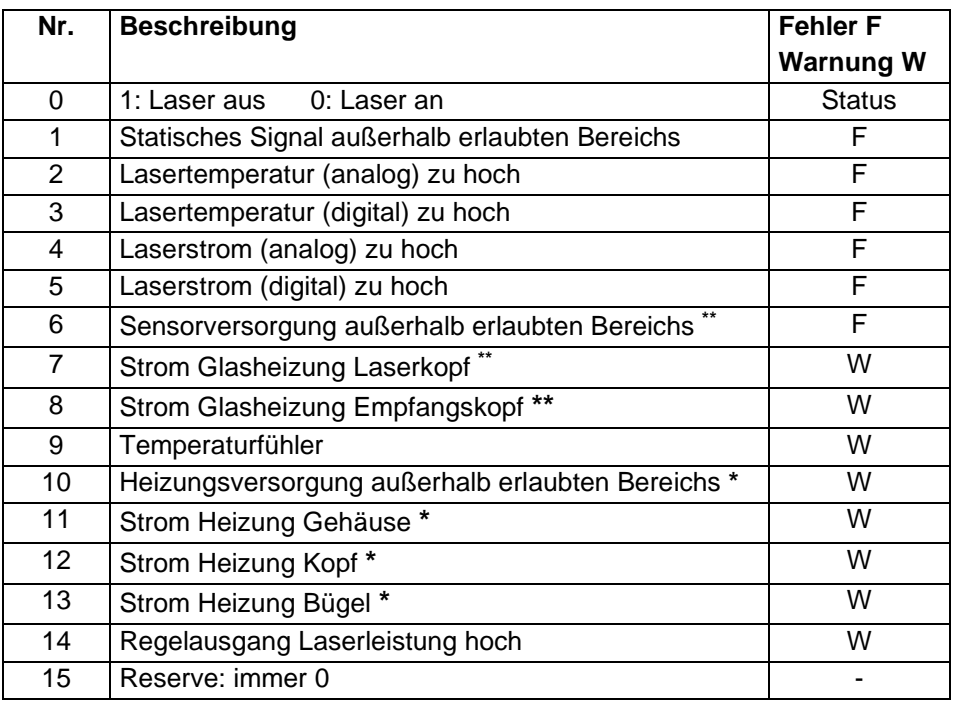

 **\*** Nur für Variante "Verstärkte Heizung"(5.4110.x**1**.xxx), sonst generell Ausgabe "0".

\*\* Hardware Rev.A: immer Ausgabe "0".

Beispiel Antwort wenn kein Fehler : "0;0;0;0;0;0;0;0;0;0;0;0;0;0;0;0" (Laser an, keine Fehler und Warnungen festgestellt)

Wertebereich: Initialwert: -

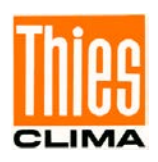

### **Befehl FM**

<id>FM Ausgabe Fehlerzähler Ausgabe der Fehlerzähler 1 bis 15 (Nummer entspricht "DX"-Befehl) Hinweise:

- Rücksetzen der Fehler: siehe Befehl "RF".
- Der jeweilige Fehlerzähler wird erst dann erhöht, wenn der Fehler nicht mehr vorhanden ist.

Beispiel Antwort:

"0005;0000;0000;0000;0000;0000;0002;0000;0000;0000;0000;0000;0000;0000;0000"

5mal Fehler 1: Statisches Signal außerhalb erlaubten Bereichs

2mal Fehler 7: Strom Glasheizung Laserkopf

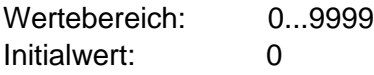

### **Befehl RF**

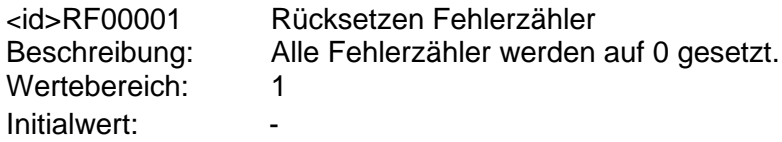

### **Befehl HK,HB,HG**

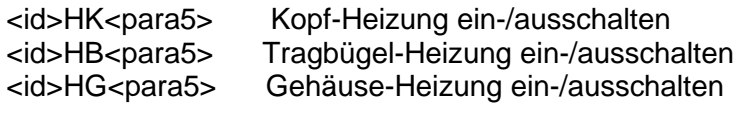

Beschreibung: Mit diesen Befehlen (Parameter 1) können die jeweiligen Heizkreise (nur 5.4110.x**1**.xxx) für Testzwecke jeweils 1 Minute eingeschaltet werden. Nach Ablauf der Minute schaltet der jeweilige Heizkreis wieder automatisch ab. Mit dem Parameter 0 kann der jeweilige Heizkreis sofort ausgeschaltet werden. Einschaltdauer bei Raumtemperatur maximal 50%, sonst Gefahr der Überhitzung.

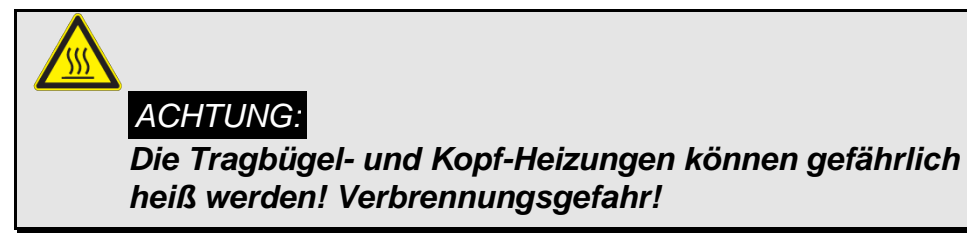

Wertebereich: 0...1 Initialwert:

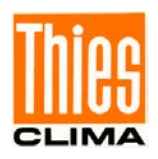

## **Befehl ZB**

<id>ZB Abfrage der Betriebstunden des Sensors (Auflösung 2 Stunden) Die Betriebsstunden des Sensors können mit diesem Befehl mit einer Auflösung von 2 Stunden abgefragt werden. Wertebereich: 0...99999 (-> 22,8 Jahre)<br>Initialwert: 0 Initialwert:

# <span id="page-38-0"></span>**6.2.6 Befehle Kalibrierung**

### **Befehl AT**

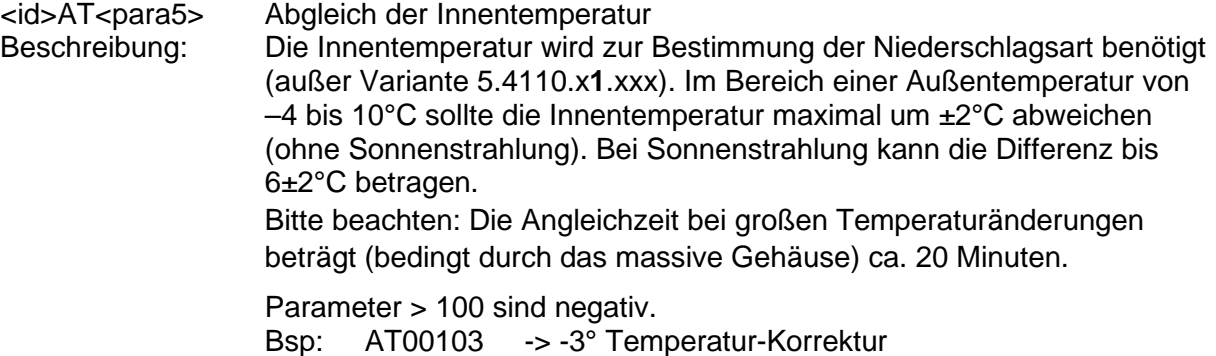

## *Hinweis für Variante 5.4110.x1.xxx (Verstärkte Heizung):*

*Der Sensor verwendet einen an der Gehäuseunterseite angebrachten Pt100-Fühler zur Außentemperatur-Messung, der nicht kundenseitig kalibriert werden kann. Die Innentemperatur weicht von der Außentemperatur ca. +5°C ab, wenn die Heizung aus (Außentemperatur > 3°C) ist.*

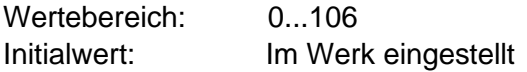

### **Befehl AU**

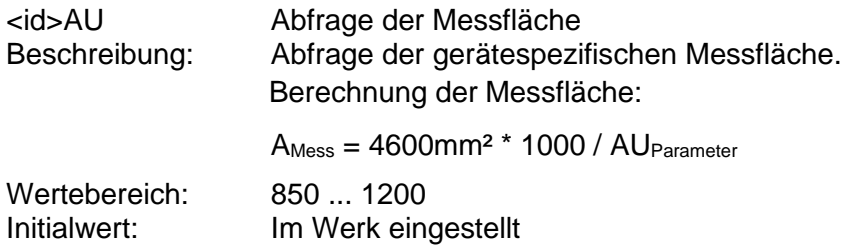

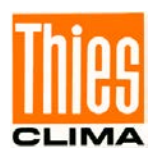

## **Befehl AV**

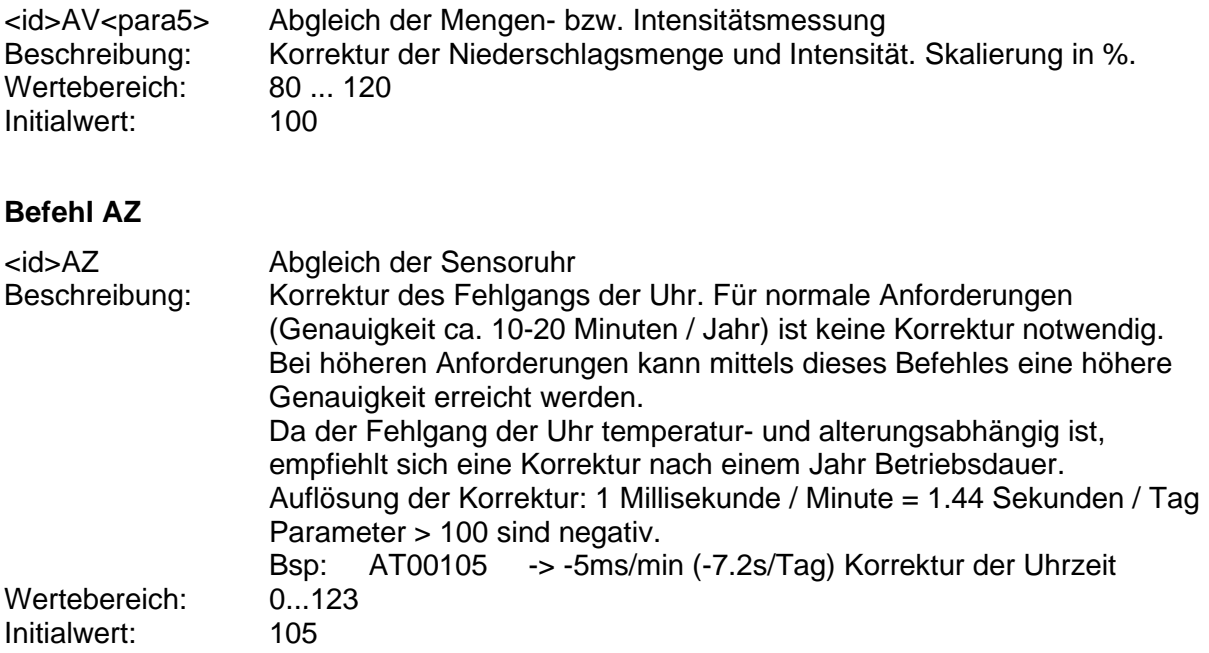

# **6.2.7 Befehle Mengenmessung**

**Befehl RA** 

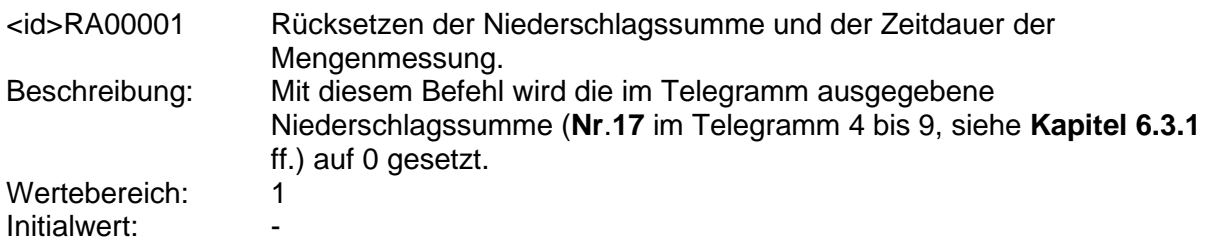

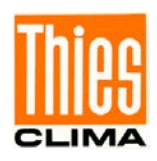

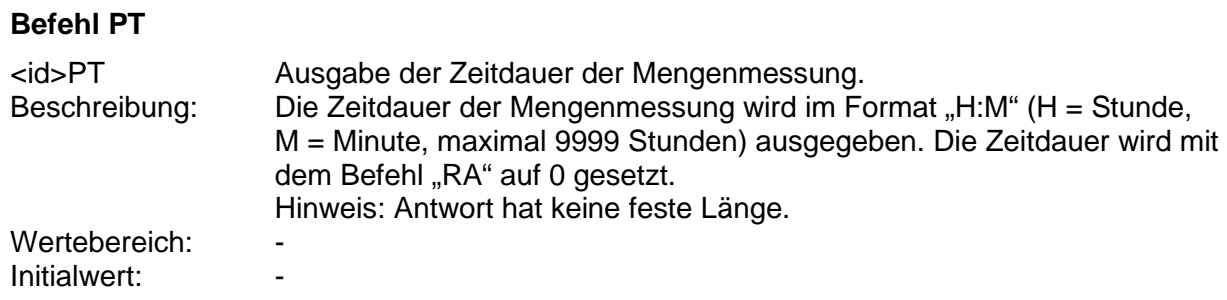

## **6.2.8 Befehle Digitalausgänge**

Die beiden Optokopplerausgänge (siehe auch **Kapitel [4.4.3](#page-20-0)**) können unabhängig voneinander mit den Befehlen "D1" oder "D2" eingestellt werden. Es können ausgeben werden:

- Niederschlagsmengen (Ausgabe von Impulsen, Auflösung 0.1, 0.01 oder 0.005mm).
- Statusinformationen (Ausgang offen / geschlossen oder Frequenzen).
- Niederschlagsarten (Ausgabe von Frequenzen).

Eine Änderung der Frequenz und dem Status oder die eventuelle Ausgabe von Niederschlagsmengen erfolgt generell beim Minutenwechsel der internen Uhr des Sensors. Zu beachten ist bei der Ausgabe der Menge, das Restmengen die wegen der eingestellten Auflösung nicht ausgegeben werden können, während der Einschaltzeit des Sensors nicht gelöscht werden. D.h. diese Restmengen werden dann eventuell bei einem viel späteren Ereignis mit ausgegeben werden. Es wird deshalb empfohlen eine möglichst hohe Auflösung (z.B. 0.005mm) zu verwenden, wenn die Menge von bestimmten Niederschlagsereignissen erfasst werden soll.

Weitere Hinweise:

- Die beiden Parameter 0 und 16 sind zur evtl. Überprüfung der Verkabelung und Aufnahmeelektronik vorgesehen.
- Fester Niederschlag: Schneegriesel, Schnee, Graupel / Eiskörner, Hagel.
- Flüssiger Niederschlag: allen anderen Niederschlagsarten (Niesel und / oder Regen, Schneeregen und unbekannter Niederschlag).

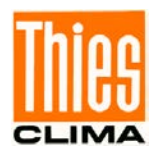

## **Tabelle Parameter D1 / D2-Befehl:**

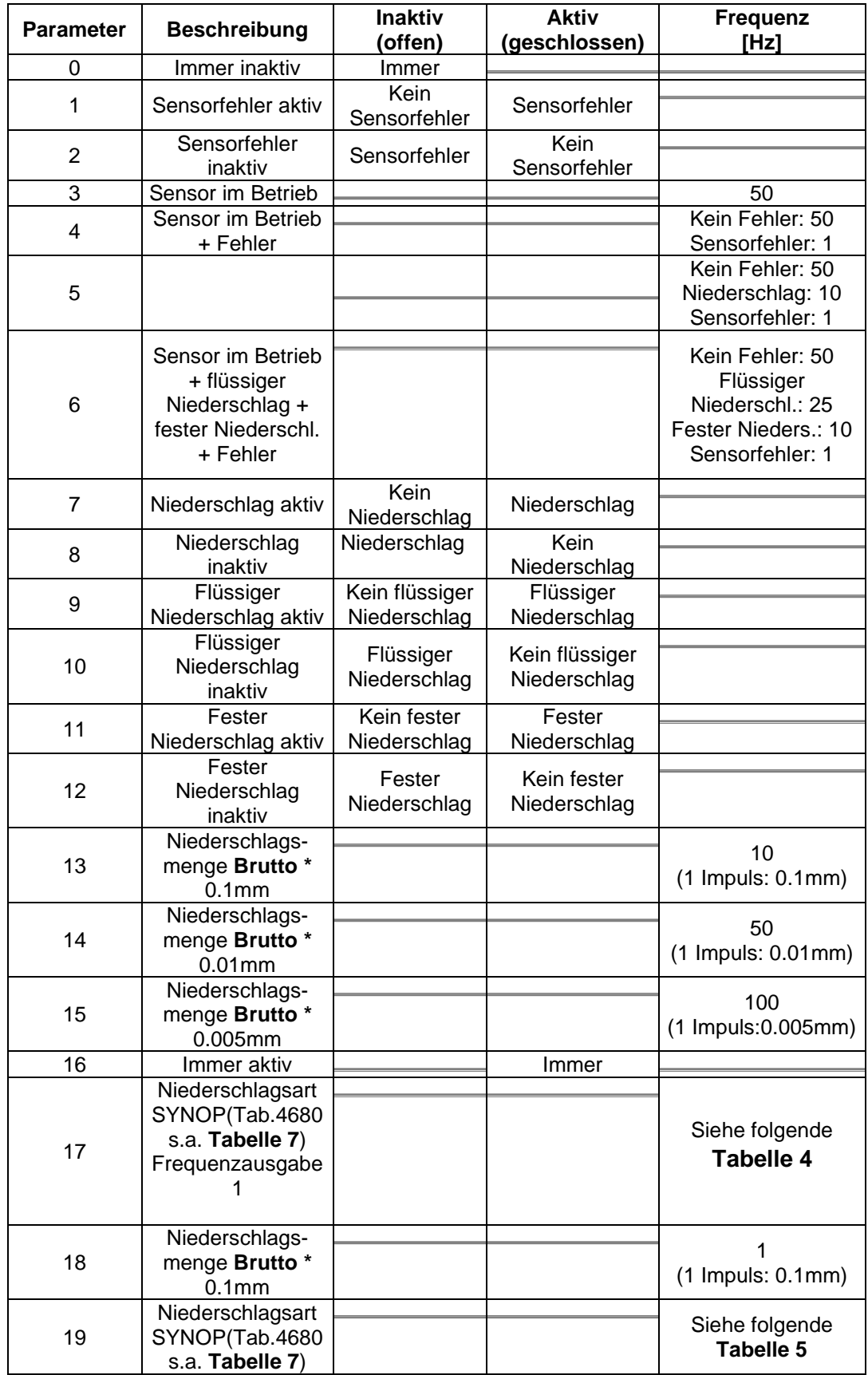

© Adolf Thies GmbH & Co. KG · Hauptstraße 76 · 37083 Göttingen · Germany 021340/08/22 Tel. +49 551 79001-0 · Fax +49 551 79001-65 · info@thiesclima.com ·<u>www.thiesclima.com</u> \_\_\_\_\_\_\_\_\_\_\_\_\_\_\_\_Seite 42 von 72

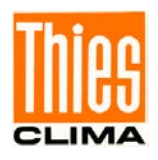

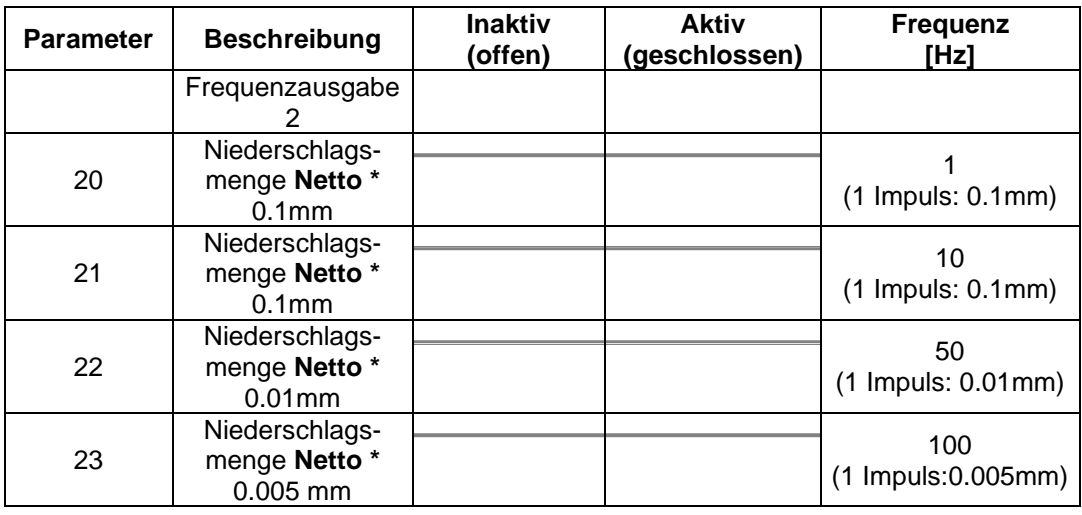

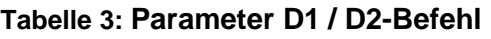

**\*** : Bei der Einstellung Niederschlagmenge **Brutto** (Parameter 13,14,15 und 18) werden alle ermittelten Mengen ausgeben.

Niederschlagmenge **Netto** (Parameter 20 bis 23) ist die ermittelte Menge ohne die Menge bei der Niederschlagsart "Niederschlag unbekannt" (im Normalfall Fehlermeldung wg. Insekt o.ä.).

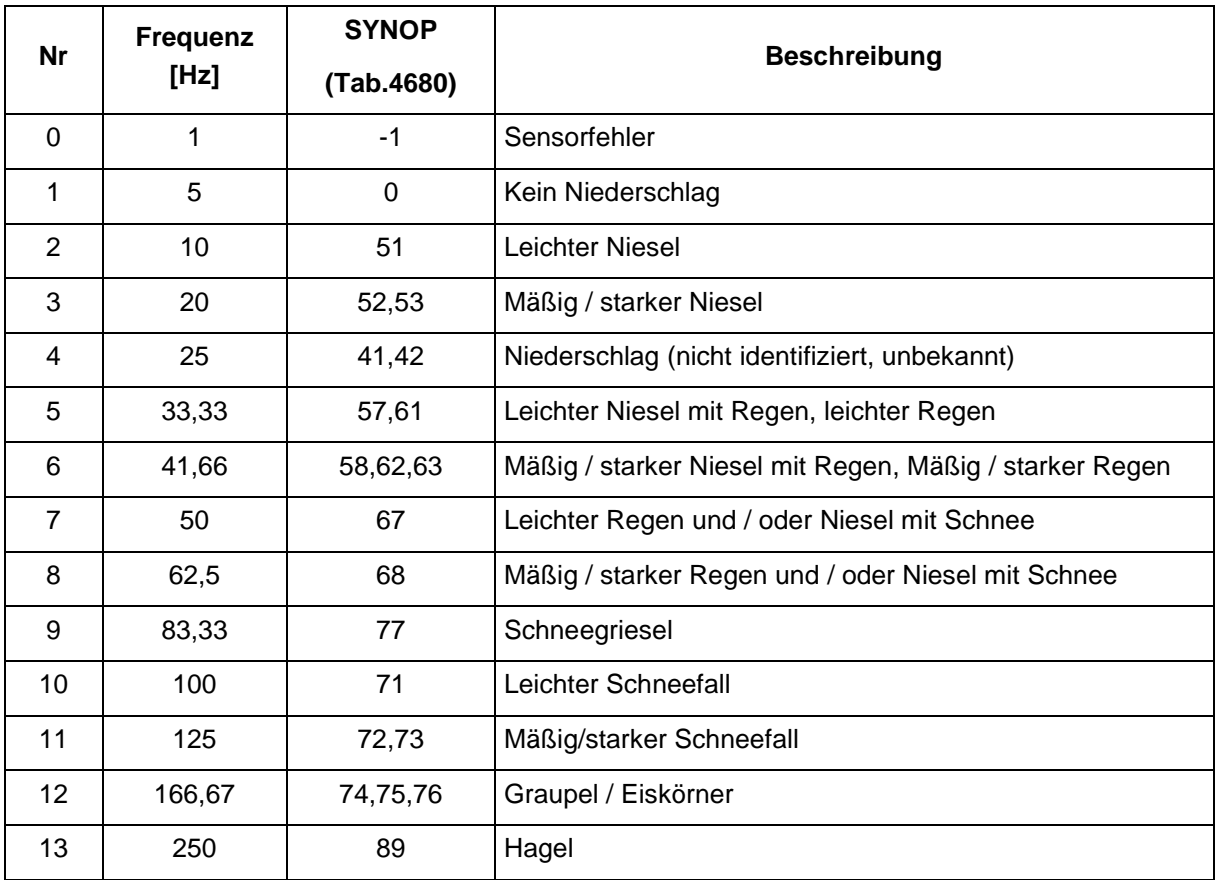

### <span id="page-42-0"></span>**Tabelle 4: Parameter 17 (Befehl D1 und D2)**

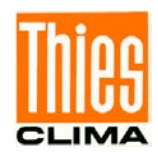

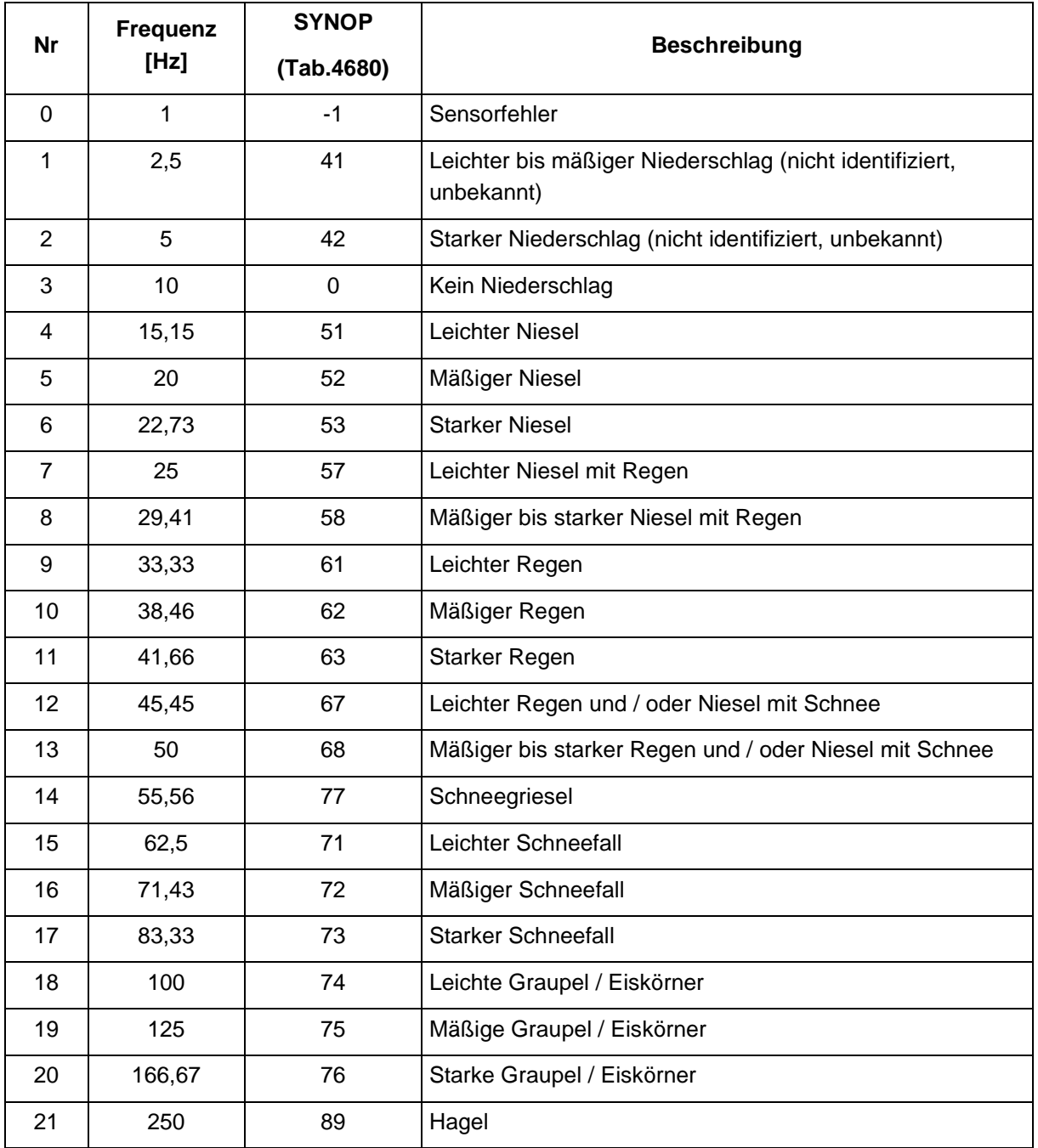

### **Tabelle 5: Parameter 19 (Befehl D1und D2)**

<span id="page-43-0"></span>Hinweise:

- Frequenzausgaben ändern sich minütlich.
- Die gemeldete Niederschlagsart "Niederschlag (nicht identifiziert, unbekannt)" ist als Fehlermeldung zu betrachten. S.a. die entsprechenden Hinweise in **[Tabelle 7](#page-53-0)**.

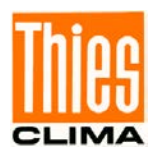

## **Befehle D1/D2**

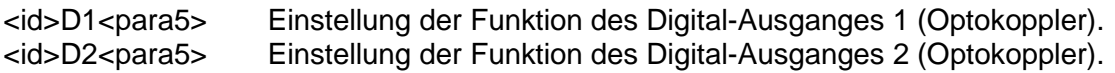

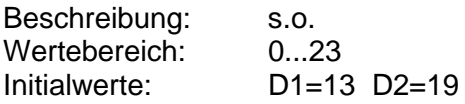

## **6.3 Datentelegramme**

### <span id="page-44-0"></span>**6.3.1 Telegramm 4/5: Synop, Metar, Disdrometer, optionale Messkanäle**

Dieses Telegramm wird vom Gerät automatisch jede Minute übertragen, wenn der Parameter ["TM"](#page-31-0) (Kapitel [6.2.3](#page-31-0)) auf 4 (bzw. 5) eingestellt ist. Das Abfragen des Telegramms im Pollingmodus erfolgt mit dem Befehl "<id>TR00004" (bzw. "<id>TR00005").

Trennzeichen **;** (Semikolon)

Dezimaltrennzeichen **.** (Punkt)

Telegrammstart: STX(02)

Telegrammende: CR(13), LF(10), ETX(03) (carriage return, line feed, ETX)

Feste Längen und führende Nullen.

Fehlerkennung: Größte darstellbare Zahl wird ausgegeben wenn keine Daten vorhanden sind (z.B. 99.9).

## *Hinweis:*

*Die ermittelte Niederschlagsart wird gemäß dem METAR- bzw. SYNOP-Code ausgegeben (siehe [Tabelle 7](#page-53-0) sowie [Tabelle 8](#page-54-0))* 

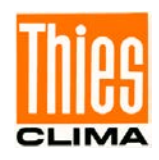

## Beispiel-Telegramm 4 (Parameter/Befehl YD = 3, s.a. Kap. [6.2.3\)](#page-31-0):

00;0072;1.16;24.01.05;14:01:00;71;71;-SN ;000.035;71;71;-SN

;000.014;000.000;000.014;0012.52;16132;12.3;100;0.0;0;0;0;0;0;0;0;0;0;0;0;0;0;0;0;0;+11;12;1494;4010;2574;18 9;174;173;-

01.0;201;0723;0441;0570;00054;00000.000;00000;00000.000;00000;00000.000;00000;00000.000;00003;00000. 017;00000;00000.000;00000;00000.000;00002;00001.469;00000;00000.000;00001;00001.428;00030;00004.857; 00000;00000.000;00001;00000.118;00017;00000.192;00000;00000.000;000;000;001;001;001;003;001;001;001;0 01;000;000;000;001;000;000;000;000;000;000;000;000;000;000;000;003;003;002;000;000;000;000;000;000;000; 000;000;000;000;000;000;002;001;000;000;001;000;000;000;000;000;000;000;000;000;000;000;000;000;000;000 ;003;004;010;002;002;000;001;000;000;000;000;000;000;000;000;000;000;000;000;000;001;001;001;002;001;00 0;000;000;000;000;000;000;000;000;000;000;000;000;000;000;000;000;001;001;000;000;000;000;000;000;000;0 00;000;000;000;000;000;000;000;000;000;000;000;000;000;001;000;000;000;000;000;000;000;000;000;000;000; 000;000;000;000;000;000;000;000;000;000;000;000;000;000;000;000;000;000;000;000;000;000;000;000;000;000 ;000;000;000;000;000;000;000;000;000;000;000;000;000;000;000;000;000;000;000;000;000;000;000;000;000;00 0;000;000;000;000;000;000;000;000;000;000;000;000;000;000;000;000;000;000;000;000;000;000;000;000;000;0 00;000;000;000;000;000;000;000;000;000;000;000;000;000;000;000;000;000;000;000;000;000;000;000;000;000; 000;000;000;000;000;000;000;000;000;000;000;000;000;000;000;000;000;000;000;000;000;000;000;000;000;000 ;000;000;000;000;000;000;000;000;000;000;000;000;000;000;000;000;000;000;000;000;000;000;000;000;000;00 0;000;000;000;000;000;000;000;000;000;000;000;000;000;000;000;000;000;000;000;000;000;000;000;000;000;0 00;000;000;000;000;000;000;000;000;000;000;000;000;000;000;000;000;000;000;000;000;000;000;000;000;000; 000;000;000;000;000;000;000;000;000;000;000;000;000;000;000;000;000;000;000;000;000;000;000;000;000;000 ;000;000;000;000;000;000;000;000;000;000;000;000;000;000;000;000;000;000;000;000;000;000;000;000;000;00 0;000;000;000;000;000;000;000;000;000;000;000;000;000;000;000;000;000;000;000;000;000;000;000;000;000;0 00;000;000;000;000;000;000;000;000;000;000;000;000;000;000;000;000;000;000;41;

## Beispiel-Telegramm 4 (Parameter/Befehl YD = 4):

00;3035;2.70;01.01.21;00:14:00;90;89;GR ;:91.516;-4;42;+UP ;999.999;000.000;000.000;0243.48;99999;-9.9;100;0.0;0;0;0;0;0;0;0;1;1;0;0;0;0;0;0;0;+23;28;1630;4013;2382;152;000;000;99999;999;9999;9999;9999;0078 5;00000.000;00000;00000.000;00000;00000.000;00000;00000.000;00008;00000.058;00777;75793.735;00000;00 000.000;00000;00000.000;00000;00000.000;00000;00000.000;00000;00000.000;00000;00000.000;00000;00000. 000;00000;00000.000;00000;00000.000;0000;0000;0000;0000;0000;0000;0000;0000;0000;0000;0000;0000;0000 ;0003;0002;0001;0000;0000;0000;0000;0000;0000;0000;0000;0000;0000;0000;0000;0000;0000;0000;0000;0000; 0000;0000;0000;0001;0000;0000;0001;0000;0000;0000;0000;0000;0000;0000;0000;0000;0000;0000;0000;0000; 0000;0000;0000;0000;0000;0000;0000;0000;0000;0000;0000;0000;0000;0000;0000;0000;0000;0000;0000;0000; 0000;0000;0000;0000;0000;0000;0000;0000;0000;0000;0000;0000;0000;0000;0000;0000;0000;0000;0000;0000; 0000;0000;0000;0000;0000;0000;0000;0000;0000;0000;0000;0000;0000;0000;0000;0000;0000;0000;0000;0000; 0000;0000;0000;0000;0000;0000;0000;0000;0000;0000;0000;0000;0000;0000;0000;0000;0000;0000;0000;0000; 0000;0000;0000;0000;0000;0000;0000;0000;0000;0000;0000;0000;0000;0000;0000;0000;0000;0000;0000;0000; 0000;0000;0000;0000;0000;0000;0000;0000;0000;0000;0000;0000;0000;0000;0000;0000;0000;0000;0000;0000; 0000;0000;0000;0000;0000;0000;0000;0000;0000;0000;0000;0000;0000;0000;0000;0000;0000;0000;0000;0000; 0000;0000;0000;0000;0000;0000;0000;0000;0000;0000;0000;0000;0000;0000;0000;0000;0000;0000;0000;0000; 0000;0000;0000;0000;0000;0000;0000;0000;0000;0000;0000;0000;0000;0000;0000;0000;0000;0000;0000;0000; 0000;0000;0000;0000;0000;0000;0000;0000;0000;0000;0000;0000;0000;0000;0000;0000;0000;0000;0000;0000; 0000;0000;0000;0000;0000;0000;0000;0000;0000;0000;0000;0000;0000;0000;0000;0000;0000;0000;0000;0000; 0000;0000;0000;0000;0000;0000;0000;0000;0000;0000;0000;0000;0000;0000;0000;0000;0000;0000;0000;0000; 0000;0000;0000;0000;0000;0000;0000;0000;0000;0000;0000;0000;0000;0000;0000;0000;0000;0000;0000;0000; 0000;0000;0000;0000;0000;0000;0000;0000;0000;0000;0000;0000;0000;0000;0000;0000;0000;0000;0000;0406; 0371;0000;0000;0000;0000;0000;0000;0000;0000;0000;0000;0000;0000;0000;0000;0000;0000;0000;0000;0000; 0000;0000;0000;0000;0000;0000;0000;0000;0000;0000;0000;0000;0000;0000;0000;0000;0000;0000;0000;0000; 0000;0000;0000;0000;0000;0000;0000;0000;0000;0000;0000;0000;0000;0000;0000;0000;0000;0000;0000;0000; 0000;0000;0000;0000;0000;0000;0000;0000;0000;0000;0000;0000;0000;0000;0000;0000;0000;0000;0000;0000; 0000;0000;0000;0000;0000;0000;0000;0000;0000;0000;0000;0000;0000;0000;0000;0000;0000;0000;0000;0000; 0000;0000;0000;0000;0000;0000;0000;08;

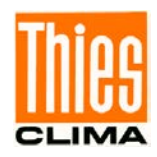

## Telegramm 5: Synop, Metar, Disdrometer, optionale Messkanäle ("<id>tm00005")

Zusätzlich zu der Ausgabe wie bei Telegramm 4 werden die optionalen Messkanäle am Ende ausgegeben (s.a. Befehl ["DA"](#page-34-0) Kapitel [6.2.5](#page-34-0)).

<span id="page-46-0"></span>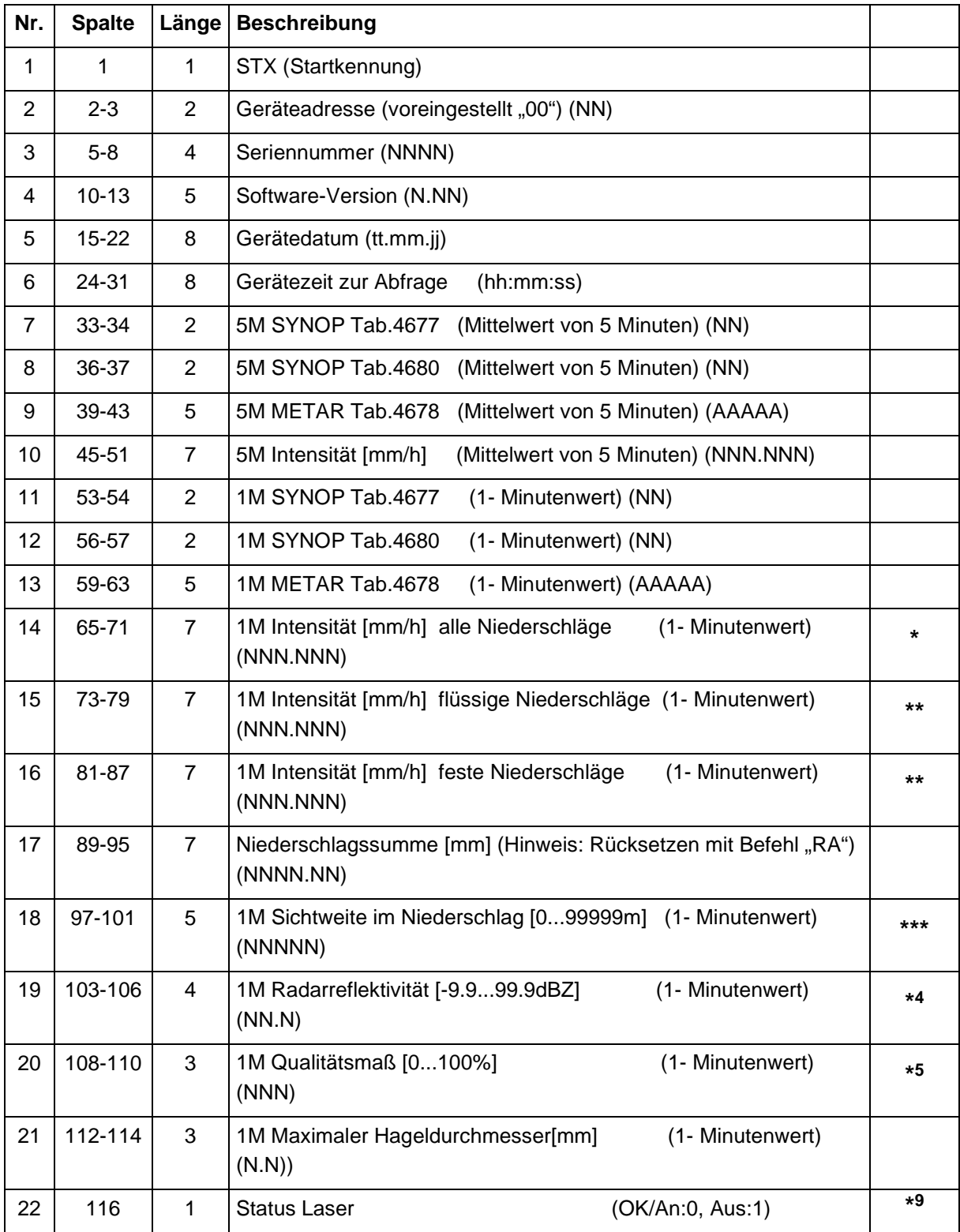

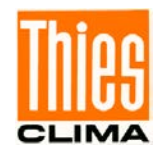

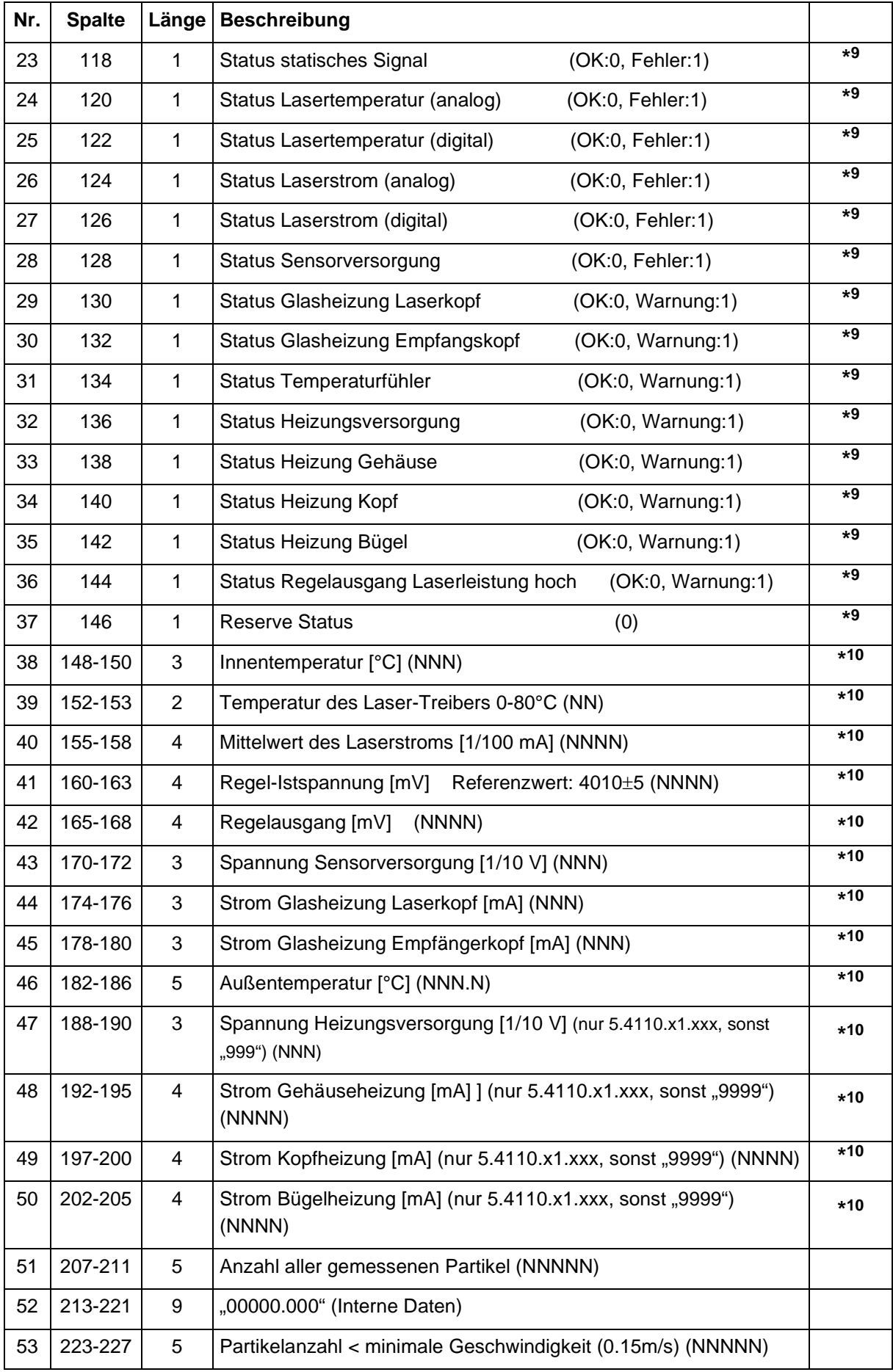

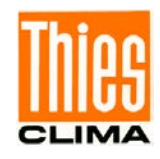

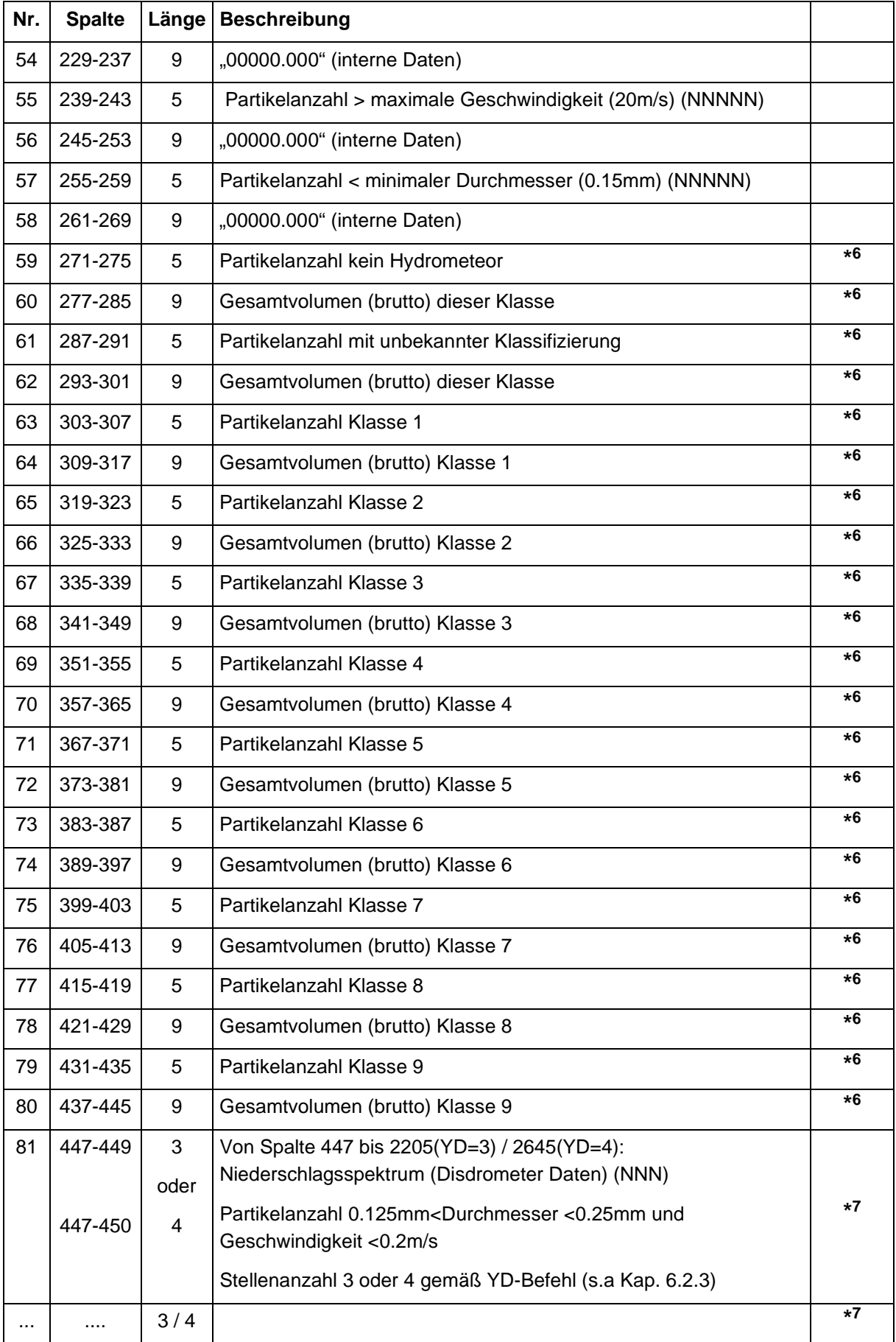

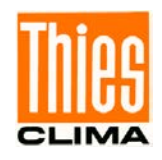

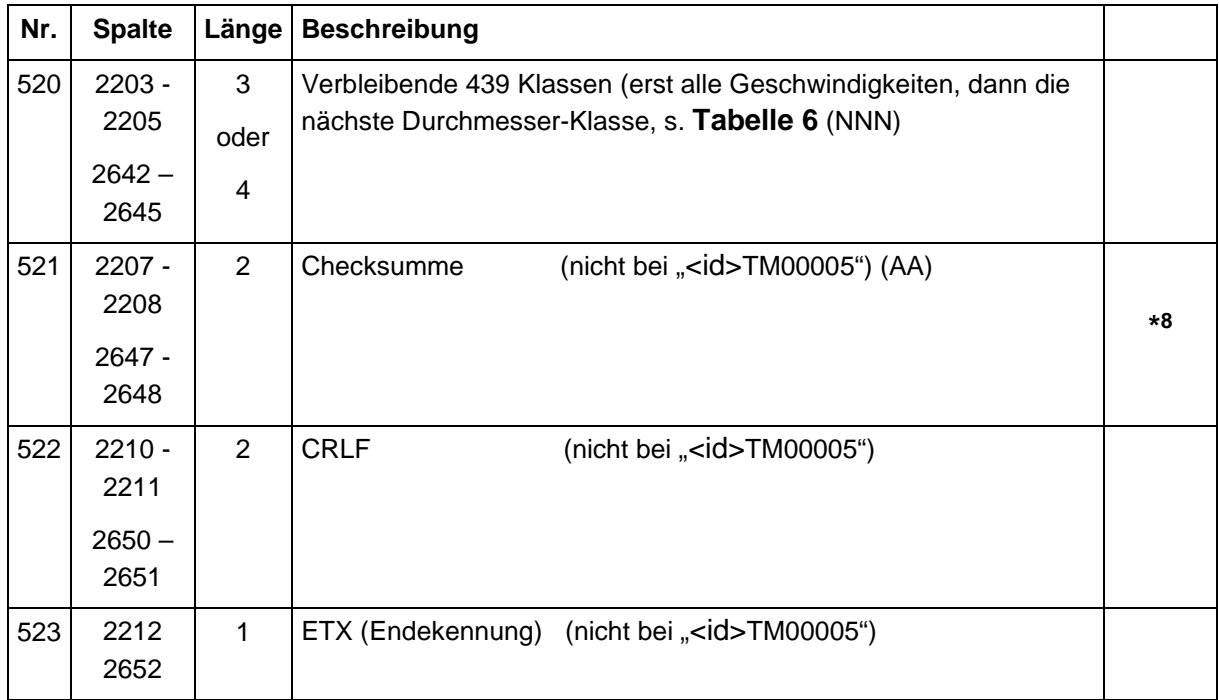

Zusätzlich bei " $\langle$ id $\rangle$ TM00005" (YD = 3):

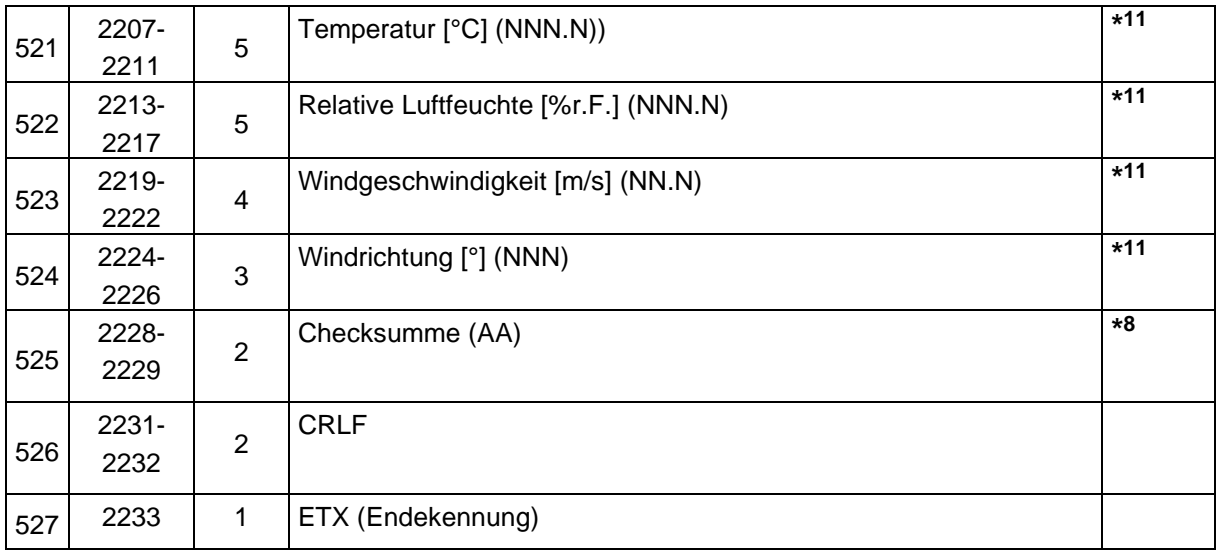

- **\*** Gesamt-Intensität berechnet sich aus Addition von Parameter 15 und 16. Ausnahme: wenn "Niederschlag (nicht identifiziert, unbekannt)" gemeldet wird (15+16 sind dann 0).
- **\*\*** Rohwert.
- **\*\*\*** Berechnung Sichtweite MOR im Niederschlag:

 $V_{\text{MOR}}(\text{Prec}) = 3.0 \frac{\pi}{2} * 1/(A^* t) * \Sigma (\text{Di}^2 / V_i) )$  [m]

- A: Messfläche Sensor [m²] (Hinweis: Gerätespezifisch, siehe Befehl AU, **Kapitel [6.2.6](#page-38-0)**).
- t: Messzeit (60 s).
- D<sub>i</sub>: Durchmesser eines Partikels [m].

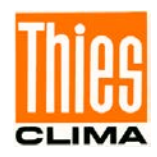

Vi: Geschwindigkeit eines Partikels [m/s].

## *Hinweise Sichtweite im Niederschlag:*

*Sichtweite im Niederschlag ist die maximale Sichtweite. Abhängig von der relativen Feuchte (Nebel) und sonstiger in der Luft befindlicher Partikel ist die reale Sichtweite geringer. Nur atmosphärische Eintrübungen durch große Hydrometeore (z.B. Niesel, Regen, Schnee) werden erfasst, kleine Hydrometeore (Nebel, Dunst) und Aerosole nicht.*

*Berechnet wird die meteorologische Sichtweite MOR im Niederschlag (Kontrast 5%, -LN(0,05)=3,0). Wenn Sie eine andere Sichtweite (z.B. Kontrast 2%, -LN(0,02)=3,91) benötigen, so brauchen Sie den jeweiligen Wert z.B. nur mit 1,304 (=3,91/3,0) zu multiplizieren.* 

## **\*4** Berechnung Radarreflektivität

 $Z = 10$  LOG<sub>10</sub> (  $1/(A^* t) * \Sigma$  (  $|K_i|^2/|K_w|^2 * D_i^6 / V_i)$  ) [dB mm $^{6}$ /m $^{3}$ ]

- A: Messfläche Sensor [m²] (Hinweis: Gerätespezifisch, siehe Befehl AU, **Kapitel [6.2.6](#page-38-0)**).
- t: Messzeit (60s).
- |Ki|²: Brechungskoeffizient eines Partikels (Wasser: 0,93 , Schnee: 0,208).
- |Kw|²: Brechungskoeffizient von Wasser (0,93).
- D<sub>i</sub>: Durchmesser eines Partikels [mm].
- Vi: Geschwindigkeit eines Partikels [m/s].

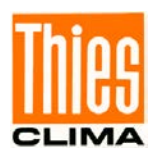

**\*5** Qualitätsmaß:

Diese Angabe bezieht sich auf die Signifikanz der Niederschlagsklassifizierung (Parameter 11,12 und 13). Der Sensor wertet dafür die Anzahl der gemessenen Partikel und die gemessene Umgebungstemperatur aus. Falls möglich sollte das Qualitätsmaß noch mit anderen Faktoren (wie z.B. Windgeschwindigkeit (Böen), starker Nebel), die das Messergebnis verschlechtern können, verknüpft werden.

- **\*6** Interne Daten (Rohwerte).
- **\*7** Das ausgegebene Niederschlagsspektrum sind Rohdaten. Offensichtliche unlogische Messergebnisse (z.B. Partikel kein Hydrometeor, Schnee-Partikel bei Temperatur >8°C) sollten ggf. vor der Weiterverarbeitung entfernt werden.
- **\*8** Checksummenberechnung:

Das Zweierkomplement der Summe aller Zeichen (alphanumerische und Kontrollzeichen wie STX/ETX/CR/LF) aber exclusiv der Checksumme selbst wird berechnet. Ausgegeben wird vom untersten Byte das höhere und das niedrigere Halbbyte als 2 Zeichen im hexadezimalen ASCII-Format.

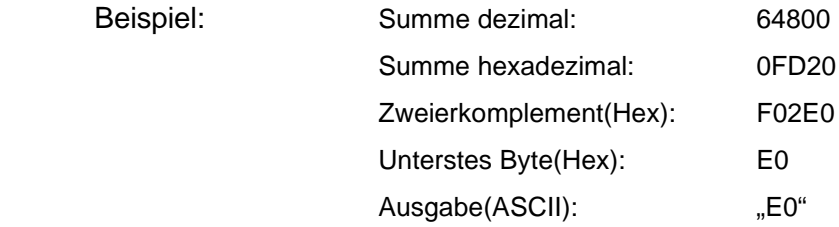

- **\*9** Siehe auch Befehl "DX", **Kapitel [6.2.5](#page-34-0)**
- **\*10** Siehe auch Befehl "DD", **Kapitel [6.2.5](#page-34-0)**
- **\*11** Siehe auch Befehl "DA", **Kapitel [6.2.5](#page-34-0)**

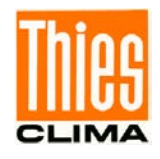

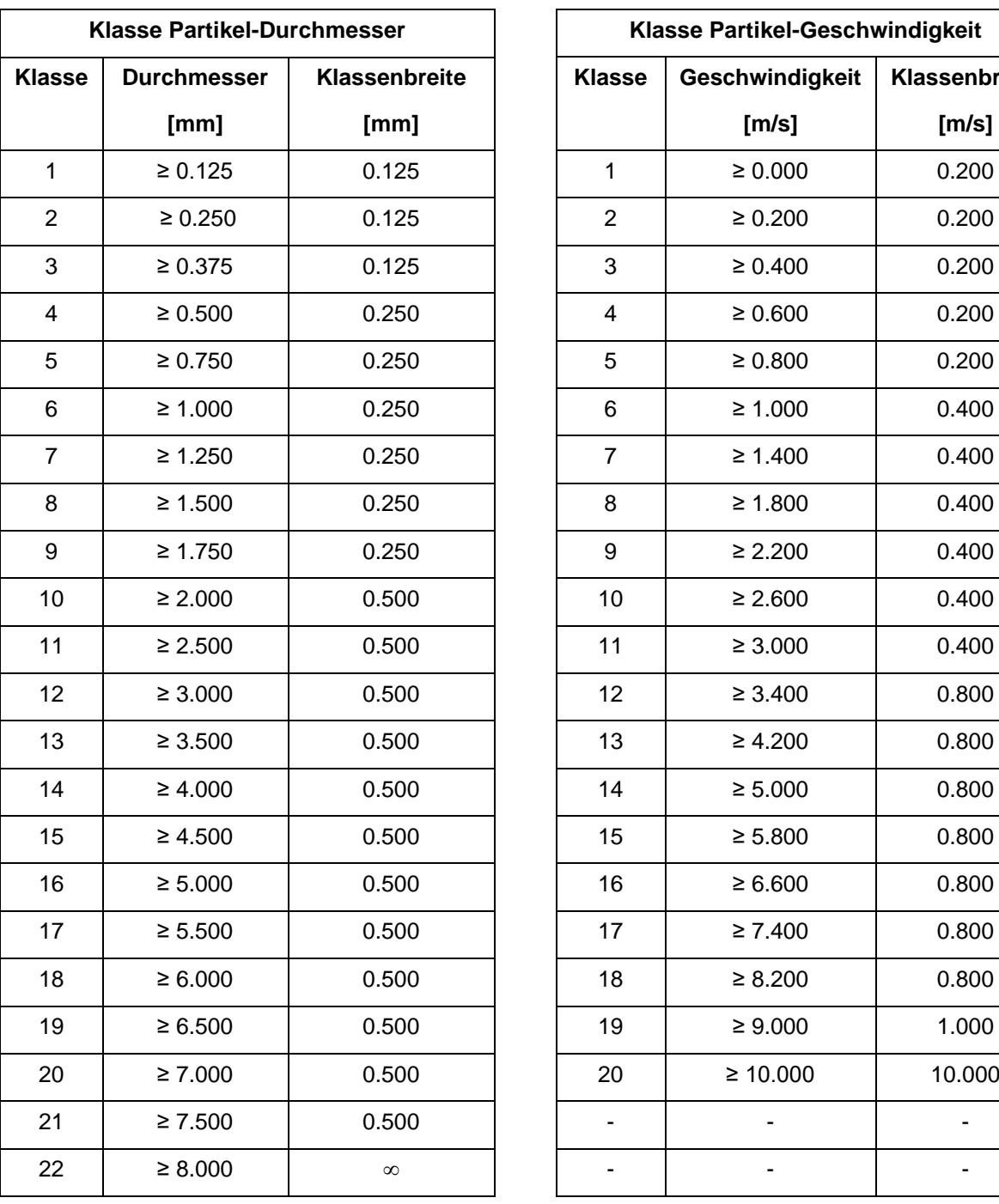

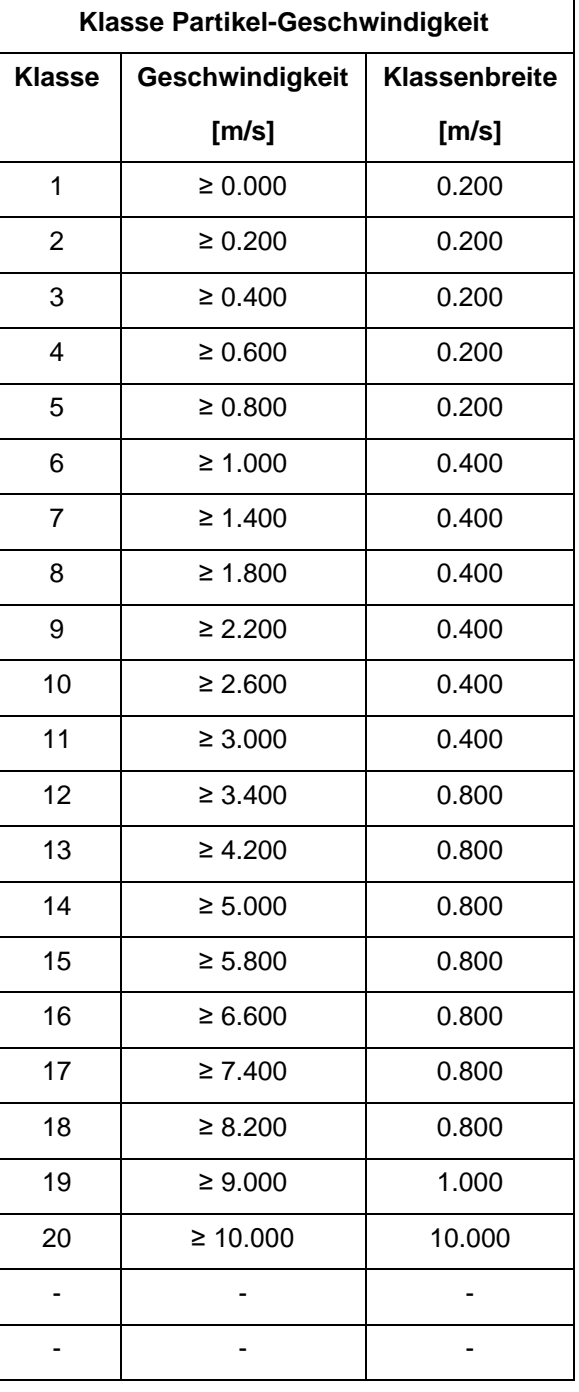

## <span id="page-52-0"></span>**Tabelle 6: Disdrometer Klassifizierung von Durchmesser und Geschwindigkeit**

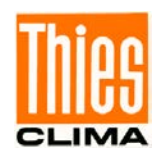

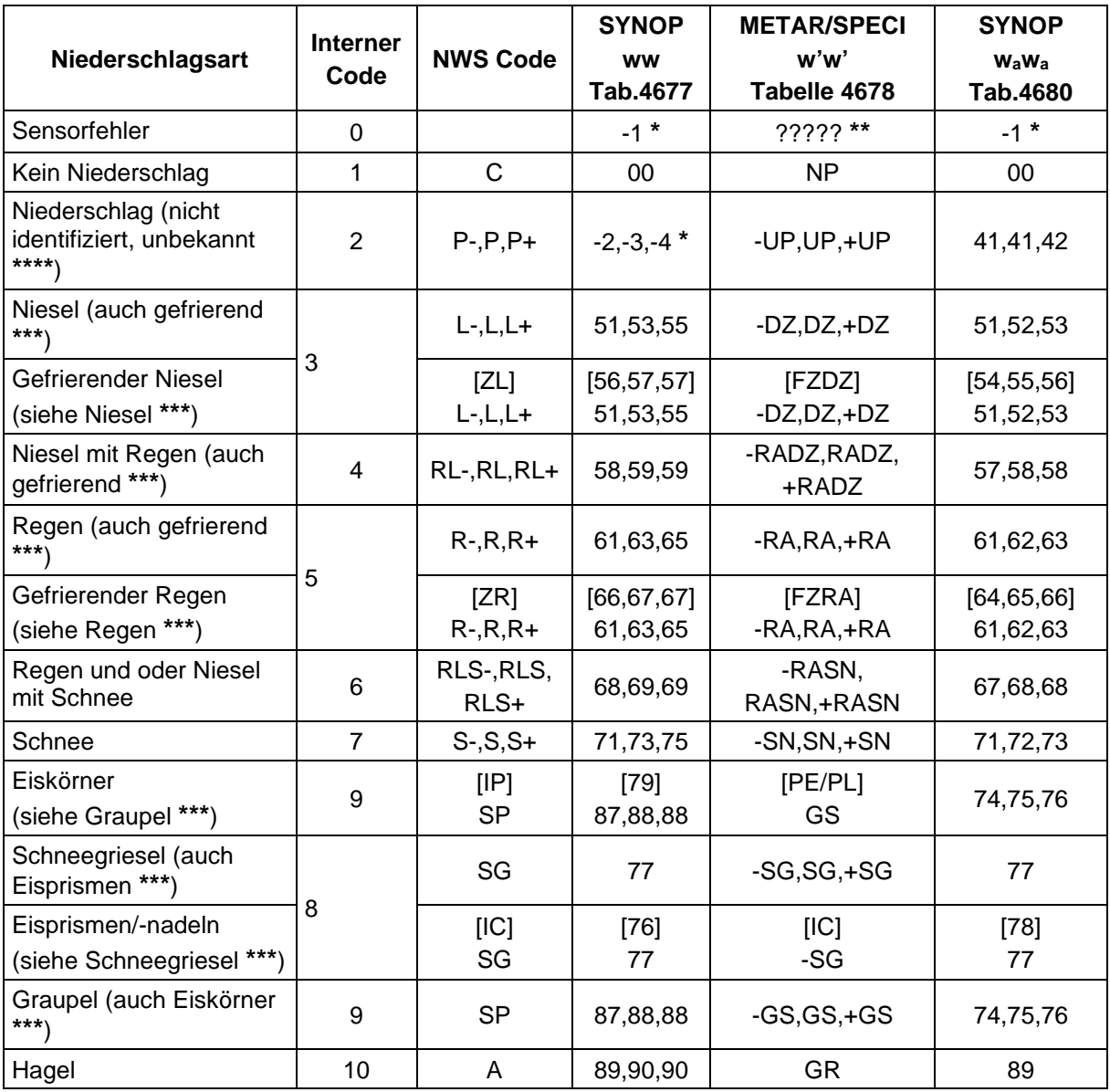

### **Tabelle 7: Code-Tabelle SYNOP / METAR**

- <span id="page-53-0"></span>**\*** Code entspricht nicht dem WMO SYNOP Wetterschlüssel (FORM OF MESSAGE FM12) der Schlüsseltabelle 4677 oder 4680.
- **\*\*** Code entspricht nicht dem WMO METAR Wetterschlüssel (FORM OF MESSAGE FM15) der Schlüsseltabelle 4678.
- **\*\*\*** Definitionen von Tab.4677/4678/4680 werden nicht eingehalten bei flüssigen Niederschlägen (Unterscheidung gefrierend / nicht gefrierend), der Unterscheidung Graupel / Eiskörner sowie Eisprismen / Schneegriesel.
- \*\*\*\* Bei häufiger Ausgabe von dieser "Niederschlagsart" sollte der Sensor gereinigt werden, da in der Regel natürliche Ursachen (z.B. Spinnennetze o.ä.) für dieses Verhalten verantwortlich sind. Diese Meldung ist als Sensorfehler zu betrachten, d.h. die Niederschlagsart und –menge sollten nicht verwendet werden. Ebenso sollte bis zur Behebung der Störung die Niederschlagsarten Niesel und Schneegriesel nicht beachtet werden, da sie stark fehlerbehaftet sein können.
- [...]: Nicht identifizierbar / Soll-Ausgabe, d.h. dieser Code wird nicht ausgegeben.

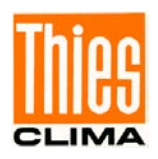

Hinweise:

- Die Schlüsseltabellen für SYNOP und METAR sind im 506-seitigen WMO Dokument Nr.306 (WMO-No.306 "Manual on Codes" Vol. I.1, Part A, 2010 edition) beschrieben.
- Die Kodierung erfolgt dabei gemäß den WMO-\* und ICAO-Vorgaben\*\* in die entsprechende Niederschlagsart und Intensitätsstufe (siehe die folgende Tabelle **[Tabelle 8](#page-54-0)**).

Beispiel:

Der Sensor detektiert Niesel mit einer Intensität von 0,22mm/h.

Ausgabe Kodierung:

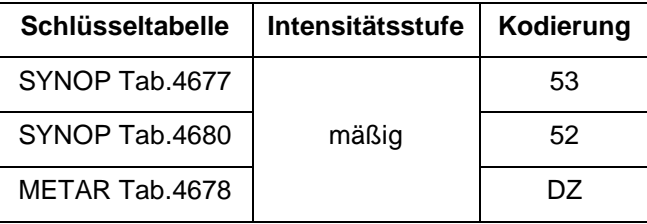

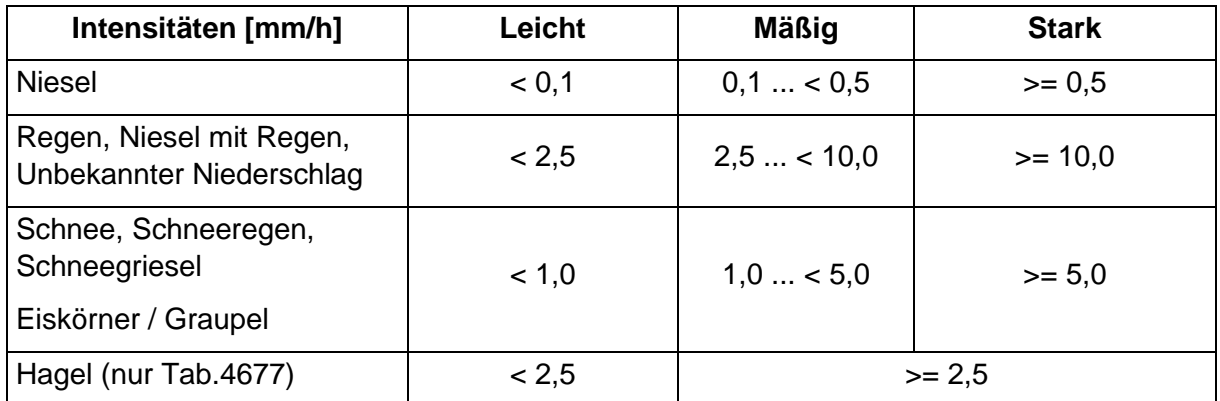

<span id="page-54-0"></span>**Tabelle 8: Intensitätsstufen SYNOP + METAR**

- \* : Guide to Meteorological Instruments and Methods of Observation**,** WMO-No.8 Ed2008 Part1 Ch14 Up2010.
- \*\*: Manual on Automatic Meteorological Observing Systems at Aerodromes, Second Edition 2011, Doc 9837 AN/454

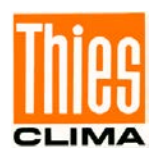

## <span id="page-55-0"></span>**6.3.2 Telegramm 6/7: Synop, Metar, optionale Messkanäle**

Dieses Telegramm wird vom Gerät automatisch jede Minute übertragen, wenn der Parameter ["TM"](#page-31-0) (Kapitel [6.2.3](#page-31-0)) auf 6 (bzw. 7) eingestellt ist. Das Abfragen des Telegramms im Pollingmodus erfolgt mit dem Befehl "<id>TR00006" (bzw. "<id>TR00007").

Trennzeichen **;** (Semikolon) Dezimaltrennzeichen **.** (Punkt) Telegrammstart: STX(02) Telegrammende: CR(13), LF(10), ETX(03) (carriage return, line feed, ETX) Feste Längen und führende Nullen.

Fehlerkennung: Größte darstellbare Zahl wird ausgegeben wenn keine Daten vorhanden sind (z.B. 99.9).

### Beispiel Telegramm 6:

00;0999;2.00;11.02.05;10:48:00;00;00;NP ;004.047;75;73;+SN ;020.234;000.000;020.234;0000.34;00319;66.7;100;0.0;0;0;0;0;0;0;0;0;0;0;1;0;0;0;0;0;+19;28;1626;40 11;2346;236;085;068;+04.6;000;0000;0000;0000;00044;C7;

## **Telegramm 7: Synop, Metar, optionale Messkanäle**

Zusätzlich zu der Ausgabe wie bei "<id>TM00006" werden die optionalen Messkanäle am Ende ausgegeben (s.a. Befehl "DA", Kapitel [6.2.5](#page-34-0)).

### Beispiel:

00;0999;2.00;11.02.05;10:50:56;00;00;NP ;004.047;00;00;NP ;000.000;000.000;000.000;0000.34;99999;-

9.9;100;0.0;0;0;0;0;0;0;0;0;0;0;1;0;0;0;0;0;+19;28;1627;4010;2344;236;084;068;+04.6;000;0000;0000; 0000;00000;+04.6;99999;00.0;999;C2;

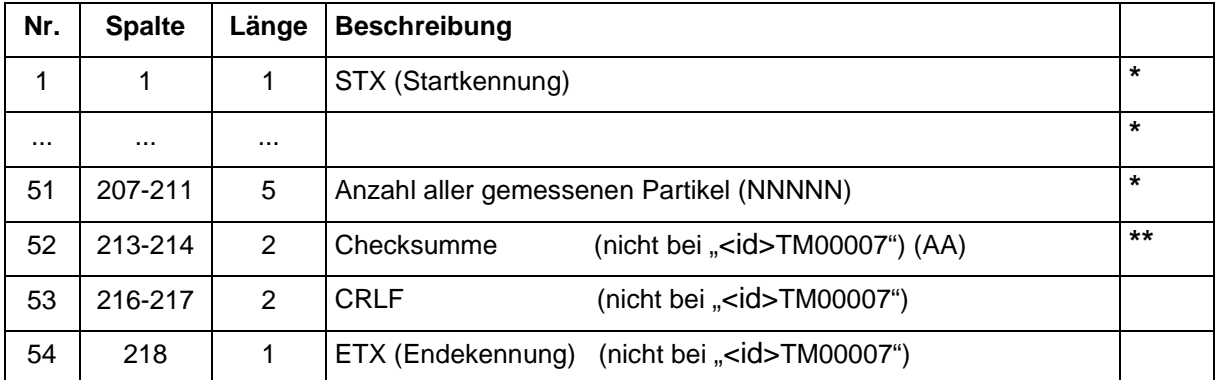

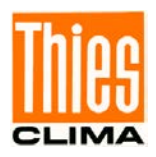

Zusätzlich bei "<id>TM00007":

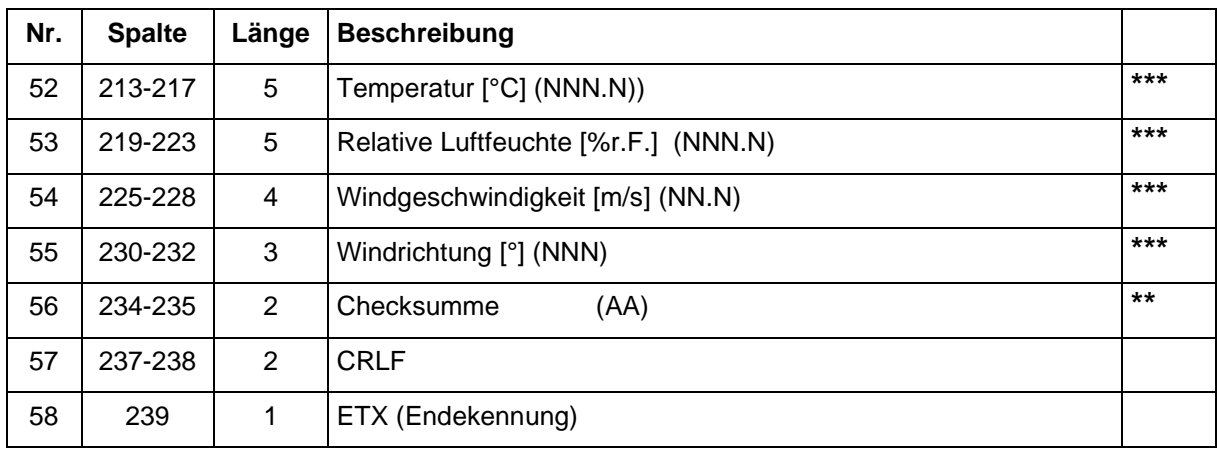

- **\*** Parameter entsprechend Telegramm 4 und 5 (siehe **Kapitel [6.3.1](#page-44-0)**).
- **\*\*** Berechnung entsprechend Telegramm 4 und 5 (siehe **Kapitel [6.3.1](#page-44-0)**).
- \*\*\* Parameter entsprechend Befehl "DA", Kapitel [6.2.5.](#page-34-0)

## **6.3.3 Telegramm 8/9: Synop, Metar, optionale Messkanäle verkürzt**

Dieses Telegramm wird vom Gerät automatisch jede Minute übertragen, wenn der Parameter ["TM"](#page-31-0)(Kapitel [6.2.3](#page-31-0)) auf 8 (bzw. 9) eingestellt ist. Das Abfragen des Telegramms im Pollingmodus erfolgt mit dem Befehl "<id>TR00008" (bzw. "<id>TR00009").

Trennzeichen **;** (Semikolon)

Dezimaltrennzeichen **.** (Punkt)

Telegrammstart: STX(02)

Telegrammende: CR(13), LF(10), ETX(03) (carriage return, line feed, ETX)

Feste Längen und führende Nullen.

Fehlerkennung: Größte darstellbare Zahl wird ausgegeben, wenn keine Daten vorhanden sind (z.B. 99.9).

Beispiel Telegramm 8:

61;0000;2.30;01.01.07;18:36:00;00;00;NP ;000.000;00;00;NP ;000.000;000.000;000.000;0000.00;99999;-9.9;100;0.0;ED;

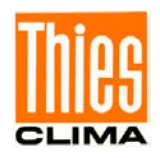

## **Telegramm 9: Synop, Metar, optionale Messkanäle**

Zusätzlich zu der Ausgabe wie bei "<id>TM00008" werden die optionalen Messkanäle am Ende ausgegeben (s.a. Befehl "DA", Kapitel [6.2.5](#page-34-0)).

## Beispiel:

61;0000;2.30;01.01.07;18:43:00;00;00;NP ;000.000;00;00;NP ;000.000;000.000;000.000;0000.00;99999;-9.9;100;0.0;99999;99999;9999;999;3A;

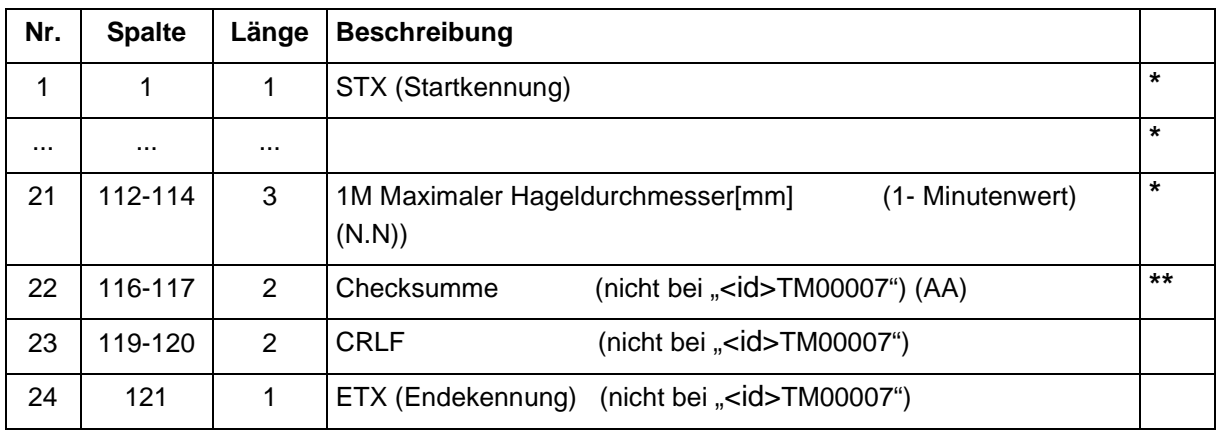

Zusätzlich bei Telegramm 9:

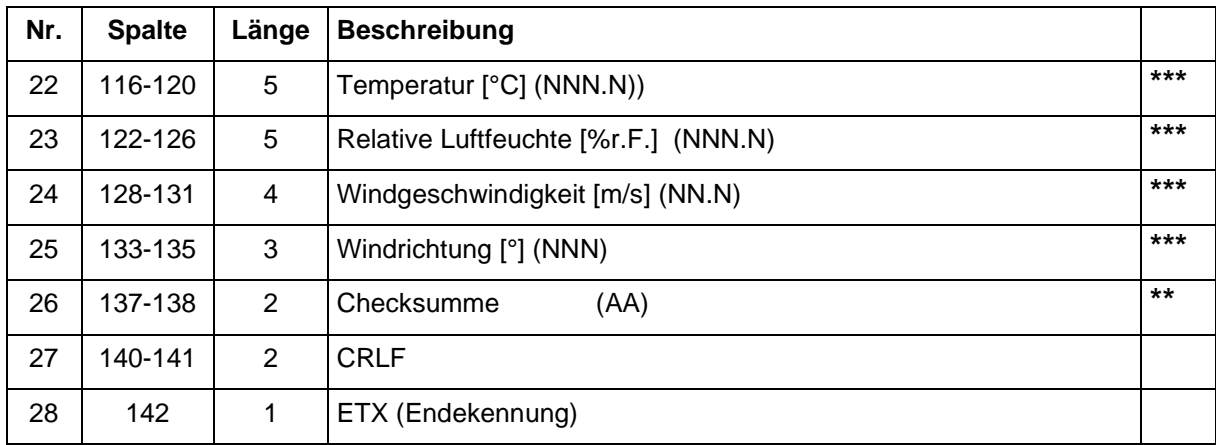

- **\*** Parameter entsprechend Telegramm 4 und 5 (siehe **Kapitel [6.3.1](#page-44-0)**).
- **\*\*** Berechnung entsprechend Telegramm 4 und 5 (siehe **Kapitel [6.3.1](#page-44-0)**).
- **\*\*\*** Parameter entsprechend Befehl "DA", **Kapitel [6.2.5](#page-34-0)**.

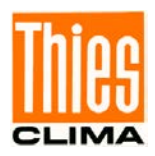

## **6.3.4 Telegramm 10: Synop, Metar, optionale Messkanäle, Mittelung**

Dieses Telegramm wird vom Gerät automatisch übertragen, wenn der Parameter ["TM"](#page-31-0)(Kapitel [6.2.3](#page-31-0)) auf 10 eingestellt ist. Das Zeitintervall für das automatische Senden und der Mittelungszeitraum wird mit dem Befehl "TO"(Kapitel [6.2.3](#page-31-0)) eingestellt.

Das Abfragen des Telegramms im Pollingmodus erfolgt mit dem Befehl "<id>TR00010".

Trennzeichen **;** (Semikolon)

Dezimaltrennzeichen **.** (Punkt)

Telegrammstart: STX(02)

Telegrammende: CR(13), LF(10), ETX(03) (carriage return, line feed, ETX)

Feste Längen und führende Nullen.

Fehlerkennung: Größte darstellbare Zahl wird ausgegeben wenn keine Daten vorhanden sind (z.B. 99.9).

Beispiel Telegramm 10:

00;0999;2.40;02.01.07;10:40:00;00;00;NP ;000.000;00;00;NP ;000.000;000.000;000.000;0000.00;99999;- 9.9;100;0.0;0;0;0;0;0;0;0;0;0;0;0;0;0;0;0;0;+19;28;1626;4010;2384;235;090;070;99999;999;9 999;9999;9999;00000;99999;99999;9999;999;04;002.675;005.900;61;00;00;75;61;62;51;61; 61;61;51;F4;

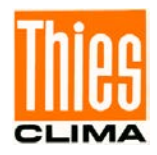

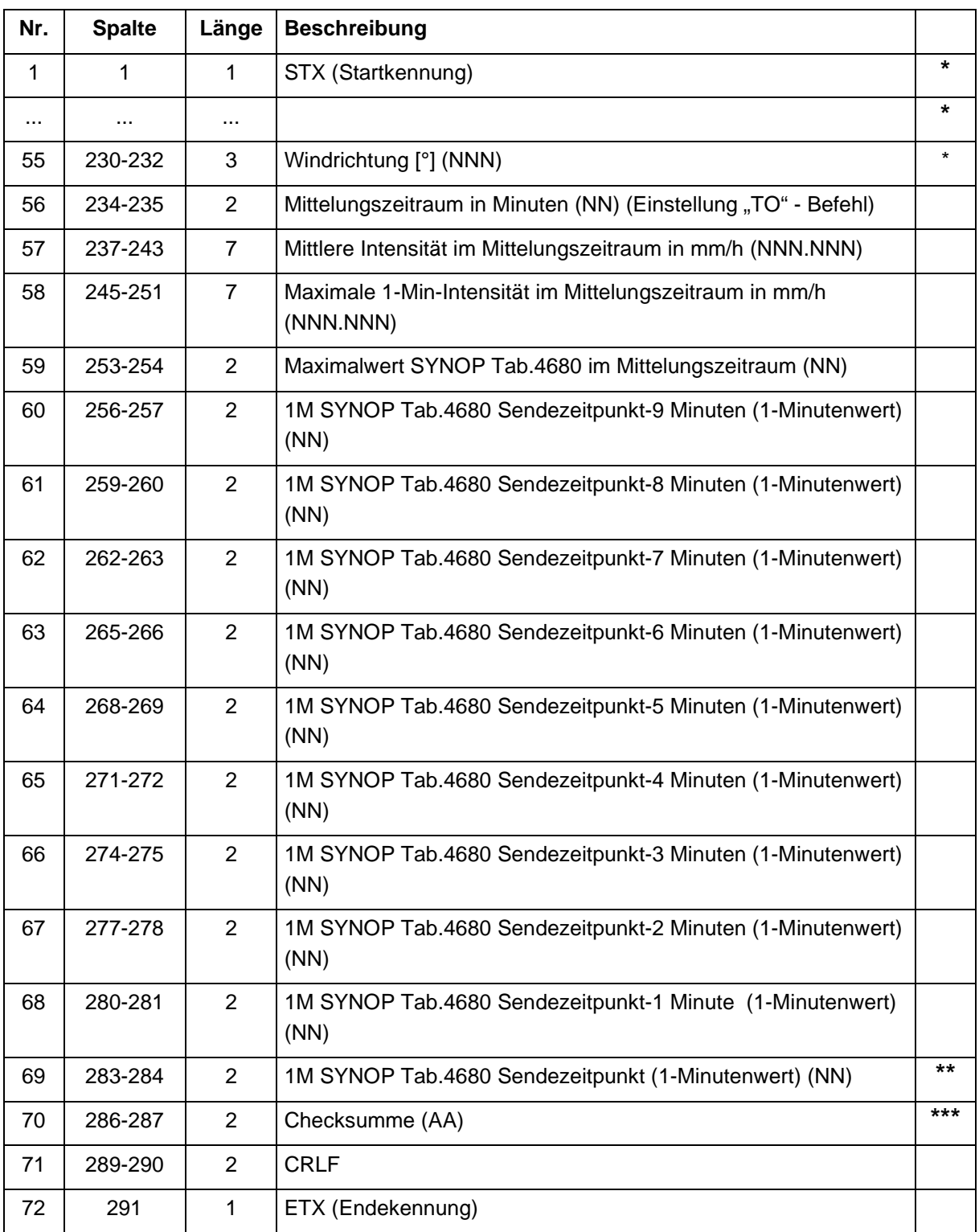

- **\*** Parameter entsprechend Telegramm 7 (siehe **Kapitel [6.3.2](#page-55-0)**).
- \*\* Entspricht Wert Nr. 12 (Spalte 56 und 57) des Telegramms.
- **\*\*\*** Berechnung entsprechend Telegramm 4 und 5 (siehe **Kapitel [6.3.1](#page-44-0)**).

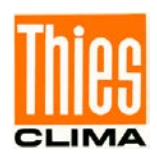

## **6.3.5 Telegramm 3: Partikel-Ereignis**

Dieses Telegramm wird bei jedem Ereignis (Partikel fallen durch die Messfläche) vom Gerät übertragen (ohne Anfrage des Empfängers). Ausgabe von allen gemessenen Partikeln bei höheren Niederschlagsintensitäten ist nicht garantiert.

Befehl zum Einstellen dieses Telegrammes "<id[>TM0](#page-31-0)0003" (Kapitel [6.2.3](#page-31-0))

Trennzeichen **;** (Semicolon) Dezimaltrennzeichen **.** (Point) Telegrammende: CRLF (Carriage return + Line Feed)

## *Hinweis:*

*Betrieb mit Halb-Duplex Übertragung wird wegen des selbstständigen Sendens nicht empfohlen (siehe Befehl "BD", Kapitel [6.2.1](#page-28-0)).*

Möglichst hohe Baudrate verwenden.

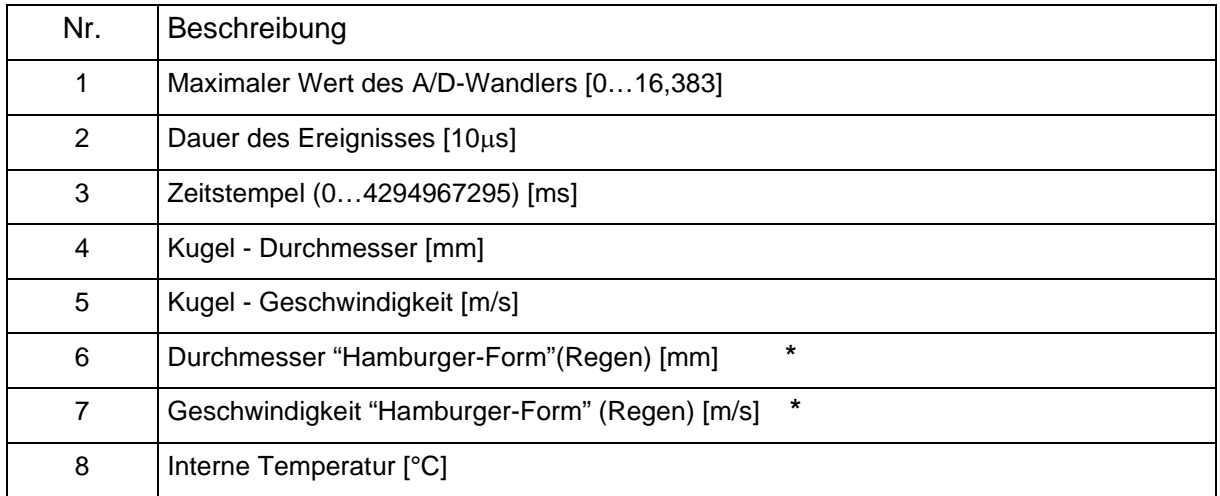

**\*** "Hamburger-Form": Da sich Regentropfen ab einem Durchmesser von 1mm abplatten, sollten diese Werte bei Regenpartikeln verwendet werden.

Beispiel: 14764;8728;493413279;7.01;00.09;5.75;00.08;+19 Kugel - Durchmesser: 7.01mm Kugel - Geschwindigkeit: 00.09m/s

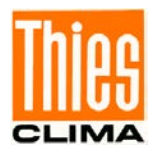

# **7 Technische Daten**

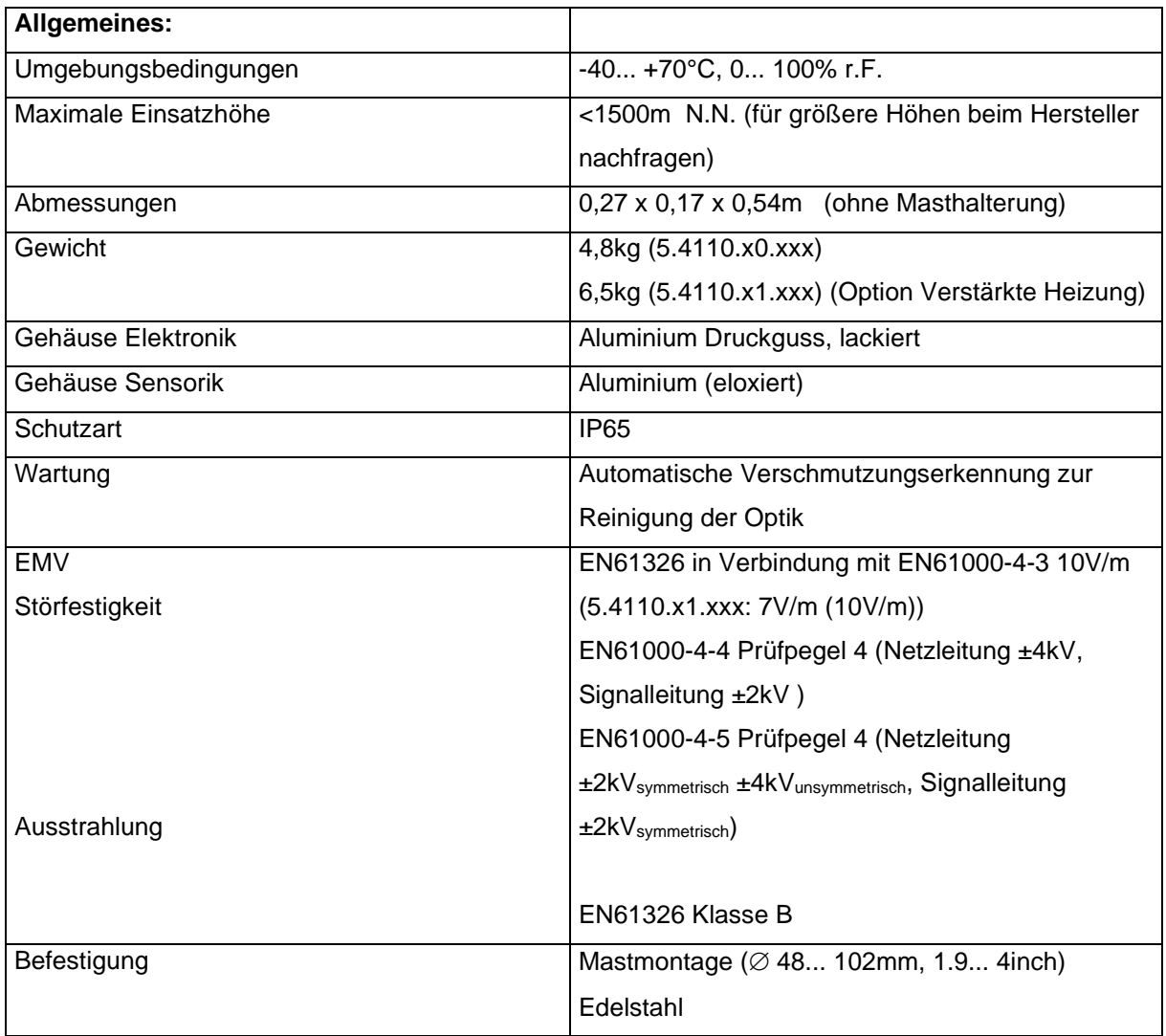

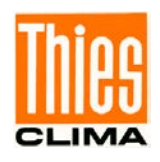

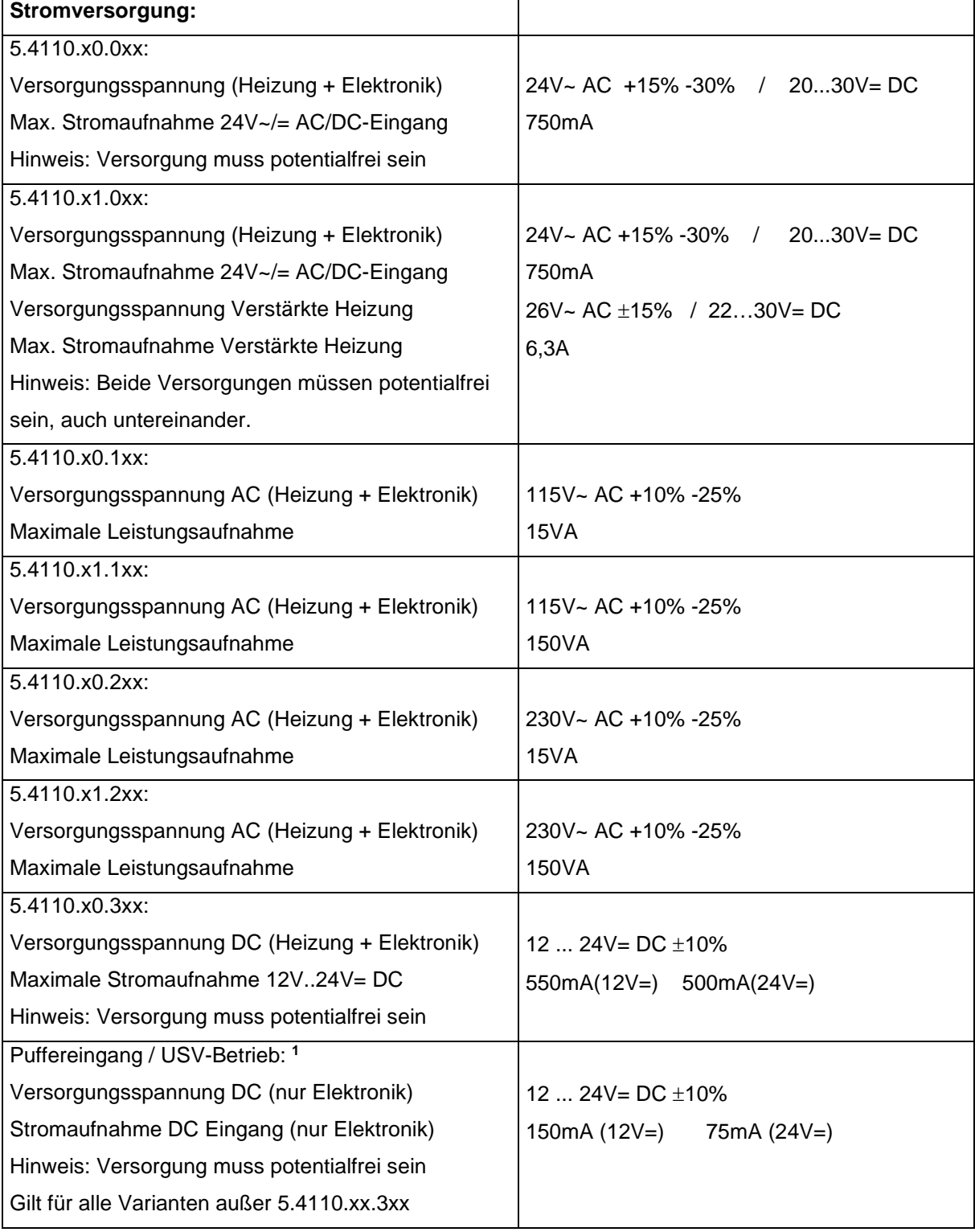

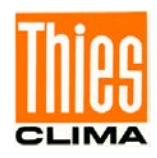

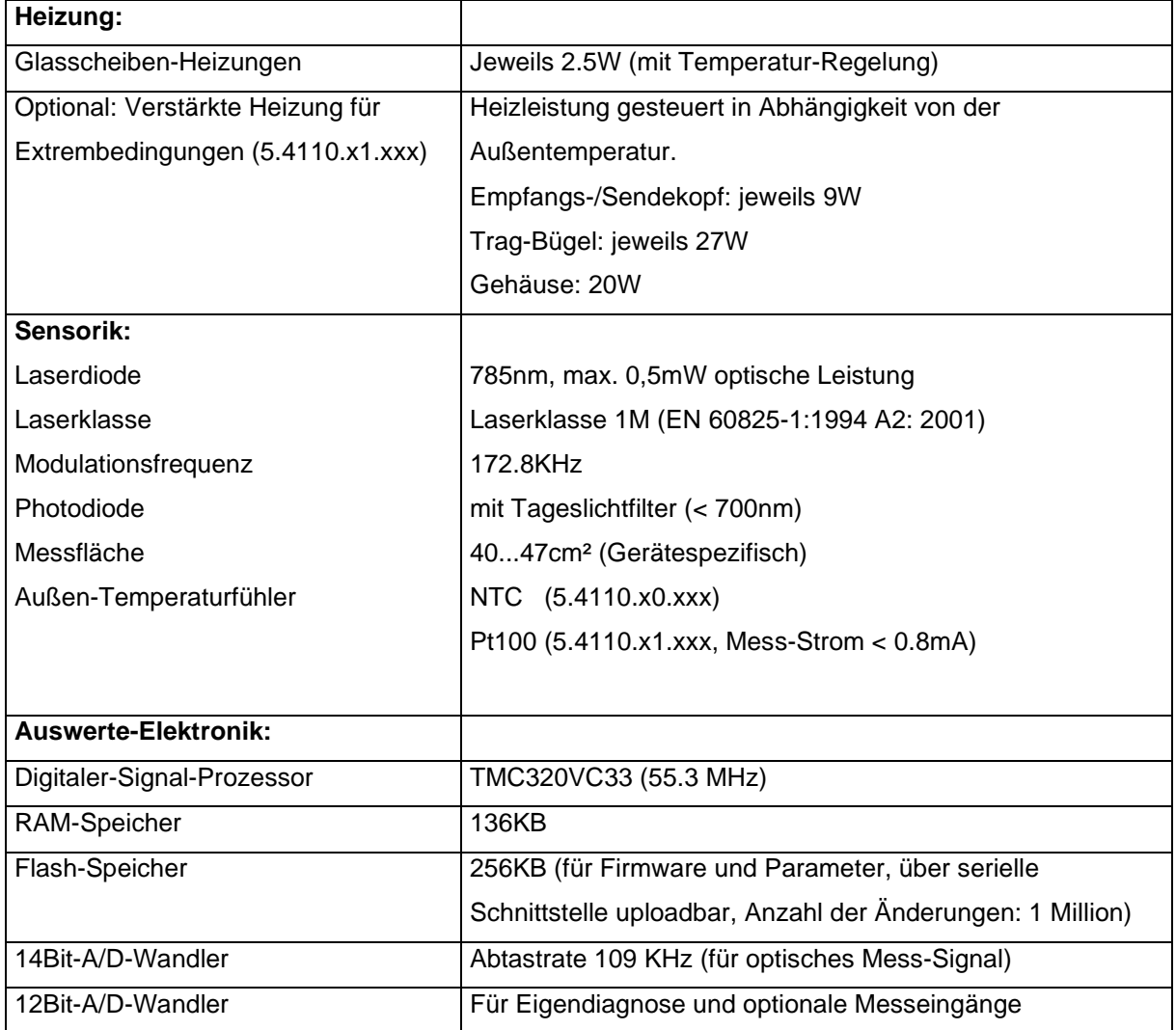

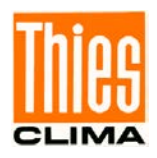

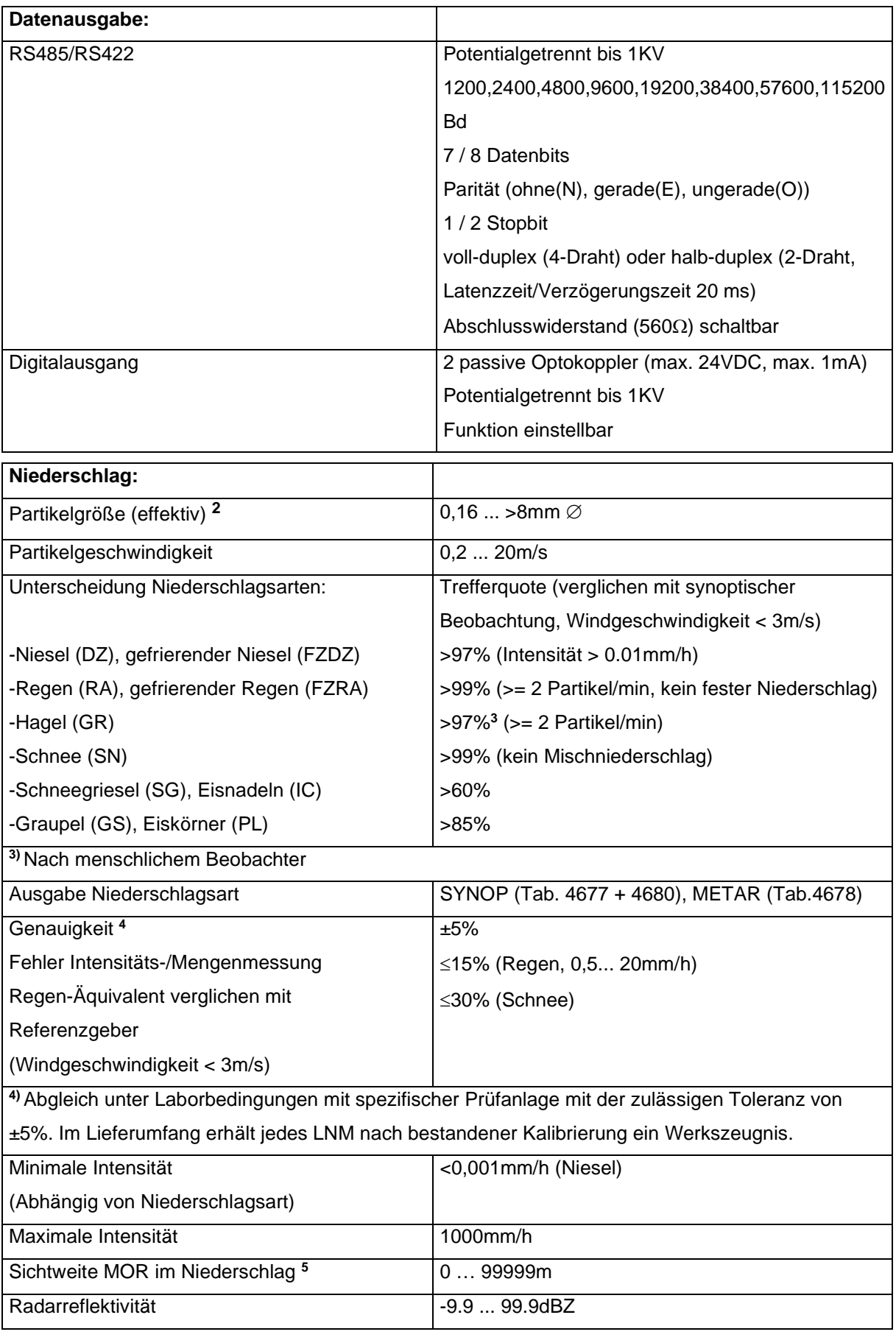

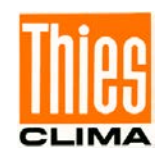

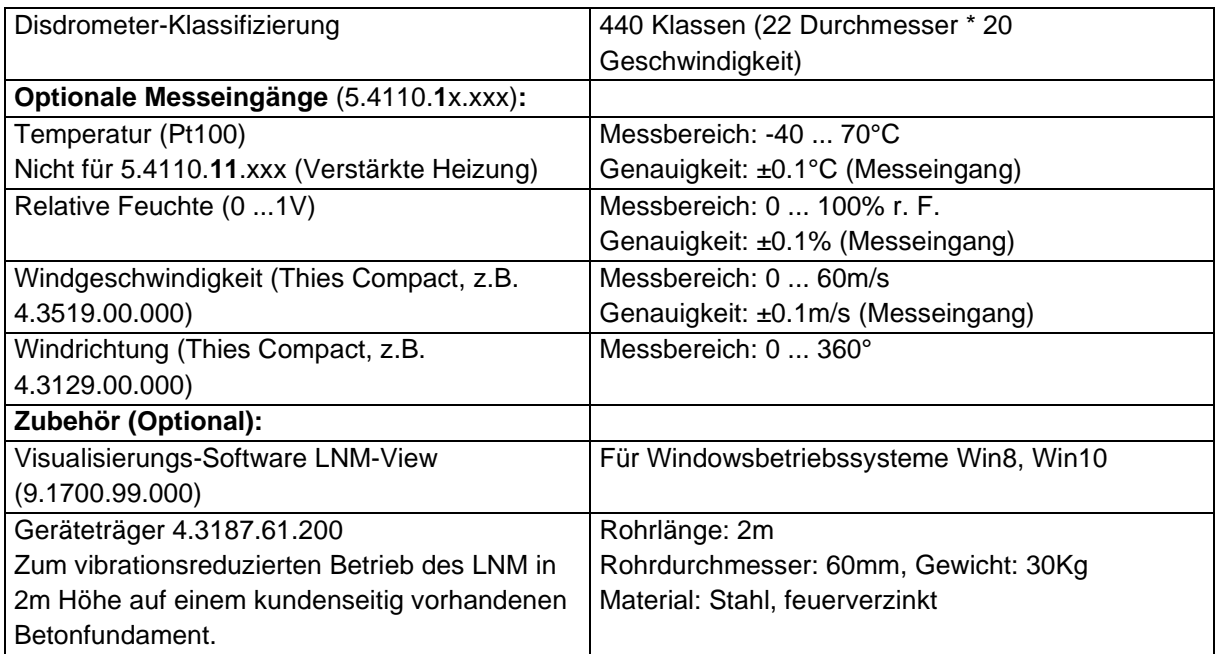

Änderungen von technischen Daten behalten wir uns vor.

- **1)** Versorgung muss potentialfrei sein, oder die negative Spannung ist auf dem gleichen Potential wie die Gehäusemasse (Schutzerde). Diese Versorgung gewährleistet nur einen eingeschränkten Betrieb bei Ausfall der Hauptversorgung (keine Heizungsversorgung).
- **2)** Gilt für flüssige und eisförmige Partikel wie Regen, Graupel oder Hagel. Für Schneeflocken ist bedingt durch die geringere optische Abschattung ein größerer Maximaldurchmesser anzunehmen.
- **5)** Sichtweite im Niederschlag: Nur atmosphärische Eintrübungen durch große Hydrometeore (wie z.B. Niesel, Regen, Schnee) werden erfasst.

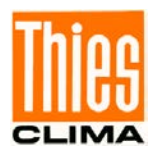

# **8 Verdrahtungsplan**

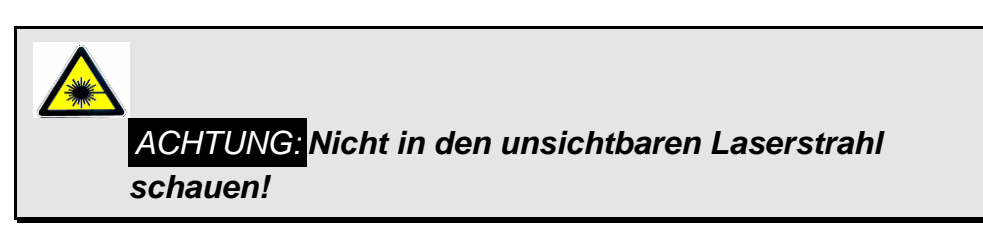

## **Verdrahtung Versorgung:**

Hinweis: Verdrahtung Kommunikation siehe folgende Seite.

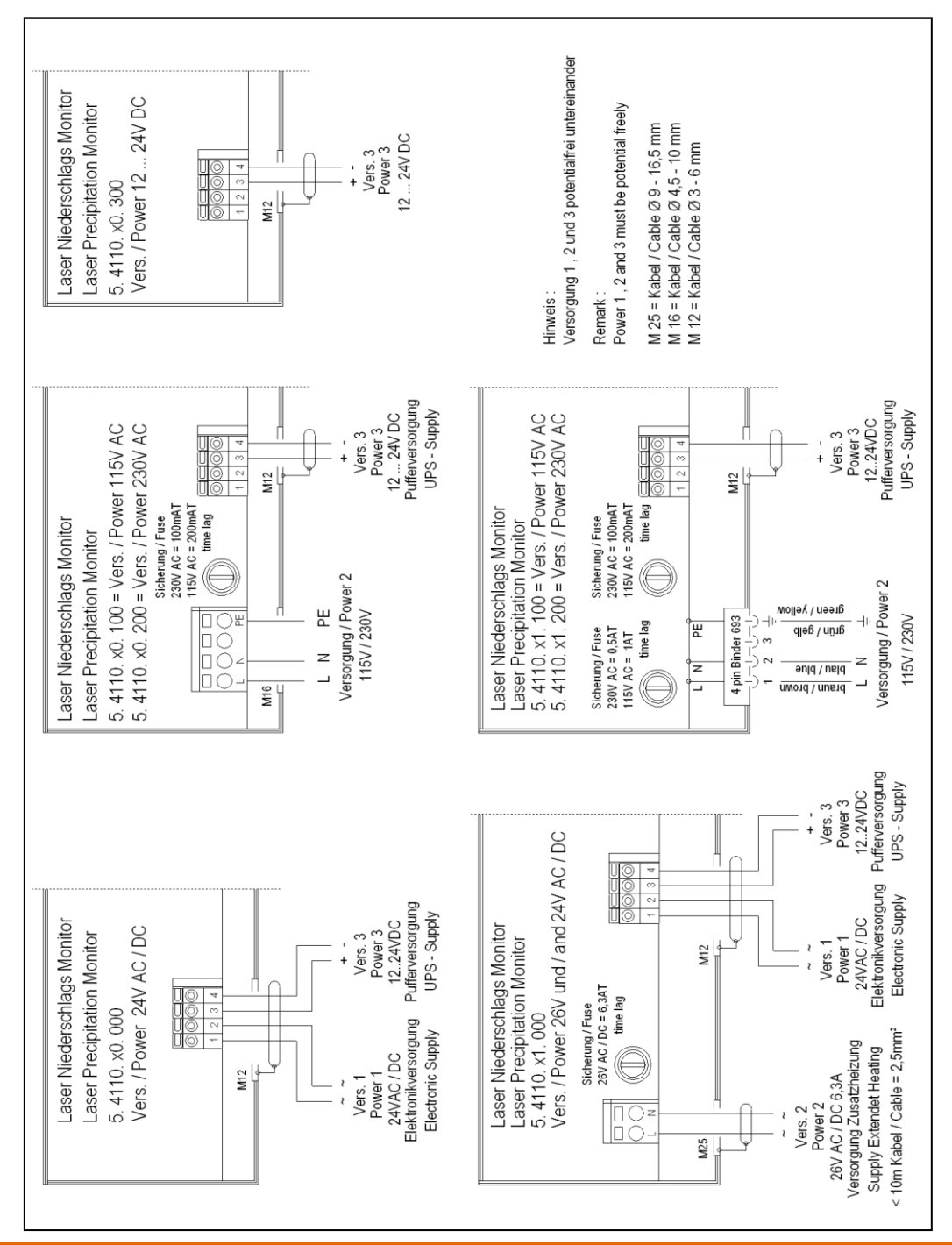

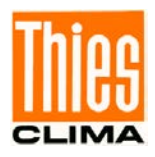

## **Verdrahtung Kommunikation und Messkanäle:**

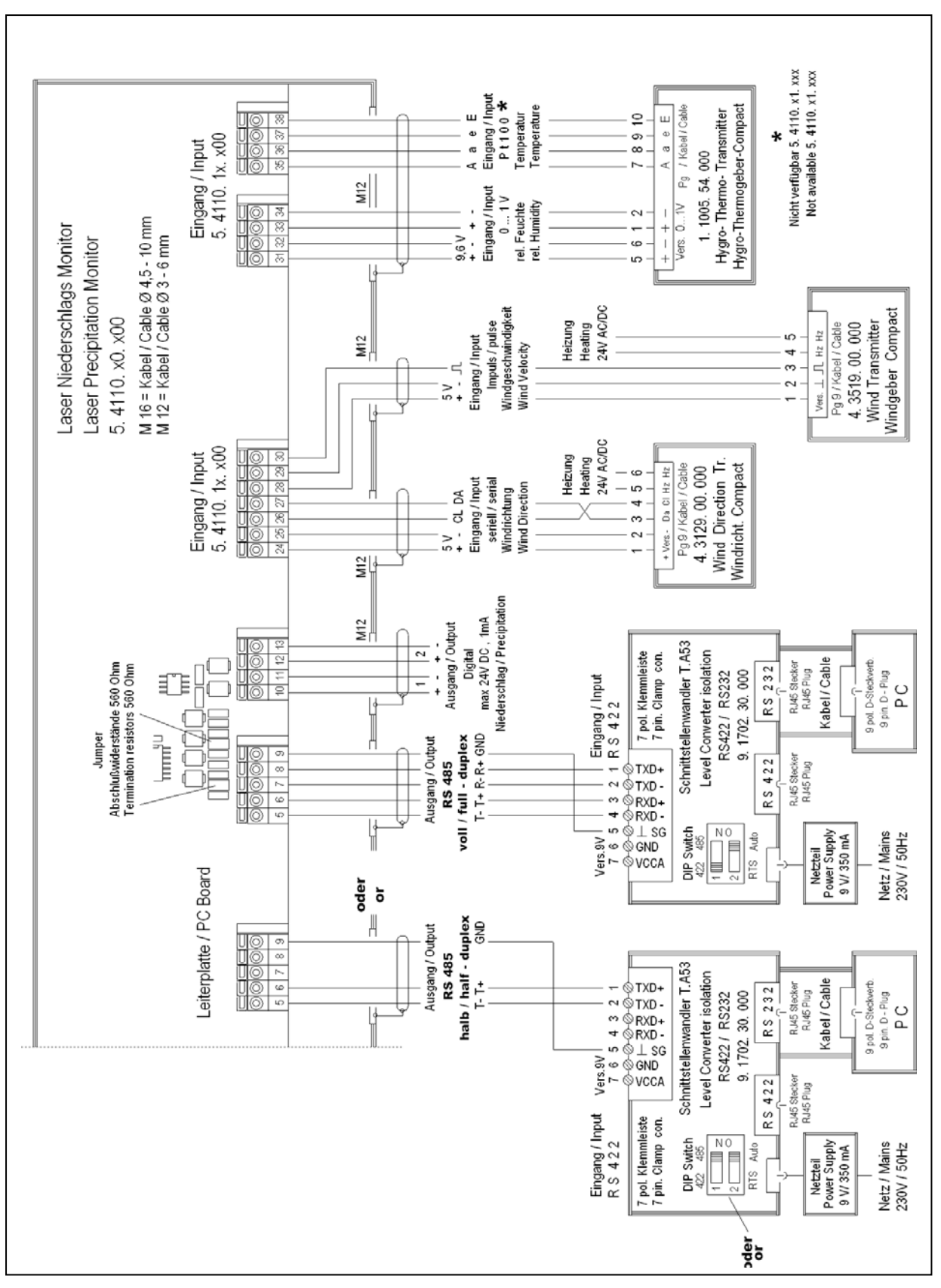

Hinweis: Verdrahtung Versorgung siehe vorherige Seite.

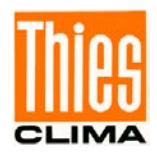

*ACHTUNG: Die Tragbügel- und Kopf-Heizungen können gefährlich heiß werden! Verbrennungsgefahr! (gilt nur für 5.4110.x1.x00)* 

## *Hinweise:*

*Versorgungsspannungsleitungen im Gehäuse durch die mitgelieferte Ferrithülse verlegen (siehe [Abbildung 11](#page-19-0), gilt nicht für Variante 5.4110.x1.xxx).* 

*Versorgungseingang 1 (24VAC/DC) und 3 (12…24VDC) sind potentialfrei auszuführen, oder der negative Eingang muss auf Potential des Sensorgehäuses sein (Schutzerde). Bei Ausfall der Hauptversorgung (gilt nicht bei 5.4110.xx.3xx) übernimmt die Pufferversorgung am Eingang 3 automatisch einen eingeschränkten (USV-)Betrieb des Gerätes (keine Heizung).*

# **9 Weitere Informationen / Dokumente als Download**

Weitere Informationen können in der Kurz-BA nachgelesen werden. Diese Dokumente sowie die Bedienungsanleitung liegen unter folgendem Link zum Download bereit.

Kurz-BA

[https://www.thiesclima.com/db/dnl/5.4110.xx.x00\\_LNM\\_deu\\_kurz.pdf](https://www.thiesclima.com/db/dnl/5.4110.xx.x00_LNM_deu_kurz.pdf)

Bedienungsanleitung [https://www.thiesclima.com/db/dnl/5.4110.xx.x00\\_LNM\\_deu.pdf](https://www.thiesclima.com/db/dnl/5.4110.xx.x00_LNM_deu.pdf)

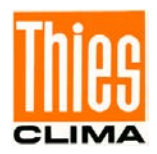

# **10 EC-Declaration of Conformity**

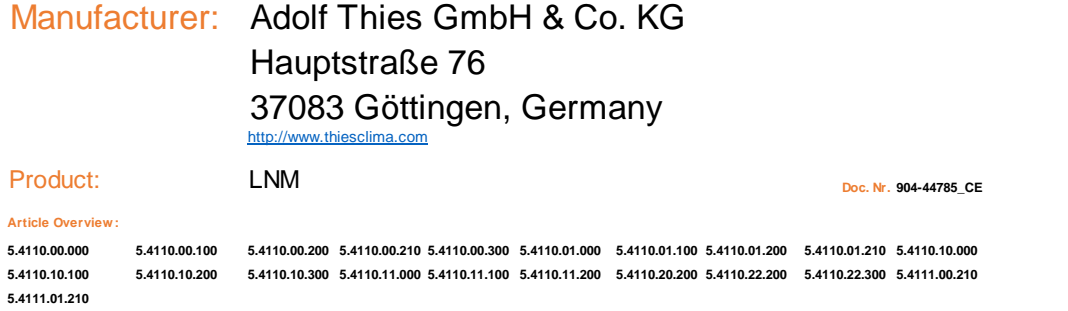

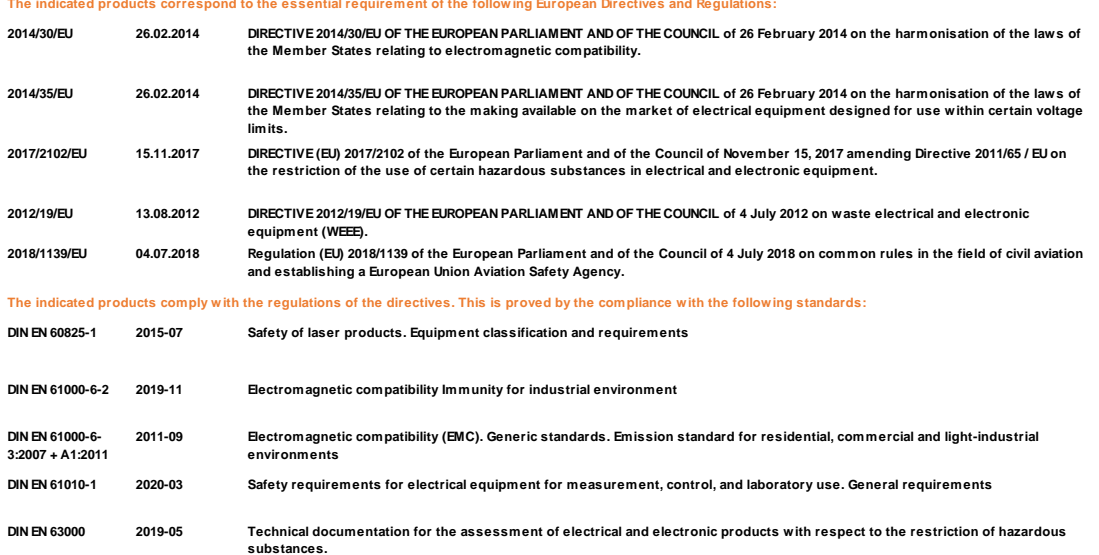

**Legally binding signature: Legally binding signature:**

**General Manager - Dr. Christoph Peper Development Manager - ppa. Jörg Petereit**

DDC

**This declaration certificates the compliance with the mentioned directives, however does not include any warranty of characteristics. Please pay attention to the security advises of the provided instructions for use.**

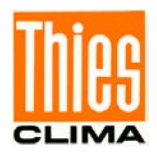

# **11 UK-CA-Declaration of Conformity**

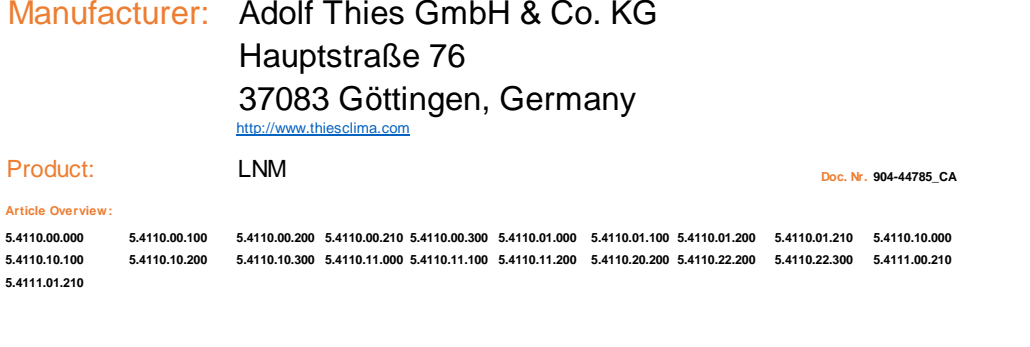

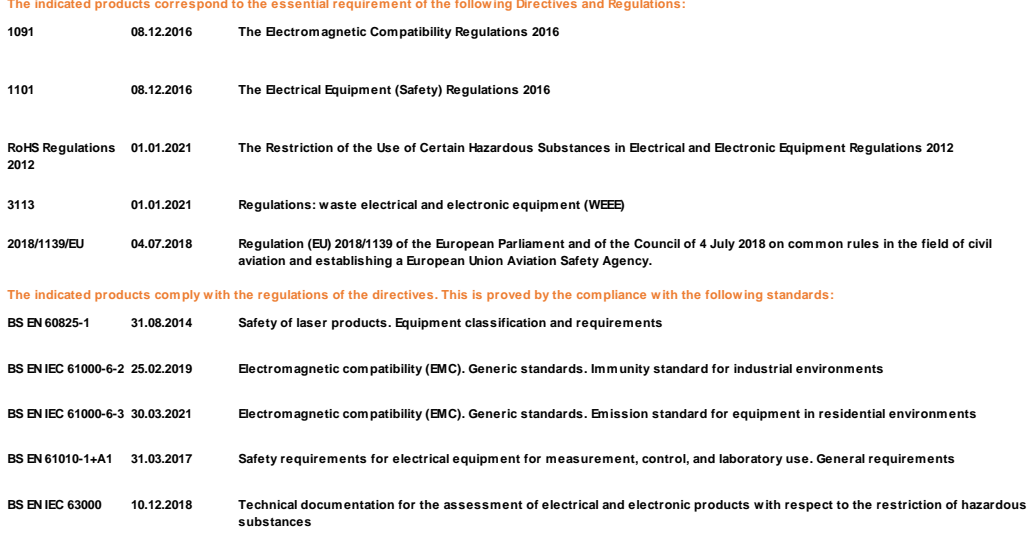

**Legally binding signature: Legally binding signature: This declaration of conformity is issued under the sole responsibility of the manufacturer.**

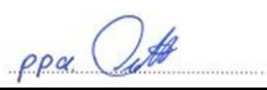

**General Manager - Dr. Christoph Peper Development Manager - ppa. Jörg Petereit**

**Please pay attention to the security advises of the provided instructions for use. This declaration certificates the compliance with the mentioned directives, however does not include any warranty of characteristics.**

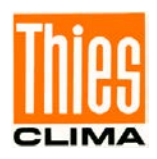

**Sprechen Sie mit uns über Ihre Systemanforderungen. Wir beraten Sie gern.**

## **ADOLF THIES GMBH & CO. KG**

Meteorologie und Umweltmesstechnik Hauptstraße 76 · 37083 Göttingen · Germany Tel. +49 551 79001-0 · Fax +49 551 79001-65 info@thiesclima.com

www.thiesclima.com

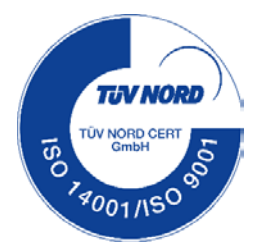